## Dell™ XPS™ 630i Szervizelési kézikönyv

**Modell: DCDR01**

### **Megjegyzések, figyelmeztetések és óvintézkedések**

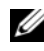

**MEGJEGYZÉS:** A MEGJEGYZÉS olyan tudnivalót jelöl, amely a számítógép biztonságosabb és hatékonyabb használatát segíti elő.

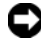

**FIGYELMEZTETÉS:** A FIGYELMEZTETÉS a hardvermeghibásodás vagy az adatvesztés potenciális lehetőségére hívja fel a figyelmet, egyben közli a probléma elkerülésének módját.

**VIGYÁZAT! A VIGYÁZAT! az esetleges tárgyi és személyi sérülésre, illetve életveszélyre hívja fel a figyelmet.**

**Modell: DCDR01**

**2008 Február Rev. A00**

\_\_\_\_\_\_\_\_\_\_\_\_\_\_\_\_\_\_\_\_ A dokumentumban közölt információk külön értesítés nélkül megváltozhatnak. © 2008 Dell Inc. Minden jog fenntartva.

A Dell Inc. elõzetes írásos engedélye nélkül szigorúan tilos a dokumentumot bármiféle módon sokszorosítani.

A dokumentumban használt védjegyek: Dell, a DELL logó, és XPS a Dell Inc. védjegyei; Microsoft, Windows, Windows Vista, és a Windows Vista start gomb a Microsoft Corporation védjegyei, vagy bejegyzett védjegyei az Egyesült Államokban és/vagy más országokban.

A dokumentumban egyéb védjegyek és védett nevek is szerepelhetnek, amelyek a védjegyet vagy nevet bejegyeztetõ cégre, valamint annak termékeire vonatkoznak. A Dell Inc. a saját védjegyein és márkanevein kívül más védjegyekkel és márkanevekkel kapcsolatban semmilyen tulajdonjogi igényt nem támaszt.

## **Tartalomjegyzék**

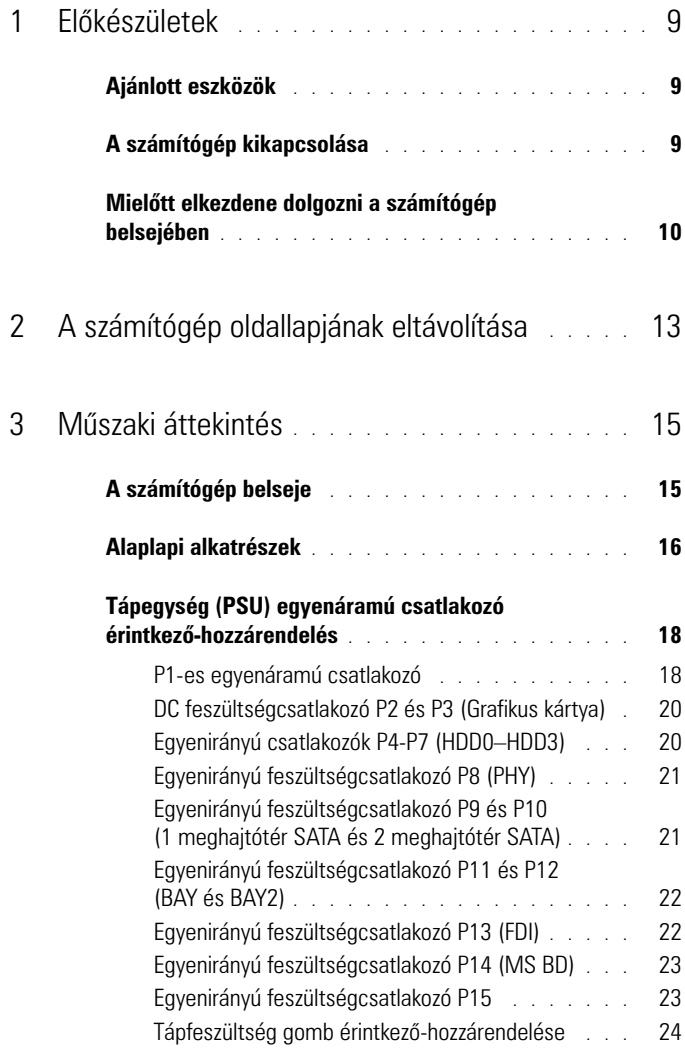

Tartalomjegyzék | 3

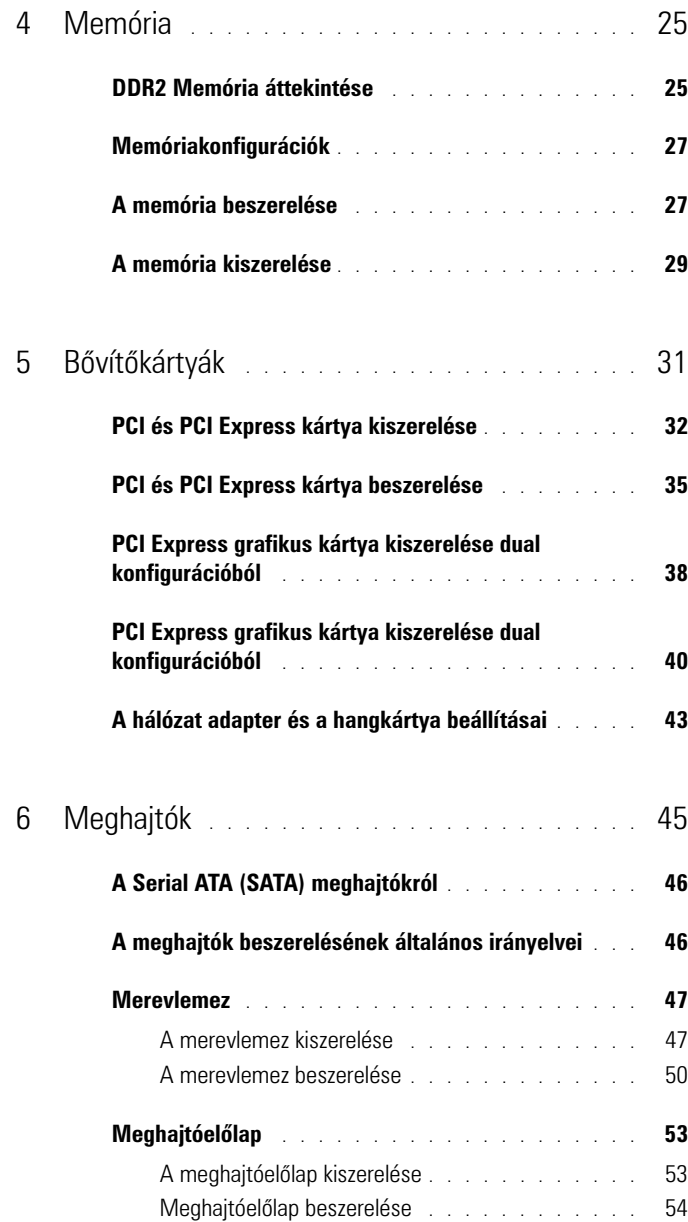

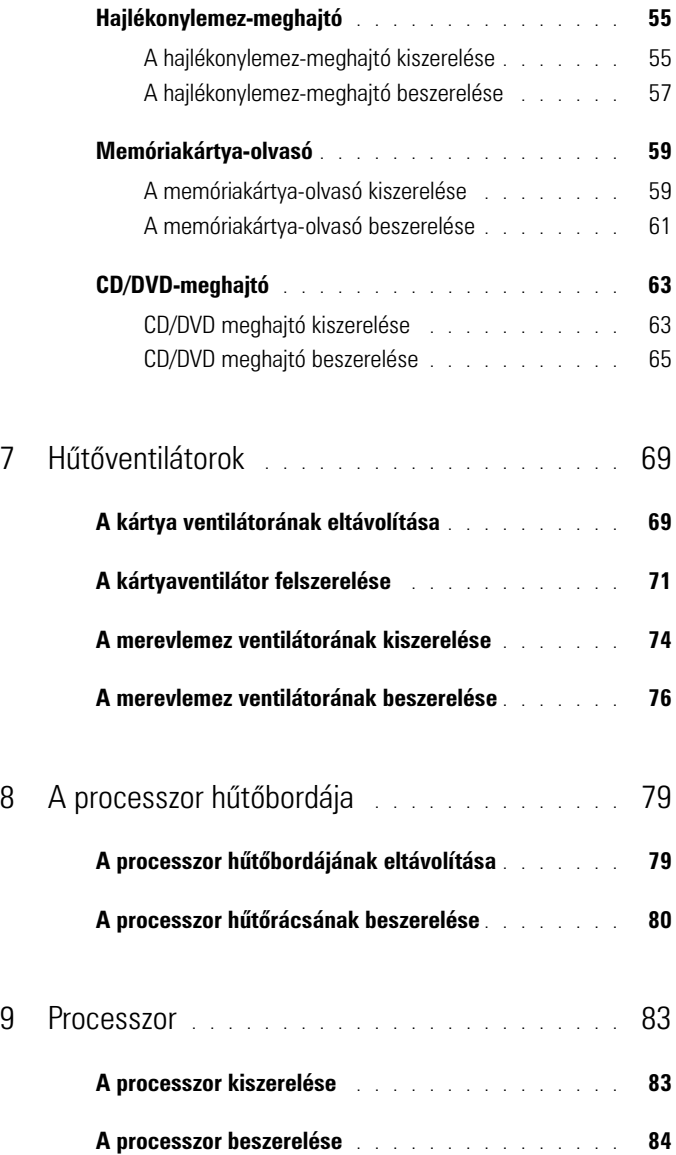

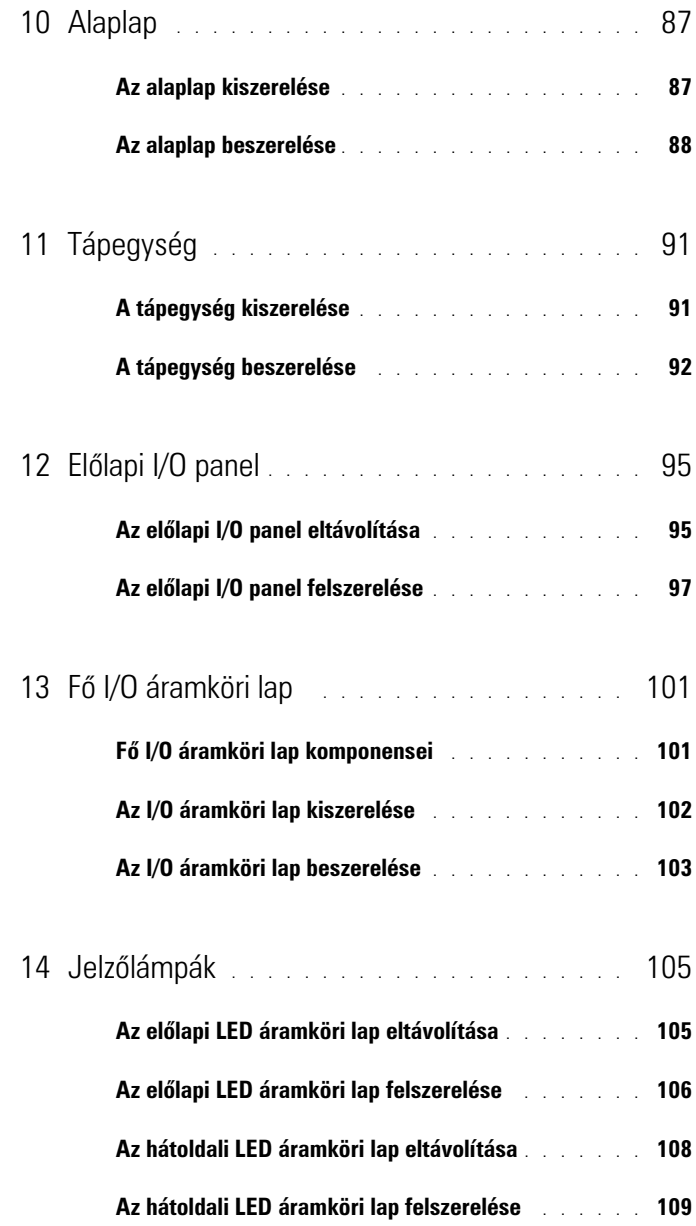

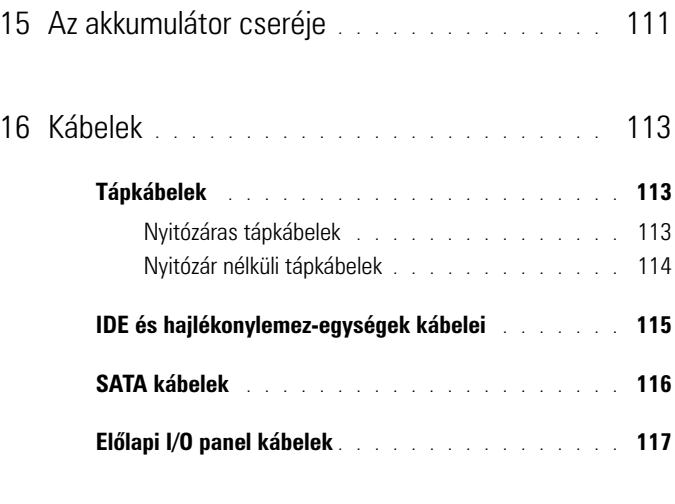

17 [A számítógép oldallapjának](#page-118-0)  [visszaszerelése](#page-118-0) 119

#### 8 | Tartalomjegyzék

## <span id="page-8-3"></span><span id="page-8-0"></span>**Előkészületek**

Ez a fejezet a számítógép alkatrészeinek ki- és beszerelését ismerteti. Ha másként nem jelezzük, minden folyamat az alábbi feltételek teljesülését feltételezi:

- Végrehajtotta a ["A számítógép kikapcsolása", 9. oldal](#page-8-2) és "Mielőtt [elkezdene dolgozni a számítógép belsejében", 10. oldal](#page-9-0) szakaszokban leírt lépéseket.
- Elolvasta a biztonsági óvintézkedéseket a Dell™ *Termékismertetőjében*.
- Egy komponenst kicserélhet vagy amennyiben külön vásárolta meg beszerelhet a kiszerelési művelet fordított sorrendben való elvégzésével.

## <span id="page-8-1"></span>**Ajánlott eszközök**

A jelen dokumentumban leírt műveletekhez a következő szerszámokra lehet szüksége:

- Kisméretű Philips csavarhúzó
- BIOS frissítő program

## <span id="page-8-2"></span>**A számítógép kikapcsolása**

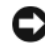

**FIGYELMEZTETÉS:** Az adatvesztés elkerülése érdekében a számítógép kikapcsolása előtt mentsen el és zárjon be minden megnyitott fájlt.

- **1** Állítsa le az operációs rendszert:
	- **a** Mentsen el, és zárjon be minden nyitott fájlt, majd lépjen ki minden nyitott programból.
	- **b** *A Microsoft® Windows® XP operációs rendszerben*, kattintson **Start**→ **Kikapcsol**→ **Kikapcsol**.

*A Microsoft Windows Vista® operációs rendszerben* kattintson a Windows Vista Start gombon (4), kattintson a Start menü jobb alsó sarkában levő nyílon, amint lennebb látszik, majd kattintson a **Kikapcsol** gombon.

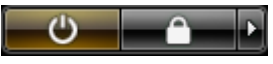

Miután az operációs rendszer teljesen leáll, a számítógép kikapcsol.

**2** Győződjön meg arról, hogy mind a számítógép, mind a csatlakoztatott eszközök ki vannak kapcsolva. Ha az operációs rendszer leállásakor a számítógép és a csatlakoztatott eszközök nem kapcsolódnak ki automatikusan, a bekapcsológombot mintegy 4 másodpercig tartsa nyomva a kikapcsolásukhoz.

## <span id="page-9-1"></span><span id="page-9-0"></span>**Mielőtt elkezdene dolgozni a számítógép belsejében**

Tartsa be az alábbi óvintézkedéseket a számítógép potenciális károsodásának elkerülése és a saját biztonsága érdekében.

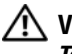

#### **VIGYÁZAT! Az ebben a részben ismertetett műveletek elvégzése előtt olvassa el a**  *Termékinformációs kézikönyv* **biztonsági előírásait.**

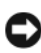

**FIGYELMEZTETÉS:** Az alkatrészeket és a kártyákat kezelje óvatosan. Ne érintse meg a kártyákon található alkatrészeket és érintkezőket. A kártyát tartsa a szélénél vagy a fém szerelőkeretnél fogva. A komponenseket, például a mikroprocesszort vagy a chipet a szélénél, ne az érintkezőknél fogva tartsa.

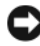

**FIGYELMEZTETÉS:** A számítógépen csak hivatalos szakember végezhet javításokat. A Dell engedélye nélkül végzett szerviztevékenységre a garanciavállalás nem vonatkozik.

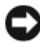

**FIGYELMEZTETÉS:** A kábelek kihúzásakor ne magát a kábelt, hanem a csatlakozót vagy a feszültségmentesítő hurkot húzza meg. Néhány kábel csatlakozója reteszelő kialakítással van ellátva; az ilyen kábelek eltávolításakor kihúzás előtt a retesz kioldó fülét meg kell nyomni. Miközben kihúzza, tartsa egyenesen a csatlakozódugókat, hogy a csatlakozótűk ne görbüljenek el. A tápkábelek csatlakoztatása előtt ellenőrizze mindkét csatlakozódugó megfelelő helyzetét és beállítását.

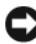

**FIGYELMEZTETÉS:** A számítógép károsodásának elkerülése érdekében végezze el az alábbi műveleteket, mielőtt a számítógép belsejébe nyúl.

- **1** Győződjön meg arról, hogy a munkaasztal sima és tiszta, hogy megelőzze a számítógép fedelének karcolódását.
- **2** Kapcsolja ki a számítógépet (lásd ["A számítógép kikapcsolása", 9. oldal](#page-8-2)).

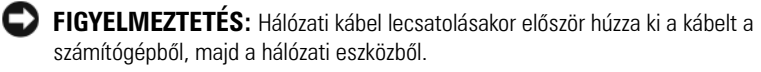

- **3** Húzzon ki minden telefon vagy hálózati kábelt a számítógépből.
- **4** Áramtalanítsa a számítógépet és minden csatolt eszközt.
- **5** Nyomja meg a tápfeszültség gombot, hogy leföldelje az alaplapot.

**FIGYELMEZTETÉS:** Mielőtt bármihez is hozzányúlna a számítógép belsejében, földelje le saját testét, érintsen meg egy festetlen fémfelületet a számítógép hátulján. Munka közben időről időre érintsen meg egy festetlen fémfelületet, hogy levezesse az időközben felgyűlt statikus elektromosságot, ami károsíthatná a belső alkatrészeket.

# $\overline{\phantom{a}}$

## <span id="page-12-1"></span><span id="page-12-0"></span>**A számítógép oldallapjának eltávolítása**

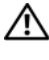

**VIGYÁZAT! Az ebben a részben ismertetett műveletek elvégzése előtt olvassa el a**  *Termékinformációs kézikönyv* **biztonsági előírásait.**

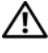

**VIGYÁZAT! Az elektromos áramütés elkerülése érdekében a számítógép oldallapjának eltávolítása előtt mindig húzza ki a tápkábelt.**

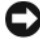

**FIGYELMEZTETÉS:** Az elektrosztatikus kisülés és a belső alkatrészek sérülésének elkerülése érdekében földelje saját testét: viseljen csuklópántot, vagy időnként érintsen meg egy festetlen fémfelületet a számítógép burkolatán.

**1** Kövesse a következő fejezetben olvasható utasításokat: ["Mielőtt elkezdene](#page-9-1)  [dolgozni a számítógép belsejében", 10. oldal.](#page-9-1)

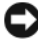

**FIGYELMEZTETÉS:** Győződjön meg róla, hogy elégséges hely áll rendelkezésére az eltávolított oldallapnak - legalább 30 cm (1 láb) hely.

**2** Húzza hátra az oldallap kioldó zárat a számítógép tetején, hátul.

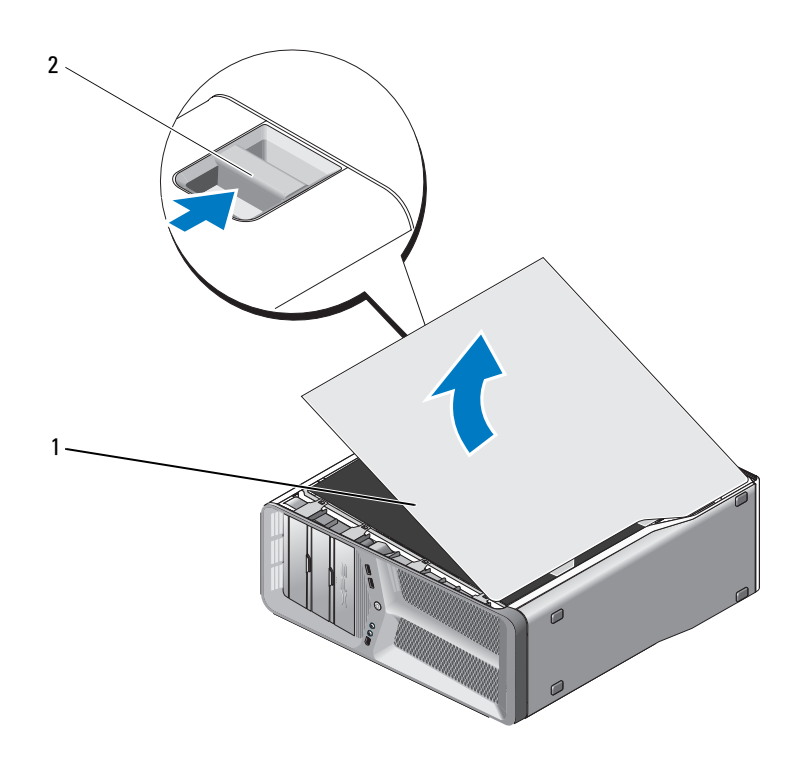

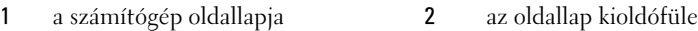

- Az oldallap kioldófülét hátrahúzva fogja meg az oldallapot a széleinél, és nyissa fel.
- Csúsztassa az oldallapot előre majd felfele, hogy kiakassza a tartókból. Tegye félre egy biztonságos és védett helyre.

# 

## <span id="page-14-0"></span>**Műszaki áttekintés**

## <span id="page-14-1"></span>**A számítógép belseje**

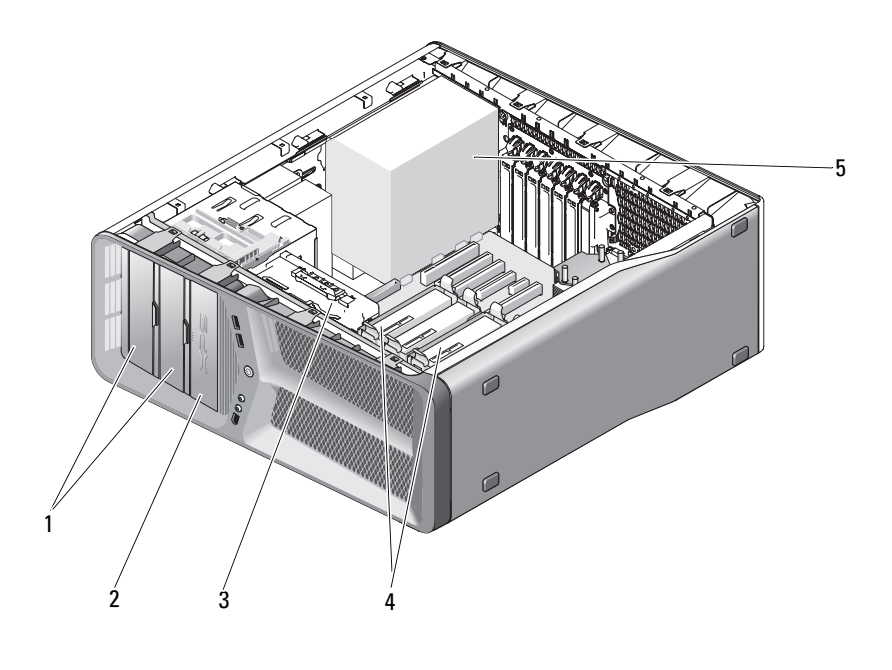

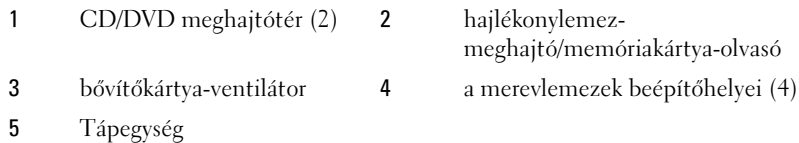

Műszaki áttekintés | 15

## <span id="page-15-0"></span>**Alaplapi alkatrészek**

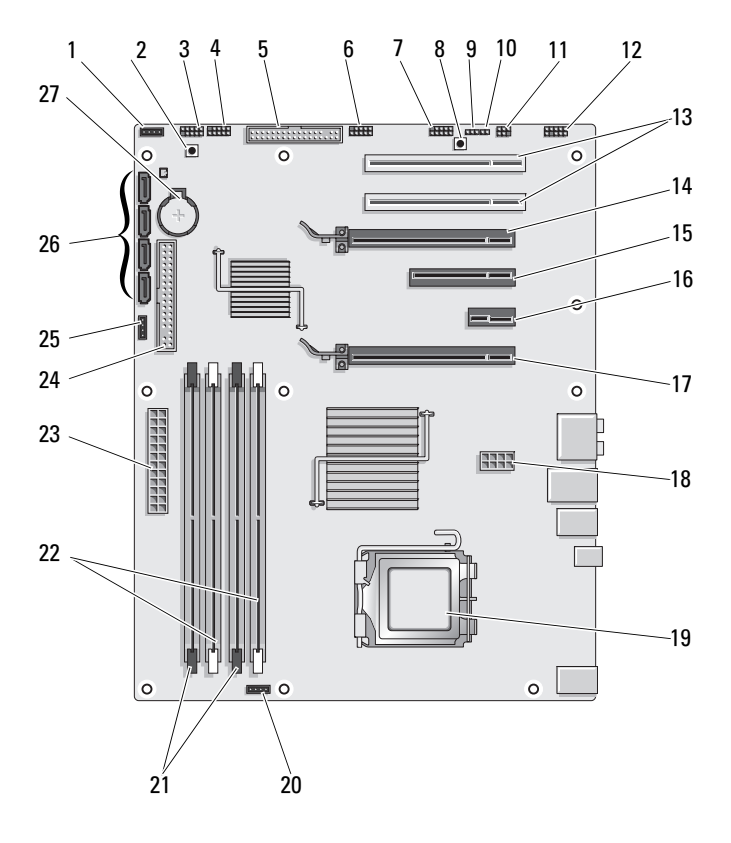

- 1 nem használt ventilátorcsatlakozó
- 
- 5 hajlékonylemez-meghajtó (DSKT)
- 7 előlapi IEEE csatlakozó (FP\_1394)
- 9 RTC alaphelyzet áthidaló (CLEAR\_ CMOS)
- 11 belső S/PDIF csatlakozó (internal SPDIF)
- 13 PCI kártya bővítőhely (SLOT5 és SLOT6)
- 15 PCI-Express x8 kártya bővítőhely  $(SLOT3)$
- 17 PCI-Express x16 kártya bővítőhely (PRIMARY\_GFX\_SLOT1)
- 
- 21 *fekete* memória-modul foglalat (DIMM2 és DIMM 3)
- 23 Fő feszültségcsatlakozó (POWER)
- 25 North bridge ventilátor csatlakozó 26 SATA csatlakozók (SATA0-3)
- 27 telepfoglalat (BATTERY)
- 2 tápgomb (POWER\_BTN)
- 3 előlapi LED 4 előlapi USB csatlakozó (FP\_USB)
	- 6 alaplapi USB csatlakozó (MIO\_USB)
	- 8 Alaphelyzetbe állítás gomb (RESET\_BUTTON)
	- 10 jelszó áthidaló (CLEAR\_PASSWORD)
	- 12 előlapi audio (FP\_AUDIO)
	- 14 PCI-Express x16 kártya bővítőhely (SECONDARY GFX SLOT4)
	- 16 PCI-Express x1 kártya bővítőhely (SLOT2) **MEGJEGYZÉS:** A kettős grafikai

konfigurációban ez a bővítőhely nem elérhető.

- 18 feszültség csatlakozó (12V\_ATXP)
- 19 processzor (CPU) 20 processzorventilátor csatlakozó (FAN\_CPU)
	- 22 *fehér* memória-modul foglalat (DIMM0 és DIMM1)
	- 24 IDE-meghajtó csatlakozó (IDE)
		-

#### <span id="page-17-0"></span>**Tápegység (PSU) egyenáramú csatlakozó érintkező-hozzárendelés**

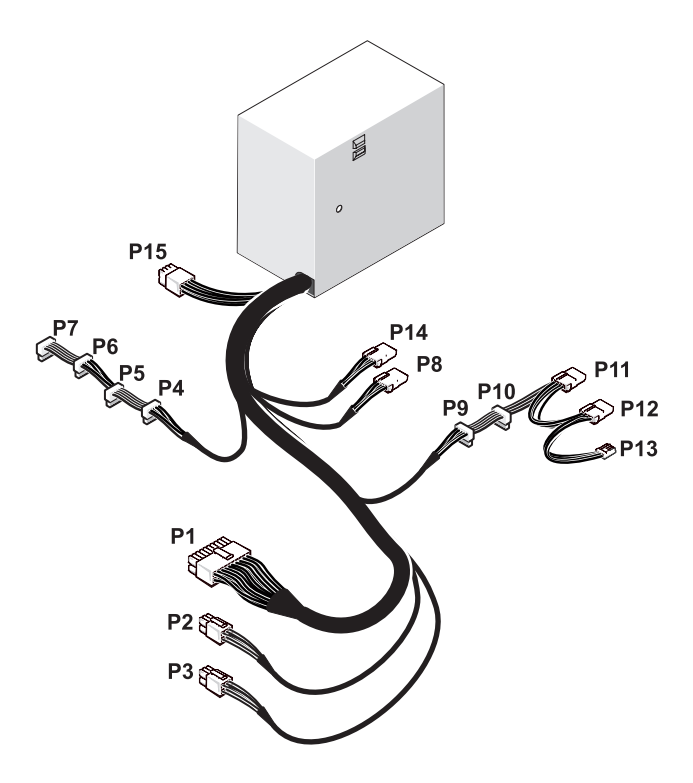

#### <span id="page-17-1"></span>**P1-es egyenáramú csatlakozó**

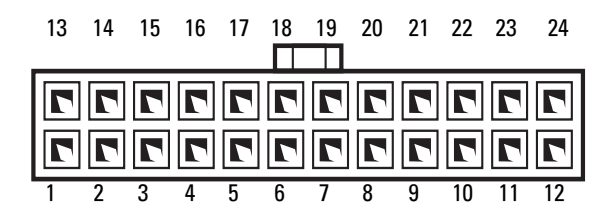

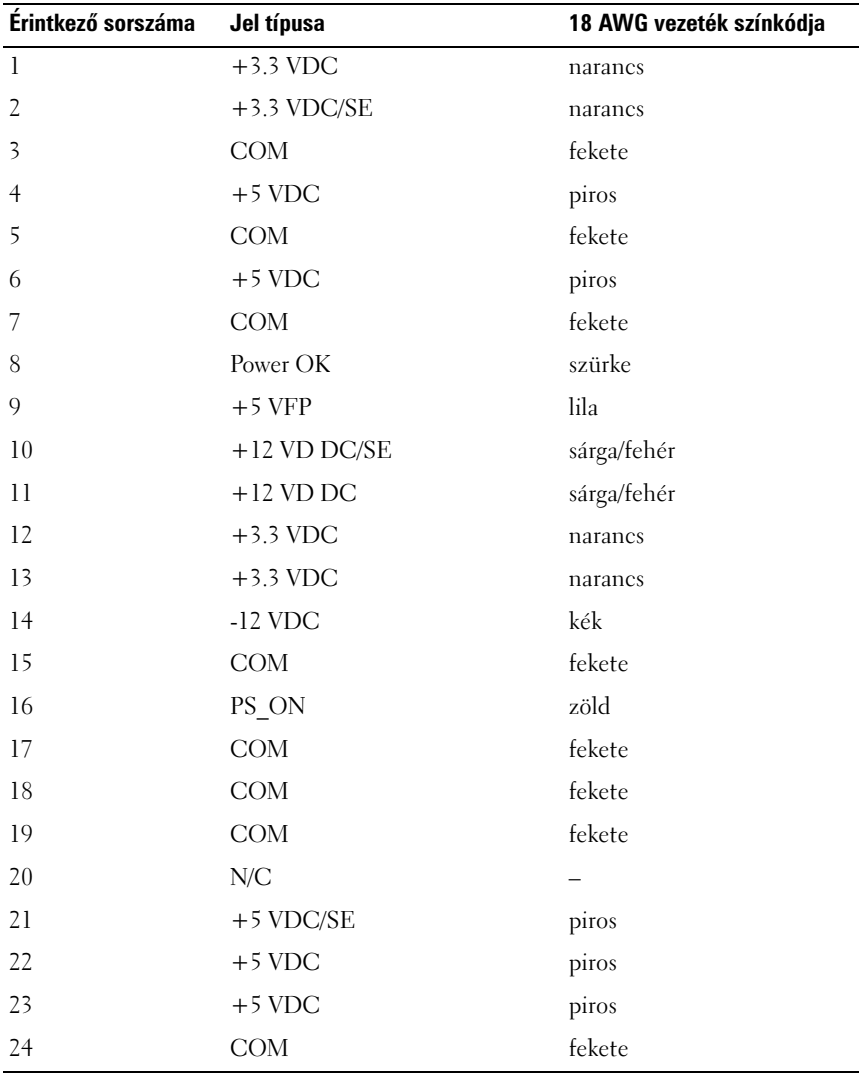

#### <span id="page-19-0"></span>**DC feszültségcsatlakozó P2 és P3 (Grafikus kártya)**

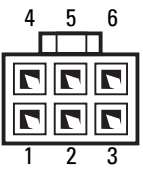

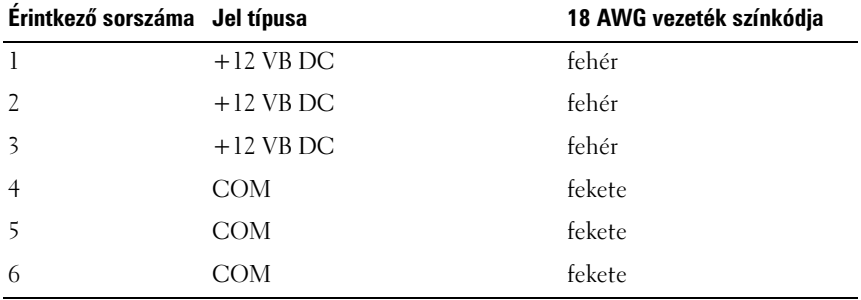

**MEGJEGYZÉS:** A P2 és P3 csatlakozók olyan PCI Express grafikus kártyák számára készültek, amelyeknek az áramfelvételük meghaladja a 75 Wattot

#### <span id="page-19-1"></span>**Egyenirányú csatlakozók P4-P7 (HDD0–HDD3)**

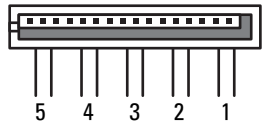

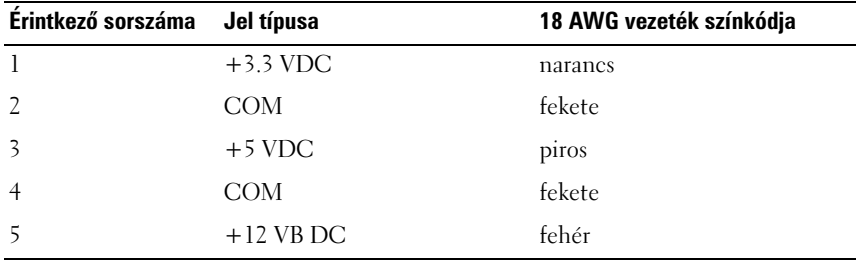

#### <span id="page-20-0"></span>**Egyenirányú feszültségcsatlakozó P8 (PHY)**

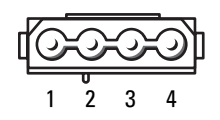

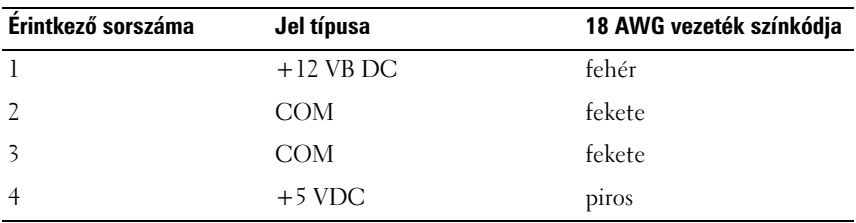

#### <span id="page-20-1"></span>**Egyenirányú feszültségcsatlakozó P9 és P10 (1 meghajtótér SATA és 2 meghajtótér SATA)**

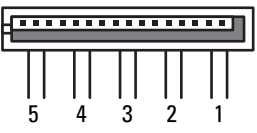

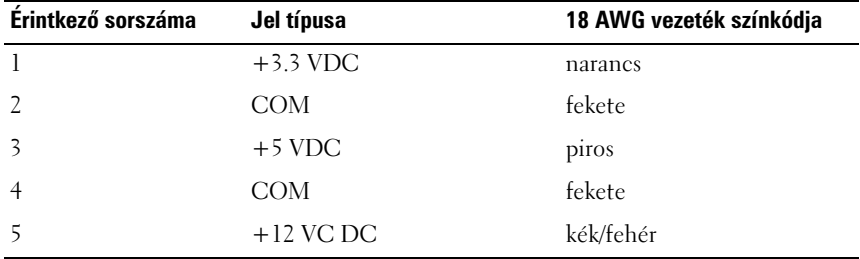

#### <span id="page-21-0"></span>**Egyenirányú feszültségcsatlakozó P11 és P12 (BAY és BAY2)**

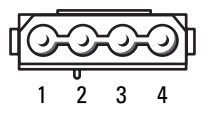

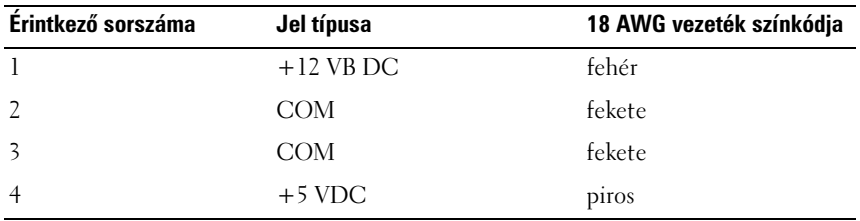

#### <span id="page-21-1"></span>**Egyenirányú feszültségcsatlakozó P13 (FDI)**

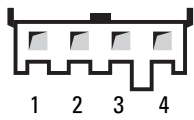

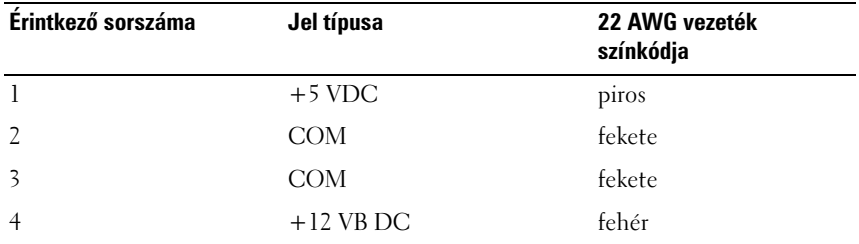

#### <span id="page-22-0"></span>**Egyenirányú feszültségcsatlakozó P14 (MS BD)**

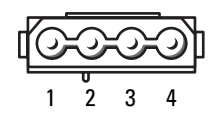

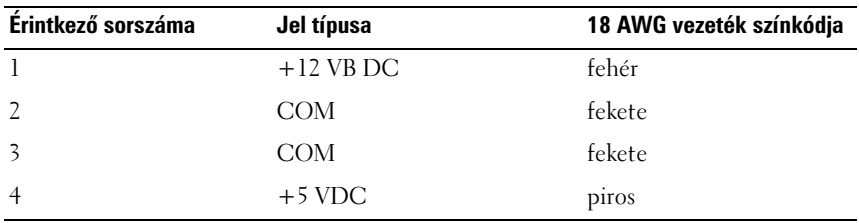

#### <span id="page-22-1"></span>**Egyenirányú feszültségcsatlakozó P15**

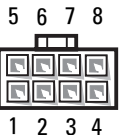

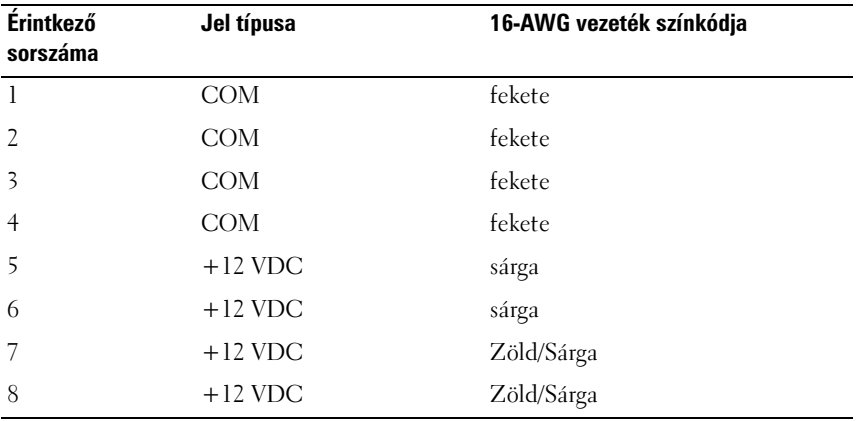

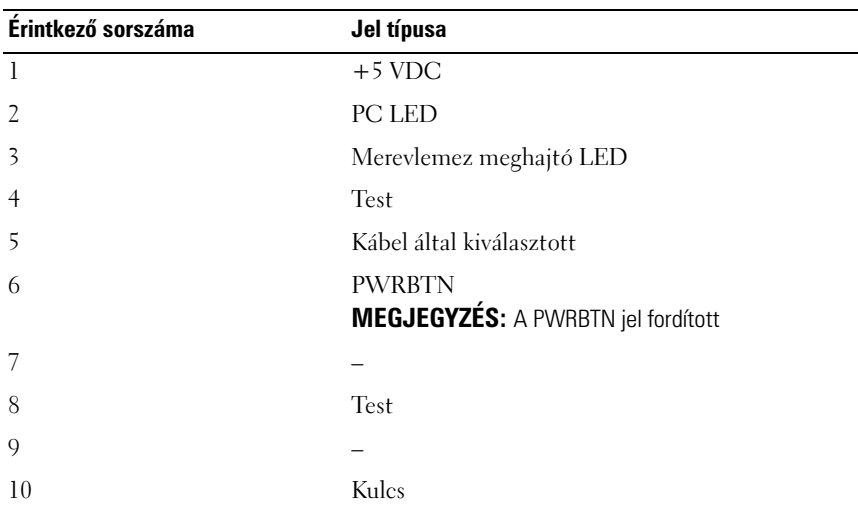

#### <span id="page-23-0"></span>**Tápfeszültség gomb érintkező-hozzárendelése**

## <span id="page-24-0"></span>**Memória**

A számítógép memóriájának bővítéseképpen további memóriamodulokat csatlakoztathat az alaplapra.

Az Ön számítógépébe DDR2 memória szükséges. További információkért a számítógép által támogatott memóriatípusról lásd a "Műszaki adatok" fejezetet a *Tulajdonosi kézikönyvben*

## <span id="page-24-1"></span>**DDR2 Memória áttekintése**

• A DDR2 memóriamodulokat *azonos méretű és sebességű modulokból álló párokban* kell beszerelni. Ha a beszerelt DDR2 memória-pár nem azonos modulokból áll, a számítógép működni fog, de kissé csökkentett teljesítménnyel. A kapacitást a modulok bal vagy jobb felső sarkában jelölik.

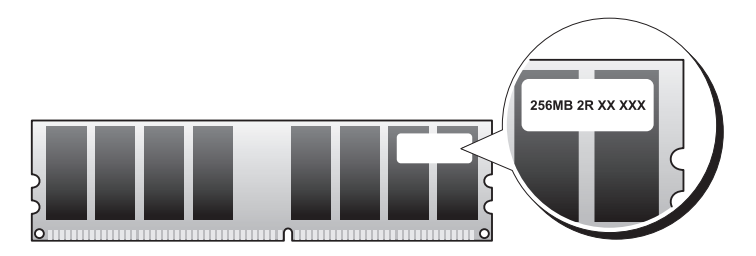

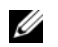

**MEGJEGYZÉS:** A DDR2 memóriamodulokat mindig az alaplapon jelzett sorrendben szerelje be.

Az ajánlott memóriakonfigurációk a következők:

– 1 pár memóriamodul a 1. és 2. DIMM-foglalatban,

vagy

– 1 pár memóriamodul a 1. és 2. DIMM-foglalatban, és további 1 pár memóriamodul a 3. és 4. DIMM-foglalatban.

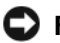

**FIGYELMEZTETÉS:** Ne használjon ECC memóriamodulokat!.

- Ha vegyes, PC2-4300 (DDR2 533-MHz) és PC2-5300 (DDR2 667-MHz) memória-párokat szerel be, a modulok a beszerelt modulok leglassúbbjának sebességén fognak működni.
- Először helyezzen be egyetlen memóriamodult a processzorhoz legközelebb lévő 1. DIMM-foglalatba, és csak ezután folytassa a többi modullal.

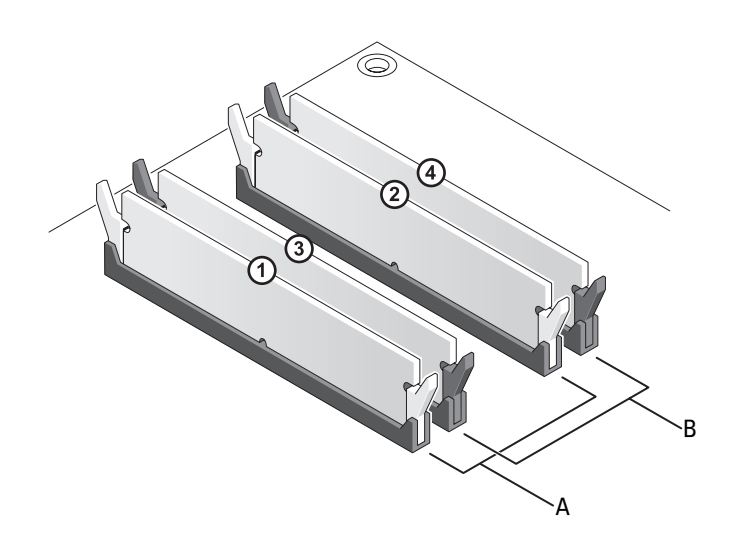

- A egy pár modul az 1. és 2. DIMMfoglalatokban (fehér rögzítőkapocs)
- B egy pár modul az 3. és 4. DIMMfoglalatokban (fekete rögzítőkapocs)

**FIGYELMEZTETÉS:** Ha a memóriabővítés során eltávolítja az eredeti memóriamodulokat a számítógépből, tartsa azokat az új moduloktól elkülönítve még akkor is, ha az új modulokat is a Delltől vásárolta. Lehetőleg ne párosítson össze új modult eredeti modullal. Ellenkező esetben előfordulhat, hogy a számítógép nem indul el megfelelően. Az eredeti modulokat vagy a 1. és 2., vagy a 3. és 4. DIMM-foglalatba kell behelyeznie.

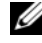

**MEGJEGYZÉS:** A Dellnél vásárolt memóriára a számítógépre vonatkozó garancia érvényes.

## <span id="page-26-0"></span>**Memóriakonfigurációk**

A 32 bites operációs rendszerek, például a Microsoft® Windows® XP, legfeljebb 4 GB memóriát tudnak kezelni. Amennyiben 64-bites operációs rendszert használ, a számítógép legtöbb 8 GB (2-GB DIMMs a négy foglalat mindegyikében) memóriát támogat.

## <span id="page-26-1"></span>**A memória beszerelése**

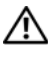

**VIGYÁZAT! Az ebben a részben ismertetett műveletek elvégzése előtt olvassa el a**  *Termékinformációs kézikönyv* **biztonsági előírásait.**

**FIGYELMEZTETÉS:** Az elektrosztatikus kisülés és a belső alkatrészek sérülésének elkerülése érdekében földelje saját testét: viseljen csuklópántot, vagy időnként érintsen meg egy festetlen fémfelületet a számítógép burkolatán.

- **1** Kövesse a következő fejezetben olvasható utasításokat: ["Előkészületek",](#page-8-3)  [9. oldal.](#page-8-3)
- **2** Távolítsa el a számítógép oldallapját (lásd: "A számítógép oldallapjának [eltávolítása", 13. oldal\)](#page-12-1).
- **3** Oldja ki a memóriamodul foglalatának két végén található rögzítőkapcsokat.

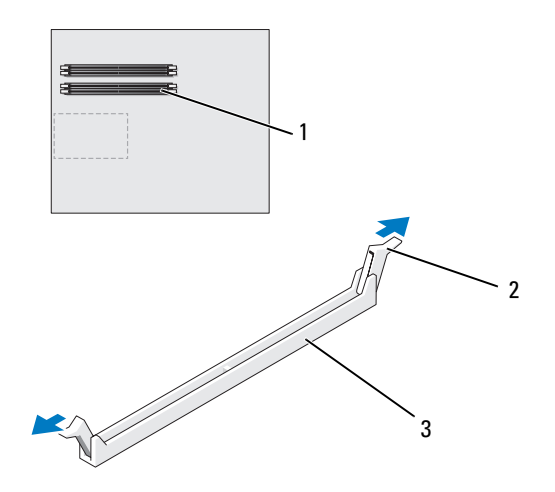

1 a processzorhoz legközelebb lévő memóriafoglalat 2 rögzítőkapcsok (2) 3 memóriafoglalat **4** Igazítsa a modul alján lévő bemetszést a foglalat kereszthídjához.

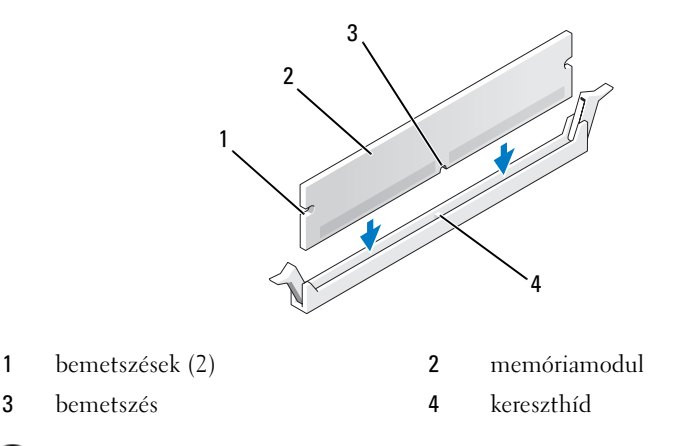

**FIGYELMEZTETÉS:** A memóriamodult sérülésének elkerülése érdekében egyenesen lefelé nyomja, a két végénél egyforma erőt kifejtve.

**5** Addig nyomja a modult a foglalatba, amíg a helyére nem pattan.

Ha a modult megfelelően helyezte be, a rögzítőkapcsok a modul két végén található bemetszésekbe illeszkednek.

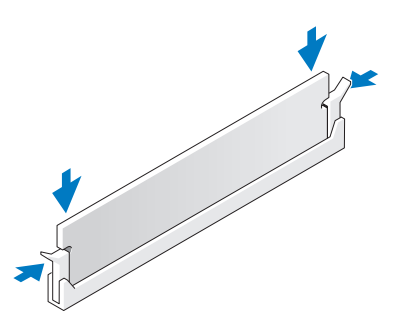

- **6** Zárja vissza a számítógép oldallapját (lásd: ["A számítógép oldallapjának](#page-118-1)  [visszaszerelése", 119. oldal](#page-118-1)).
- 

**FIGYELMEZTETÉS:** Hálózati kábel csatlakoztatásakor először dugja a kábelt a hálózati portba vagy eszközbe, majd dugja be a számítógépbe.

**7** Csatlakoztassa a számítógépet és a berendezéseket az elektromos hálózathoz, majd kapcsolja be azokat.

- **8** Amikor a képernyőn megjelenik a memóriaméret megváltozásáról tájékoztató üzenet, nyomja meg az <F1> gombot.
- **9** Jelentkezzen be a számítógépre.
- **10** A Windows-asztalon kattintson az egér jobb gombjával a **Sajátgép** ikonra, és válassza a **Tulajdonságok** menüpontot
- **11** Kattintson az **Általános** lapra.
- **12** A memóriaméretnél (RAM) ellenőrizheti, hogy a modulok beszerelése sikeres volt-e.

### <span id="page-28-0"></span>**A memória kiszerelése**

**VIGYÁZAT! Az ebben a részben ismertetett műveletek elvégzése előtt olvassa el a**  *Termékinformációs kézikönyv* **biztonsági előírásait.**

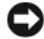

**FIGYELMEZTETÉS:** Az elektrosztatikus kisülés és a belső alkatrészek sérülésének elkerülése érdekében földelje saját testét: viseljen csuklópántot, vagy időnként érintsen meg egy festetlen fémfelületet a számítógép burkolatán.

- **1** Kövesse a következő fejezetben olvasható utasításokat: "Előkészületek", [9. oldal.](#page-8-3)
- **2** Távolítsa el a számítógép oldallapját (lásd: "A számítógép oldallapjának [eltávolítása", 13. oldal\)](#page-12-1).
- **3** Oldja ki a memóriamodul foglalatának két végén található rögzítőkapcsokat.
- **4** Fogja meg a modult, és húzza felfele

Ha a modult nehéz eltávolítani, előre-hátra mozgatva lazítsa meg.

## <span id="page-30-0"></span>**Bővítőkártyák**

#### **VIGYÁZAT! Az ebben a részben ismertetett műveletek elvégzése előtt olvassa el a**  *Termékinformációs kézikönyv* **biztonsági előírásait.**

Az Ön Dell™ számítógépében a következő bővítőhelyek találhatók a PCI és a PCI Express kártyák számára:

- Két PCI Express x16 bővítőhely (dual grafikus konfigurációban használhatóak)
- Egy PCI Express x8 bővítőhely
- Egy PCI Express x1 bővítőhely
- 2 db PCI kártyához való bővítőhely.

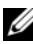

**MEGJEGYZÉS:** Ha több grafikus kártyából álló konfigurációban a PCIe x16kártyabővítőhelyek mindegyikébe grafikus kártya kerül, a PCIe x1- és a PCIkártyabővítőhely már nem vehető igénybe.

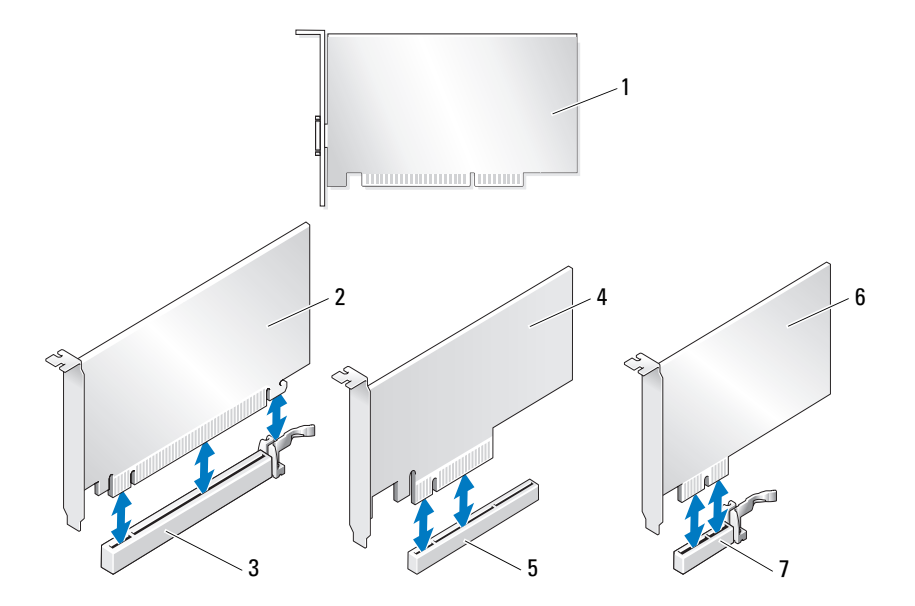

- 
- 3 PCI Express x16 bővítőhely 4 PCI Express x8 kártya
- 5 PCI Express x8 bővítőhely 6 PCI Express x1 kártya
- 7 PCI Express x1 bővítőhely

## <span id="page-31-0"></span>**PCI és PCI Express kártya kiszerelése**

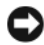

**FIGYELMEZTETÉS:** Az elektrosztatikus kisülés és a belső alkatrészek sérülésének elkerülése érdekében földelje saját testét: viseljen csuklópántot, vagy időnként érintsen meg egy festetlen fémfelületet a számítógép burkolatán.

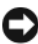

**FIGYELMEZTETÉS:** Az opcionális többkártyás konfiguráció esetén a következő fejezet utasításai alapján távolítsa el vagy cserélje ki a grafikus kártyákat: "PCI Express grafikus [kártya kiszerelése dual konfigurációból", 38. oldal.](#page-37-0)

- **1** Kövesse a következő fejezetben olvasható utasításokat: ["Előkészületek",](#page-8-3)  [9. oldal.](#page-8-3)
- **2** Távolítsa el a számítógép oldallapját (lásd: "A számítógép oldallapjának [eltávolítása", 13. oldal\)](#page-12-1).
- **3** Húzza ki a kártyához csatlakozó kábeleket.
- **4** Nyomja le a kártyarögzítő elem tetején lévő kioldófület a megfelelő bővítőhelynél, majd fordítsa át a rögzítő elemet a számítógépház fala fölé.
- **5** Távolítsa el a kártyát a számítógépházhoz rögzítő csavart.

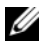

**MEGJEGYZÉS:** Ha a kártya teljes hosszúságú, húzza vissza az terelősínen, majd engedje ki a rögzítő fület hogy a rögzítősínt a ventilátor vázáról leválassza.

- 1 PCI kártya 2 PCI Express x16 kártya
	-
	-

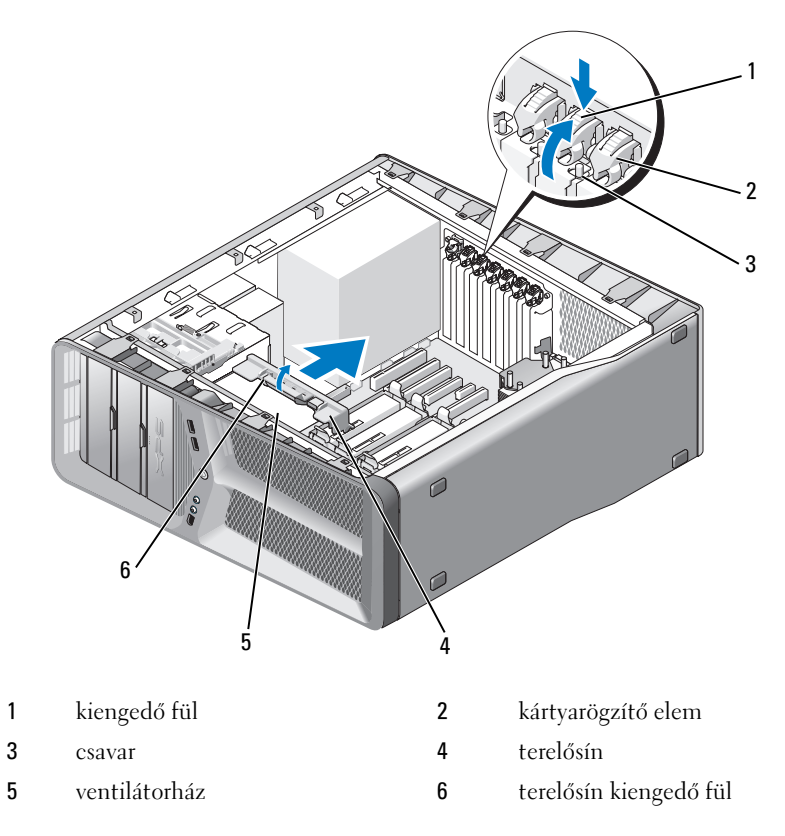

 Nyomja le az alaplapi csatlakozóaljzat rögzítő fülét (ha van), és közben emelje ki a kártyát az aljzatból a felső sarkainál fogva.

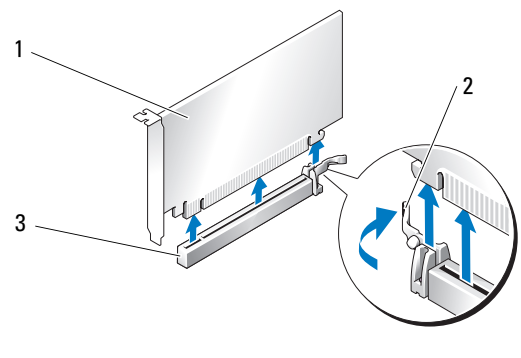

1 PCI Express x16 kártya 2 rögzítőfül

**7** Az üres kártyabővítőhely nyílásába helyezzen vakkártyát. A kártya visszaszereléséről a következő fejezetben olvashat: ["PCI és PCI Express](#page-34-0)  [kártya beszerelése", 35. oldal.](#page-34-0)

**FIGYELMEZTETÉS:** A számítógép FCC-tanúsítványa csak akkor marad érvényben, ha az üres kártyabővítőhely nyílásába vakkártyát helyez. A vakkártya a portól és a szennyeződésektől is védi a számítógépet.

**FIGYELMEZTETÉS:** Ne vezesse a kábeleket a kártyák mögött vagy a kártyák körül. A kártyák köré tekert kábel megakadályozhatja a számítógép oldallapjának lezárását, vagy kárt okozhat a berendezésben.

**8** Tegye vissza a csavarokat amik a kitöltő tartókeretet rögzíti a számítógépházhoz.

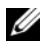

**MEGJEGYZÉS:** Amennyiben eltávolította a terelősínt, tegye vissza ezt a ventilátorvázra, benyomva kattanásig.

- **9** Nyomja vissza a kártyarögzítő elemet az eredeti helyzetébe. Nyomja meg a tetejét úgy, hogy a rögzítő fül a helyére kattanjon.
- **10** Zárja vissza a számítógép oldallapját (lásd: "A számítógép oldallapjának [visszaszerelése", 119. oldal](#page-118-1)).

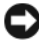

**FIGYELMEZTETÉS:** Hálózati kábel csatlakoztatásakor először dugja a kábelt a hálózati portba vagy eszközbe, majd dugja be a számítógépbe.

<sup>3</sup> PCI Express x16 bővítőhely

- **11** Csatlakoztassa a számítógépet és a berendezéseket az elektromos hálózathoz, majd kapcsolja be azokat.
- **12** Törölje a kiszerelt kártya illesztőprogramját a számítógépről.

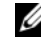

**MEGJEGYZÉS:** Ha hangkártyát vagy hálózati adaptert távolított el, olvassa el a következő fejezetet: ["A hálózat adapter és a hangkártya beállításai", 43. oldal.](#page-42-0)

## <span id="page-34-0"></span>**PCI és PCI Express kártya beszerelése**

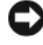

**FIGYELMEZTETÉS:** Az elektrosztatikus kisülés és a belső alkatrészek sérülésének elkerülése érdekében földelje saját testét: viseljen csuklópántot, vagy időnként érintsen meg egy festetlen fémfelületet a számítógép burkolatán.

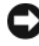

**FIGYELMEZTETÉS:** Ha az opcionális, több grafikus kártyából álló konfigurációt kíván kialakítani, a kártyákat a következő fejezet utasításai alapján szerelje be: ["PCI Express](#page-39-0)  [grafikus kártya kiszerelése dual konfigurációból", 40. oldal](#page-39-0).

- **1** Kövesse a következő fejezetben olvasható utasításokat: ["Előkészületek",](#page-8-3)  [9. oldal.](#page-8-3)
- **2** Távolítsa el a számítógép oldallapját (lásd: "A számítógép oldallapjának [visszaszerelése", 119. oldal](#page-118-1)).
- **3** Nyomja le a kártyarögzítő elem tetején lévő kioldófület a megfelelő bővítőhelynél, majd fordítsa át a rögzítőelemet a számítógépház fala fölé.
- **4** Tegyen szabaddá egy bővítőhelyet a vakkártya vagy a jelenlegi kártya eltávolításával (lásd: ["PCI és PCI Express kártya kiszerelése", 32. oldal](#page-31-0)).
- **5** Készítse elő a kártyát a beszereléshez.

A kártyához mellékelt dokumentációban olvassa el a kártya konfigurálására, a belső csatlakozások létrehozására és az egyéb számítógépfüggő beállításokra vonatkozó fejezeteket.

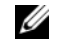

**MEGJEGYZÉS:** Ha a kártya teljes hosszúságú, húzza vissza az terelősínen, majd engedje ki a rögzítő fület hogy a rögzítő sínt a ventilátor vázáról leválassza.

**6** Igazítsa a kártyát a nyíláshoz úgy, hogy az egy vonalban legyen a nyílással és a rögzítő füllel (ha van).

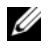

**MEGJEGYZÉS:** Ha a kártya teljes hosszúságú, terelőszegélyét illessze a ventilátorházon lévő terelősínbe.

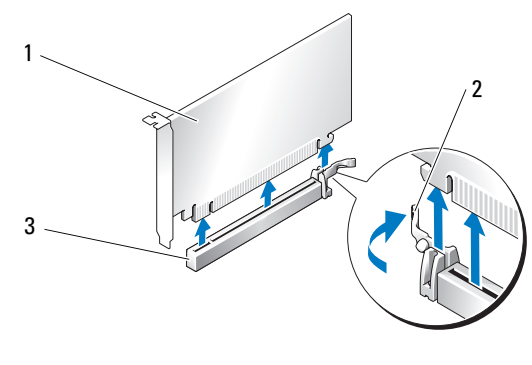

- 1 PCI Express x16 kártya 2 rögzítőfül
- 3 PCI Express x16 bővítőhely

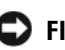

**FIGYELMEZTETÉS:** A kártya beillesztéséhez oldja ki a rögzítőfület. Ha a kártyát nem megfelelően helyezi be, az alaplap károsodhat.

**7** Óvatosan húzza meg a rögzítőfület (ha van), és illessze a kártyát a foglalatba. Határozott mozdulattal nyomja le a kártyát, és ügyeljen arra, hogy az pontosan a helyére kerüljön.

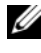

**MEGJEGYZÉS:** Amennyiben eltávolította a terelősínt, tegye vissza ezt a ventilátorvázra, benyomva kattanásig.
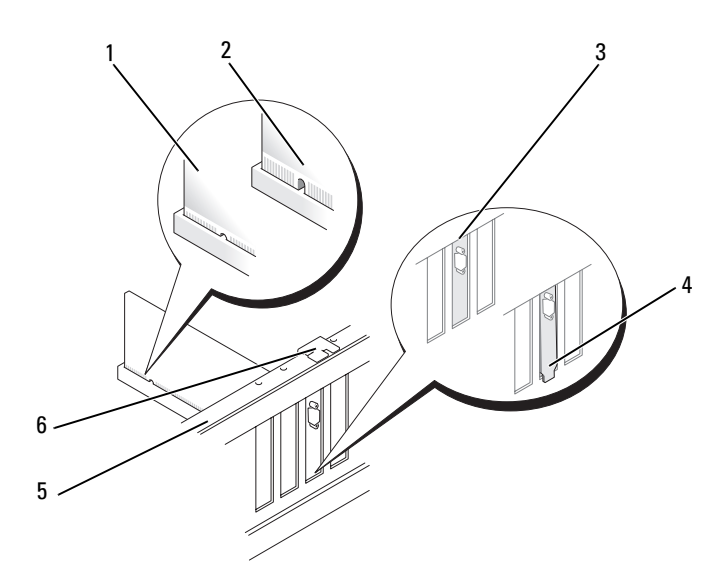

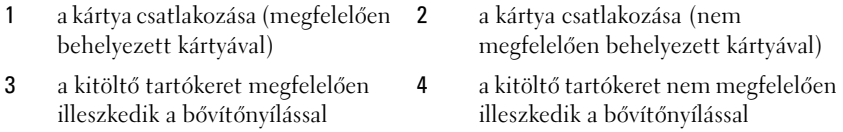

- 5 terelőperem 6 terelősín
	-

**FIGYELMEZTETÉS:** Ne vezesse a kábeleket a kártyák mögött vagy a kártyák körül. A kártyák köré tekert kábel megakadályozhatja a számítógép oldallapjának lezárását, vagy kárt okozhat a berendezésben.

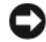

**FIGYELMEZTETÉS:** Ha a grafikus kártya tápkábele nem csatlakozik megfelelően, csökkenhet a grafikus teljesítmény.

**8** Csatlakoztassa a kártya összes szükséges kábelét.

Lásd a kártyát kísérő dokumentációt a kártya kábeleinek csatlakoztatásáról.

**9** Helyezze vissza a csavart, hogy rögzítse a kártyát a számítógéphez.

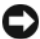

**FIGYELMEZTETÉS:** Mielőtt a kártyarögzítő elemet visszanyomja a helyére, győződjön meg arról, hogy mindegyik kártya és vakkártya felső szegélye egy vonalban van a terelőperemmel, és a kártyák vagy vakkártyák tetején lévő bemetszés pontosan illeszkedik a terelősínre.

**10** Fordítsa vissza a kártyarögzítő elemet az eredeti helyzetébe. Nyomja meg a tetejét úgy, hogy a rögzítőfül a helyére kattanjon.

**FIGYELMEZTETÉS:** Hálózati kábel csatlakoztatásakor először dugja a kábelt a hálózati portba vagy eszközbe, majd dugja be a számítógépbe.

- **11** Zárja vissza a számítógép oldallapját (lásd: "A számítógép oldallapjának [visszaszerelése", 119. oldal](#page-118-0)).
- **12** Csatlakoztassa a számítógépet és a berendezéseket az elektromos hálózathoz, majd kapcsolja be azokat.
- **13** Telepítse a kártyához szükséges illesztőprogramot a kártya dokumentációja alapján.

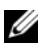

**MEGJEGYZÉS:** Ha hangkártyát vagy hálózati adaptert szerelt be, olvassa el a következő fejezetet: ["A hálózat adapter és a hangkártya beállításai", 43. oldal](#page-42-0).

### <span id="page-37-0"></span>**PCI Express grafikus kártya kiszerelése dual konfigurációból**

- **MEGJEGYZÉS:** Kövesse az ebben a fejezetben leírt lépéseket a PCI Express x16 grafikus kártya duál konfigurációból való kiszereléséhez. Más típusú PCI vagy PCIe kártyák eltávolításához lásd: ["PCI és PCI Express kártya kiszerelése", 32. oldal.](#page-31-0)
	- **1** Kövesse a következő fejezetben olvasható utasításokat: ["Előkészületek",](#page-8-0)  [9. oldal.](#page-8-0)
	- **2** Távolítsa el a számítógép oldallapját (lásd: ["A számítógép oldallapjának](#page-12-0)  [eltávolítása", 13. oldal\)](#page-12-0).
	- **3** Az egyik kezével óvatosan rögzítse mindkét grafikus kártyát, a másik kezével pedig emelje le róluk az összekötő hidat (ha van), és tegye félre.

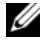

**MEGJEGYZÉS:** A grafikus kártyákat összekötő híd nem kell minden dual grafikus konfigurációnál jelen legyen és nem szükséges egy kártyás konfigurációnál.

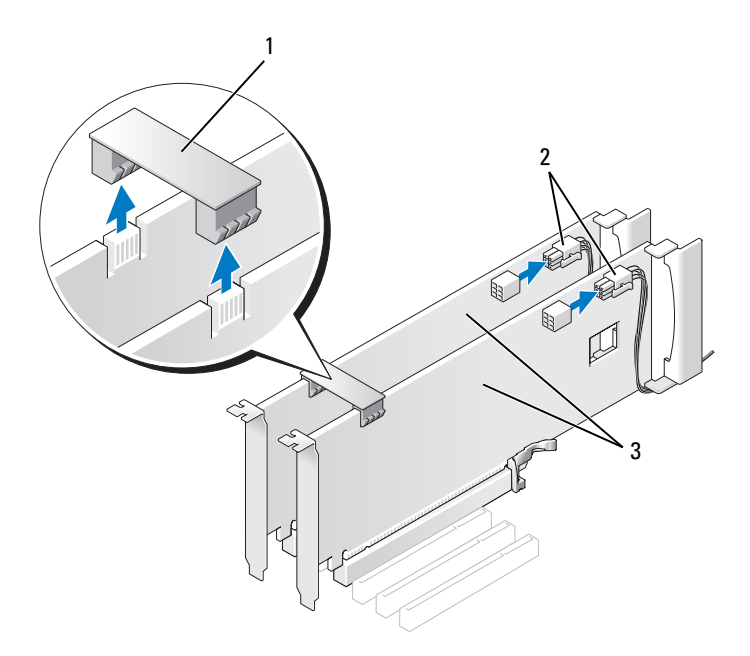

- 1 a grafikus kártyákat összekötő híd 2 tápcsatlakozók (2)
- 3 dual PCI grafikus kártya
- **4** Húzza ki a kártyához csatlakozó kábeleket.
- **5** Vegye ki a PCI grafikus Express kártyát (lásd "PCI és PCI Express kártya [kiszerelése", 32. oldal\)](#page-31-0).
- **FIGYELMEZTETÉS:** A számítógép FCC-tanúsítványa csak akkor marad érvényben, ha az üres kártyabővítőhely nyílásába vakkártyát helyez. A vakkártya a portól és a szennyeződésektől is védi a számítógépet.
	- **6** Az üres kártyabővítőhely nyílásába helyezzen vakkártyát. A kártya visszaszereléséről a következő fejezetben olvashat: "PCI Express grafikus [kártya kiszerelése dual konfigurációból", 40. oldal](#page-39-0).
		- **FIGYELMEZTETÉS:** Mielőtt a kártyarögzítő elemet visszanyomja a helyére, győződjön meg arról, hogy mindegyik kártya és vakkártya felső szegélye egy vonalban van a terelőperemmel, és a kártyák vagy vakkártyák tetején lévő bemetszés pontosan illeszkedik a terelősínre.

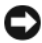

**FIGYELMEZTETÉS:** Ne vezesse a kábeleket a kártyák mögött vagy a kártyák körül. A kártyák köré tekert kábel megakadályozhatja a számítógép oldallapjának lezárását, vagy kárt okozhat a berendezésben.

- **7** Nyomja vissza a kártyarögzítő elemet az eredeti helyzetébe. Nyomja meg a tetejét úgy, hogy a rögzítő fül a helyére kattanjon.
- **8** Tegye vissza a csavart ami a vakkártyát rögzíti a számítógépházhoz.
- **9** Zárja vissza a számítógép oldallapját (lásd: ["A számítógép oldallapjának](#page-118-0)  [visszaszerelése", 119. oldal](#page-118-0)).

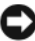

**FIGYELMEZTETÉS:** Hálózati kábel csatlakoztatásakor először dugja a kábelt a hálózati portba vagy eszközbe, majd dugja be a számítógépbe.

**10** Csatlakoztassa a számítógépet és a berendezéseket az elektromos hálózathoz, majd kapcsolja be azokat.

### <span id="page-39-0"></span>**PCI Express grafikus kártya kiszerelése dual konfigurációból**

**MEGJEGYZÉS:** Dual grafikus konfigurációra váltáskor vagy annak csökkentésekor további alkatrészekre lesz szüksége amiket a Delltől megrendelhet (lásd "Contacting Dell" a *Tulajdonosi kézikönyvben*).

Ez a szakasz csak a dual PCI Express grafikus kártyák konfigurációjára vonatkozik. Más típusú PCI vagy PCIe kártyák beszereléséhez a következő fejezetben talál útmutatót: ["PCI és PCI Express kártya beszerelése", 35. oldal.](#page-34-0)

A PCI Express x1 kártyabővítő nem működik, ha bármelyik PCI Express x16 kártyabővítőben grafikus kártya van. Amennyiben egy kártyáról két kártyás konfigurációra bővít, a PCI Express x1 kártyabővítő helyről ki kell vennie a telepített kártyát (lásd ["Alaplapi alkatrészek", 16. oldal](#page-15-0) a PCI Express x1 bővítő helyről). A PCI Express kártya kiszereléséhez lásd: "PCI és PCI Express kártya [kiszerelése", 32. oldal.](#page-31-0)

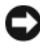

**FIGYELMEZTETÉS:** Ha bővíteni szeretné rendszerét az NVIDIA SLI (Scalable Link Interface) többkártyás technológia használatához, további tudnivalókat talál a Dell webhelyén a **support.dell.com** címen.

Ha többet akar megtudni a dual-grafikai technológiáról, lásd "Dual grafikus technológia" fejezetet a *Tulajdonosi kézikönyvben*.

- **1** Kövesse a következő fejezetben olvasható utasításokat: ["Előkészületek",](#page-8-0)  [9. oldal.](#page-8-0)
- **2** Távolítsa el a számítógép oldallapját (lásd: "A számítógép oldallapjának [eltávolítása", 13. oldal\)](#page-12-0).
- **3** Tegyen szabaddá egy bővítőhelyet a vakkártya vagy a jelenlegi kártya eltávolításával (lásd: "PCI Express grafikus kártya kiszerelése dual [konfigurációból", 38. oldal](#page-37-0)).

**MEGJEGYZÉS:** Ha többkártyás konfigurációra bővíti rendszerét, és a PCI Express x1-bővítőhely jelenleg foglalt, távolítsa el a benne lévő kártyát (lásd: "PCI és PCI [Express kártya kiszerelése", 32. oldal](#page-31-0)).

- **4** Vegye ki a PCI grafikus Express kártyát (lásd "PCI és PCI Express kártya [beszerelése", 35. oldal](#page-34-0)).
- **5** Készítse elő a kártyát a beszereléshez.

A kártyához mellékelt dokumentációban olvassa el a kártya konfigurálására, a belső csatlakozások létrehozására és az egyéb számítógépfüggő beállításokra vonatkozó fejezeteket.

**FIGYELMEZTETÉS:** Ha a grafikus kártya tápkábele nem csatlakozik megfelelően, csökkenhet a grafikus teljesítmény.

**6** Csatlakoztassa a kártya összes szükséges kábelét.

Lásd a kártyát kísérő dokumentációt a kártya kábeleinek csatlakoztatásáról.

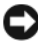

**FIGYELMEZTETÉS:** Mielőtt a kártyarögzítő elemet visszanyomja a helyére, győződjön meg arról, hogy mindegyik kártya és vakkártya felső szegélye egy vonalban van a terelőperemmel, és a kártyák vagy vakkártyák tetején lévő bemetszés pontosan illeszkedik a terelősínre.

- **7** Fordítsa vissza a kártyarögzítő elemet az eredeti helyzetébe. Nyomja meg a tetejét úgy, hogy a rögzítőfül a helyére kattanjon.
- **8** Tegye fel a grafikus kártya összekötőt (ha szükség van rá), teljesen benyomva, hogy a csatlakozó füleket takarja.

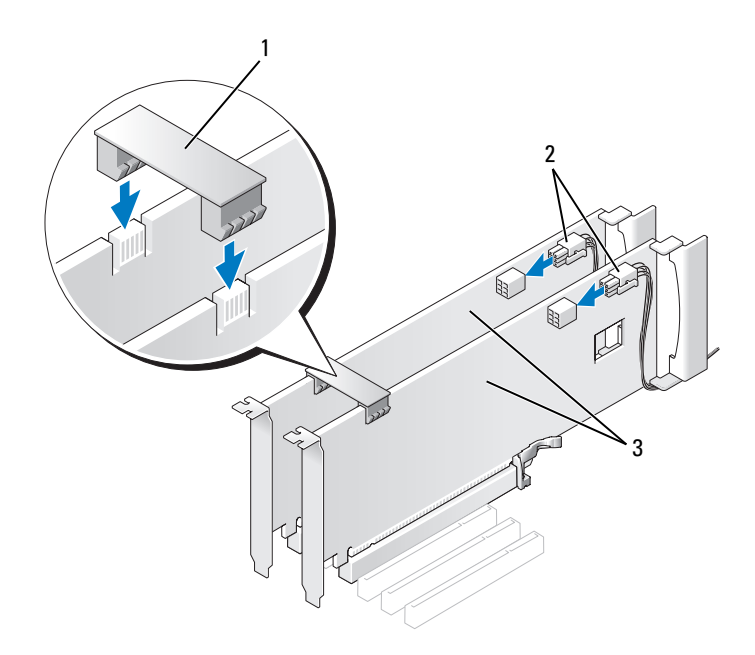

- 1 grafikus kártya összekötő (nem minden dual konfigurációnál van jelen) 2 tápcsatlakozók (2)
- 3 dual PCI Express grafikus kártyák
- **FIGYELMEZTETÉS:** Hálózati kábel csatlakoztatásakor először dugja a kábelt a hálózati portba vagy eszközbe, majd dugja be a számítógépbe.
	- **9** Ha van kártyarögzítő lemez, hajtsa rá a kártyákra, és pattintsa a helyére.
- **10** Zárja vissza a számítógép oldallapját (lásd: ["A számítógép oldallapjának](#page-118-0)  [visszaszerelése", 119. oldal](#page-118-0)).
- **11** Csatlakoztassa a számítógépet és a berendezéseket az elektromos hálózathoz, majd kapcsolja be azokat.

### <span id="page-42-0"></span>**A hálózat adapter és a hangkártya beállításai**

Amennyiben hangkártyát szerelt be:

- 1 Csatolja le a FP\_AUDIO kábelt az alaplapról (lásd "Alaplapi alkatrészek", [16. oldal\)](#page-15-0) és csatlakoztassa a hangkártya belső csatlakozóihoz.
- **2** Csatlakoztassa a külső akusztikus eszközöket a hangkártya csatlakozóihoz. Ne csatlakoztasson külső hangberendezést a hátlapon található mikrofon-, hangszóró- és fejhallgató- vagy bemeneti csatlakozóaljzathoz.
- **3** Lépjen be a rendszerbeállító programba (lásd "Belépés a rendszerbeállításhoz" a *Tulajdonosi kézikönyvben*), válassza a **Beépített audiovezérlőt**, és állítsa az értéket **Kikapcsoltra**.

Amennyiben hangkártyát szerelt ki:

- **1** Lépjen be a rendszerbeállító programba (lásd "Belépés a rendszerbeállításhoz" a *Tulajdonosi kézikönyvben*), válassza a **Beépített audiovezérlőt**, és állítsa az értéket **Bekapcsoltra**.
- **2** Csatlakoztassa a külső akusztikus eszközöket a számítógép hátoldalán levő audiocsatlakozókhoz.

Amennyiben hálózati bővítőkártyát szerelt be a és le akarja tiltani a beépített hálózati adaptert.

- **1** Lépjen be a rendszerbeállító programba (lásd "Belépés a rendszerbeállításhoz" a *Tulajdonosi kézikönyvben*), válassza a **Beépített NIC vezérlőt**, és állítsa az értéket **Kikapcsoltra**.
- **2** Csatlakoztassa a hálózati kábelt a beszerelt hálózati kártya csatlakozójához. Ne csatlakoztassa a hálózati kábelt a beépített hátoldali csatlakozóhoz.

Ha kiszerelt egy hálózati bővítőkártyát.

- **1** Lépjen be a rendszerbeállító programba (lásd "Belépés a rendszerbeállításhoz" a *Tulajdonosi kézikönyvben*), válassza a **Beépített NIC vezérlőt**, és állítsa az értéket **Bekapcsoltra**.
- **2** Csatlakoztassa a hálózati kábelt a beépített hátoldali csatlakozóhoz.

# **Meghajtók**

A számítógép a következő meghajtókat támogatja:

- Négy SATA eszköz (merevlemez meghajtó vagy optikai meghajtó)
- Egy IDE eszköz (egy merevlemez meghajtó vagy optikai meghajtó)
- Egy hajlékonylemez-meghajtó vagy egy médiakártya-olvasó

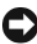

**FIGYELMEZTETÉS:** A meghajtók ki- és beszerelésekor hagyja az adat- és a tápkábelt az alaplaphoz csatlakoztatva.

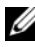

**MEGJEGYZÉS:** A 3.5 hüvelykes médiakártya-olvasó/hajlékonylemez-meghajtó kábel nem felcserélhető a merevlemez meghajtó kábelével.

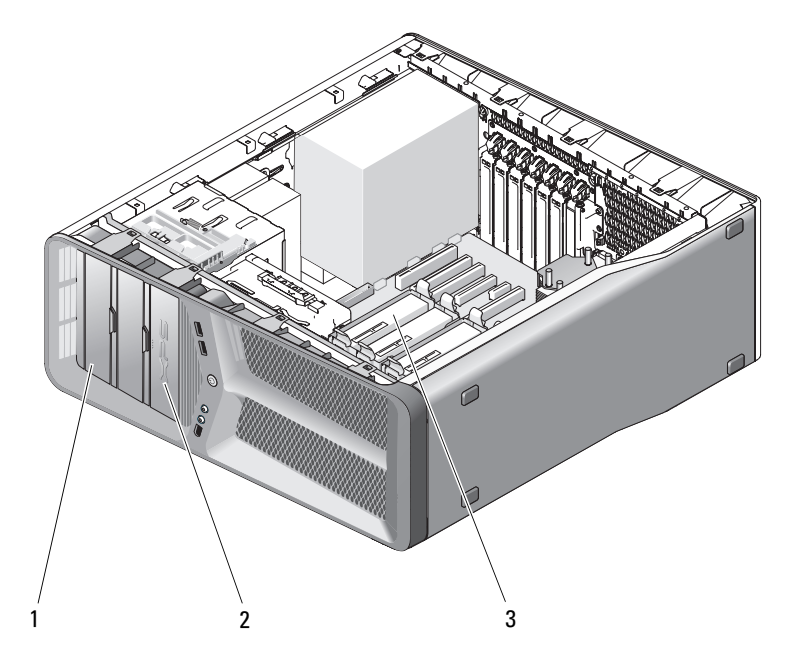

1 CD/DVD meghajtótér (2) **2** hajlékonylemez-

meghajtó/memóriakártya-olvasó

3 a merevlemezek beépítőhelyei (4)

## **A Serial ATA (SATA) meghajtókról**

Az Ön számítógépe támogat négy SATA merevlemez meghajtót és két SATA optikai meghajtót A SATA-meghajtók a soros technológiának és az IDEkábeleknél hosszabb és vékonyabb kábeleknek köszönhetően a következő előnyöket nyújtják:

- A kedvezőbb kábelvezetési lehetőségek hatékonyabb légáramlást biztosítanak a számítógépházon belül.
- A kompakt kábelcsatlakozók nem foglalnak el nagy helyet az alaplapon és a merevlemez-meghajtón, így a számítógépház belső tere hatékonyabban kihasználható.

### **A meghajtók beszerelésének általános irányelvei**

A SATA meghajtókat az alaplapon a "SATA" feliratú csatlakozókhoz kell csatlakoztatni. Az IDE meghajtókat az "IDE" feliratú csatlakozókhoz csatlakoztassa.

Ha SATA-kábelt csatlakoztat, fogja meg a kábel csatlakozódugóját, és gondosan csatlakoztassa az aljzathoz. Eltávolításkor szintén a kábel csatlakozódugóját fogja meg, és húzza ki a csatlakozóaljzatból.

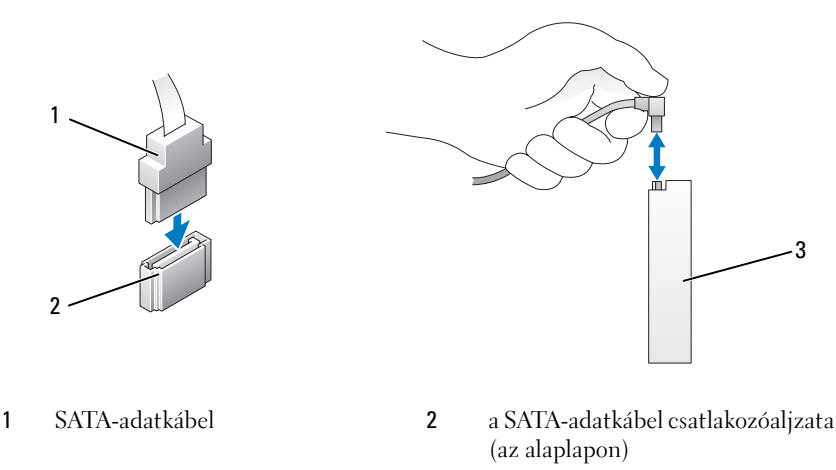

3 SATA-meghajtó

Ha két IDE-eszközt csatlakoztat egyetlen IDE-adatkábelhez, és az eszközökhöz a Cable Select (a kábelen való elhelyezkedés szerinti sorrend) beállítást adja meg, akkor az adatkábel utolsó helyére csatlakoztatott eszköz lesz az elsődleges vagy rendszerbetöltő eszköz, a középső helyre csatlakoztatott pedig a másodlagos eszköz. A bővítőkészlethez mellékelt meghajtódokumentációban olvashatja el, hogyan konfigurálhatók az eszközök a Cable Select beállítás használatára.

Az IDE-adatkábel csatlakoztatásához illessze az egyik csatlakozón lévő fület a másik csatlakozón lévő bemetszéshez. Eltávolításnál a színes húzószalagnál fogva húzza ki a csatlakozót.

### **Merevlemez**

### <span id="page-46-0"></span>**A merevlemez kiszerelése**

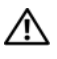

**VIGYÁZAT! Az ebben a részben ismertetett műveletek elvégzése előtt olvassa el a**  *Termékinformációs kézikönyv* **biztonsági előírásait.**

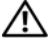

**VIGYÁZAT! Az elektromos áramütés elkerülése érdekében a számítógép oldallapjának eltávolítása előtt mindig húzza ki a tápkábelt.**

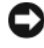

**FIGYELMEZTETÉS:** Ha adatokat tartalmazó merevlemezt cserél, a szerelés megkezdése előtt készítsen biztonsági másolatot a fájlokról.

- **1** Kövesse a következő fejezetben olvasható utasításokat: ["Előkészületek",](#page-8-0)  [9. oldal.](#page-8-0)
- **2** Távolítsa el a számítógép oldallapját (lásd: "A számítógép oldallapjának [eltávolítása", 13. oldal\)](#page-12-0).
- **3** Húzza ki a tápkábelt és az adatkábelt a merevlemez-meghajtóból.

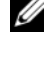

**MEGJEGYZÉS:** Ha most nem cseréli ki a merevlemezt, húzza ki az adatkábel másik végét az alaplapról és tegye félre. Az adatkábelt használhatja később egy merevlemez beszerelésére

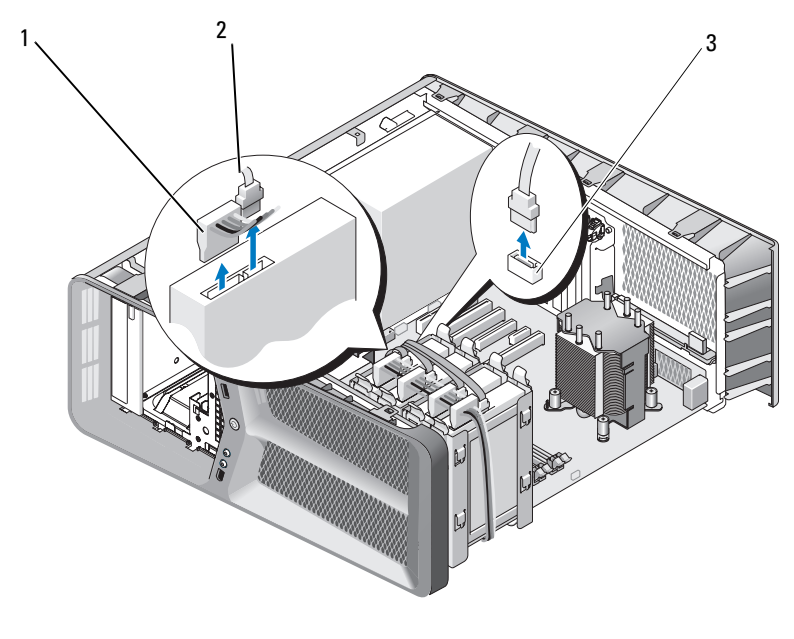

- 1 SATA tápkábel 2 SATA-adatkábel
- 3 a SATA-adatkábel csatlakozóaljzata (az alaplapon)
- **4** Nyomja a merevlemez-meghajtó tartókeretének két oldalán található fekete kioldófüleket egymás felé, és óvatosan csúsztatva emelje ki a meghajtót a beépítőhelyről.

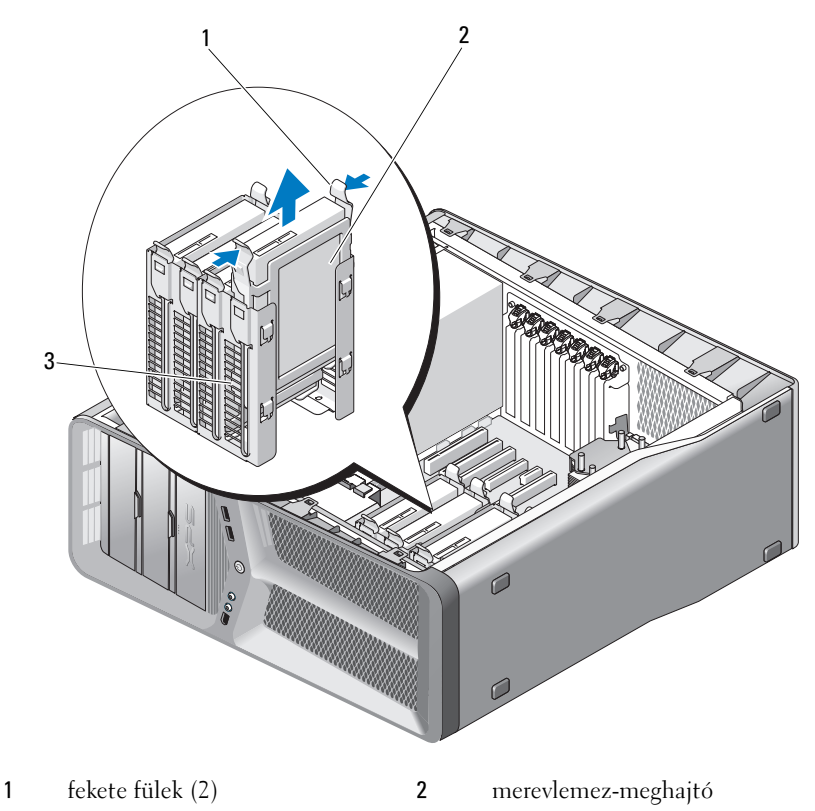

- 3 a merevlemez-meghajtó beépítőhelye
- **5** Ellenőrizze, hogy minden kábel és alkatrész megfelelően csatlakozik-e.
- **6** Zárja vissza a számítógép oldallapját (lásd: ["A számítógép oldallapjának](#page-118-0)  [visszaszerelése", 119. oldal](#page-118-0)).

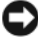

**FIGYELMEZTETÉS:** Hálózati kábel csatlakoztatásakor először dugja a kábelt a hálózati portba vagy eszközbe, majd dugja be a számítógépbe.

**7** Csatlakoztassa a számítógépet és a berendezéseket az elektromos hálózathoz, majd kapcsolja be azokat.

#### **A merevlemez beszerelése**

#### **VIGYÁZAT! Az ebben a részben ismertetett műveletek elvégzése előtt olvassa el a**  *Termékinformációs kézikönyv* **biztonsági előírásait.**

- **1** Kövesse a következő fejezetben olvasható utasításokat: ["Előkészületek",](#page-8-0)  [9. oldal.](#page-8-0)
- **2** Távolítsa el a számítógép oldallapját (lásd: "A számítógép oldallapjának [eltávolítása", 13. oldal\)](#page-12-0).
- **3** Szerelje ki a meglévő merevlemezt, ha szükséges (lásd: "A merevlemez [kiszerelése", 47. oldal\)](#page-46-0).

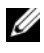

**MEGJEGYZÉS:** Ha a merevlemez-beépítőhelyre tartókeret van beszerelve, az új merevlemez behelyezése előtt vegye ki a tartókeretet.

**4** Készítse elő az új merevlemezt a beszereléshez, és ellenőrizze a mellékelt dokumentációban, hogy a merevlemez konfigurációja megfelel-e a számítógéphez.

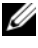

**MEGJEGYZÉS:** Ha a beszerelésre váró merevlemez-meghajtóhoz nincs tartókeret, helyezze be a meghajtót az eredeti keretbe.

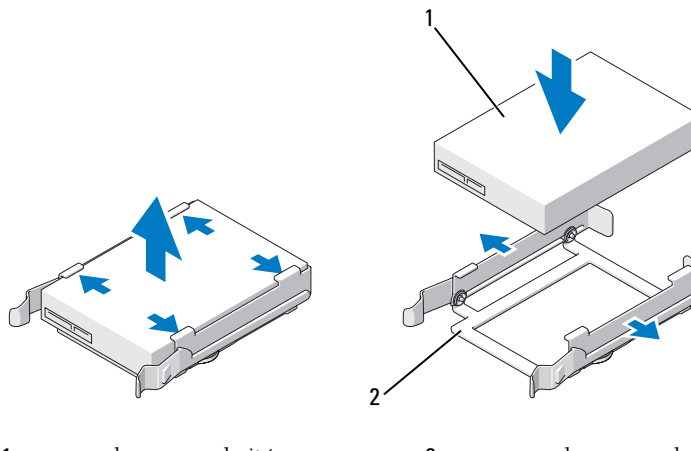

1 merevlemez-meghajtó 2 a merevlemez-meghajtó tartókerete

- **5** Ellenőrizze, hogy a merevlemez beépítőhelye üres és akadálymentes.
- **6** Csúsztassa be a meghajtót a beépítőhelyre, amíg az a helyére nem kattan.

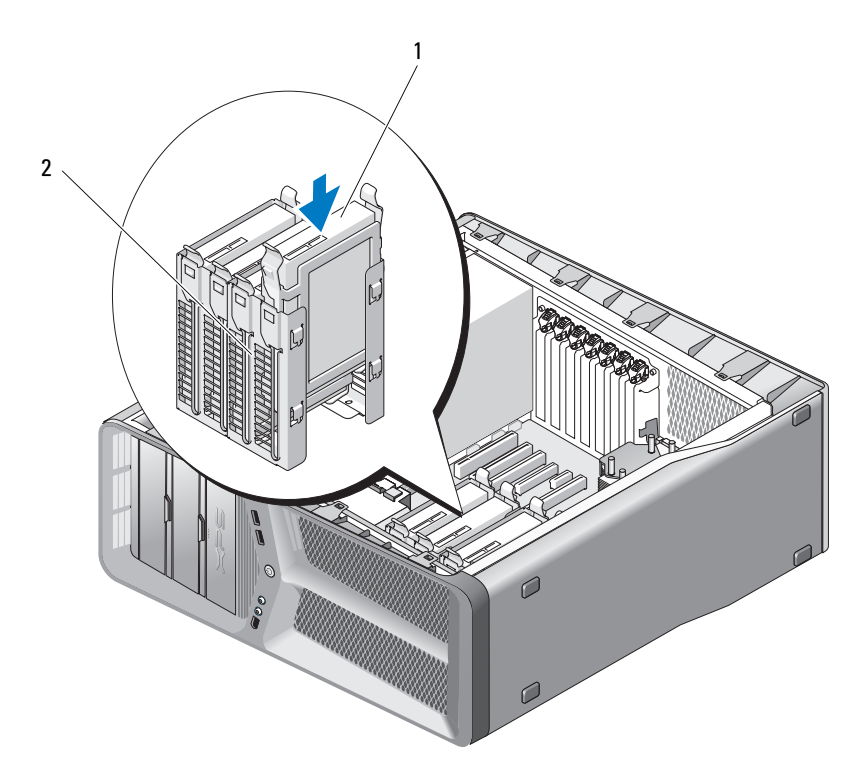

1 merevlemez-meghajtó 2 a merevlemez-meghajtó beépítőhelye

**FIGYELMEZTETÉS:** Ellenőrizze, hogy minden kábel és alkatrész megfelelően csatlakozik-e.

**7** Csatlakoztassa a tápkábelt és az adatkábelt a merevlemez-meghajtóhoz.

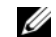

**MEGJEGYZÉS:** Ha kihúzta az adatkábelt a merevlemez kiszerelése közben vagy ha új merevlemezt telepít, csatlakoztassa az adatkábelt az alaplaphoz.

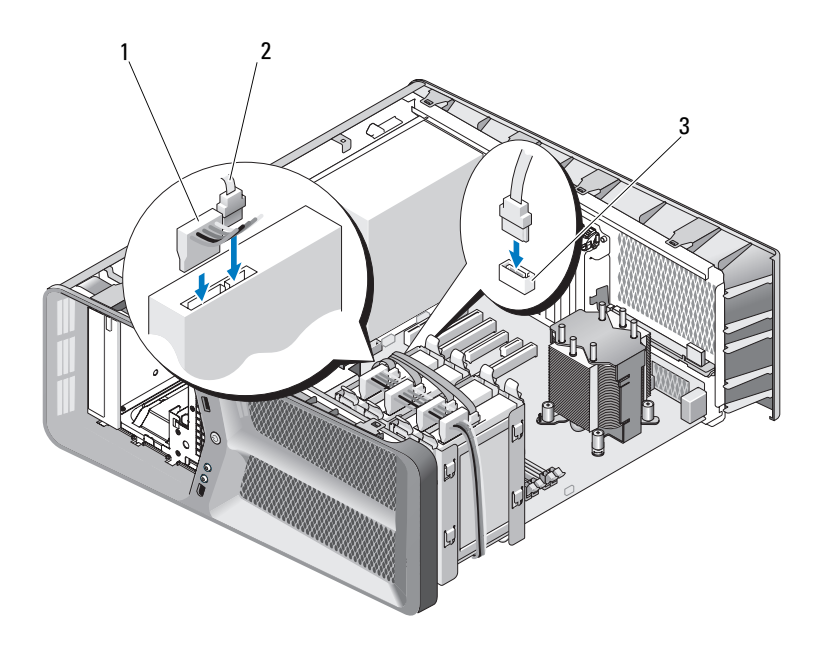

1 SATA tápkábel **2** SATA-adatkábel

- 3 a SATA-adatkábel csatlakozóaljzata (az alaplapon)
- **8** Zárja vissza a számítógép oldallapját (lásd: ["A számítógép oldallapjának](#page-118-0)  [visszaszerelése", 119. oldal](#page-118-0)).
- 

**FIGYELMEZTETÉS:** Hálózati kábel csatlakoztatásakor először dugja a kábelt a hálózati portba vagy eszközbe, majd dugja be a számítógépbe.

**9** Csatlakoztassa a számítógépet és a berendezéseket az elektromos hálózathoz, majd kapcsolja be azokat.

A meghajtóhoz mellékelt dokumentációban ellenőrizze, milyen szoftvert kell telepítenie a meghajtó működtetéséhez.

### **Meghajtóelőlap**

**VIGYÁZAT! Az ebben a részben ismertetett műveletek elvégzése előtt olvassa el a**  *Termékinformációs kézikönyv* **biztonsági előírásait.**

#### <span id="page-52-0"></span>**A meghajtóelőlap kiszerelése**

- 1 Kövesse a következő fejezetben olvasható utasításokat: "Előkészületek", [9. oldal.](#page-8-0)
- **2** Távolítsa el a számítógép oldallapját (lásd: "A számítógép oldallapjának [eltávolítása", 13. oldal\)](#page-12-0).
- **3** Tolja a meghajtó kioldó reteszét a számítógép talpa felé addig, amíg az előlap ki nem nyílik.

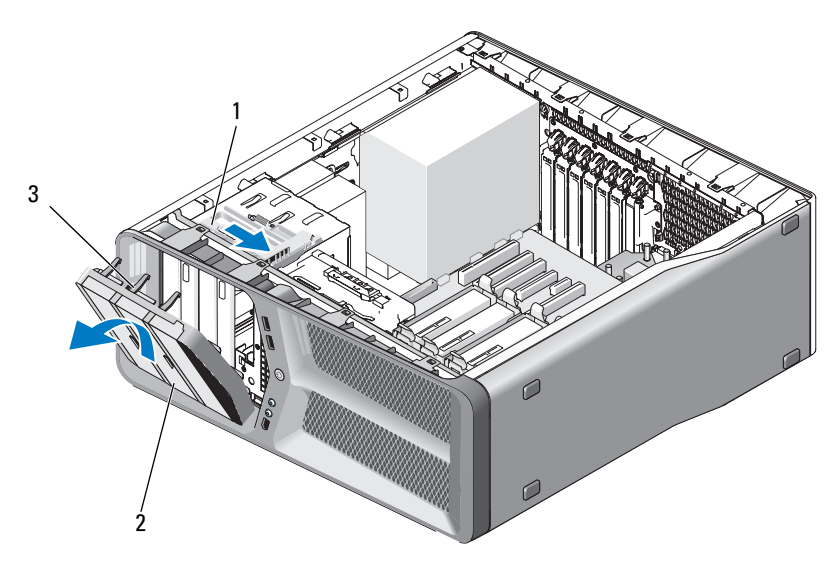

- 1 meghajtó-retesz 2 meghajtóelőlap
- 

- 3 meghajtóelőlap fül (3)
- **4** Nyissa ki a meghajtóelőlapot, majd emelje le az oldalsó forgópántról.
- **5** Tegye félre a meghajtóelőlapot biztonságos helyre.

#### <span id="page-53-0"></span>**Meghajtóelőlap beszerelése**

- 1 Kövesse a következő fejezetben olvasható utasításokat: "Előkészületek", [9. oldal.](#page-8-0)
- **2** Távolítsa el a számítógép oldallapját (lásd: "A számítógép oldallapjának [eltávolítása", 13. oldal\)](#page-12-0).
- **3** Illessze a meghajtóelőlap rögzítőfüleit az oldalsó forgópánthoz.

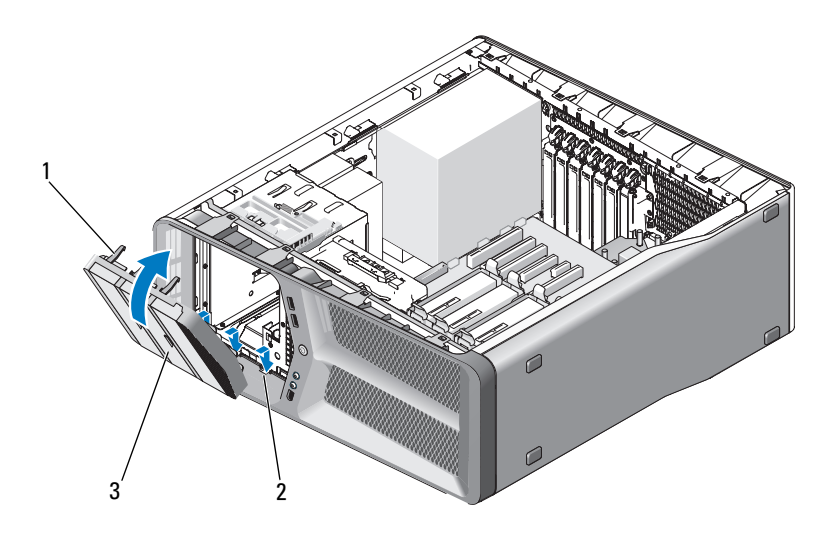

- 1 meghajtóelőlap fül (3) 2 oldalsó forgópánt (3)
- 3 meghajtóelőlap
- **4** Fordítsa a meghajtóelőlapot a számítógép felé amíg bekattan a helyére
- **5** Zárja vissza a számítógép oldallapját (lásd: "A számítógép oldallapjának [visszaszerelése", 119. oldal](#page-118-0)).

### **Hajlékonylemez-meghajtó**

#### **VIGYÁZAT! Az ebben a részben ismertetett műveletek elvégzése előtt olvassa el a**  *Termékinformációs kézikönyv* **biztonsági előírásait.**

### <span id="page-54-0"></span>**A hajlékonylemez-meghajtó kiszerelése**

- 1 Kövesse a következő fejezetben olvasható utasításokat: "Előkészületek", [9. oldal.](#page-8-0)
- **2** Távolítsa el a számítógép oldallapját (lásd: "A számítógép oldallapjának [eltávolítása", 13. oldal\)](#page-12-0).
- **3** Távolítsa el a meghajtóelőlapot (lásd: "A meghajtóelőlap kiszerelése", [53. oldal\)](#page-52-0).
- **4** Húzza ki a tápkábelt és az adatkábelt a hajlékonylemez-meghajtó hátlapján lévő csatlakozóaljzatból.

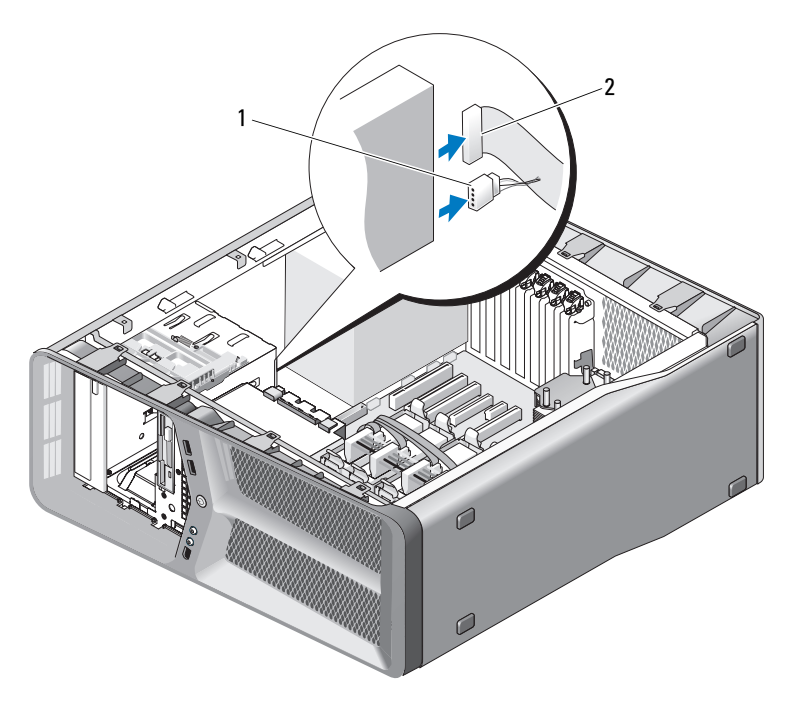

1 tápkábel 2 a hajlékonylemez-meghajtó adatkábele

**5** Tolja a meghajtó kioldó reteszét a számítógép talpa felé a vállas csavar kioldásához, majd csúsztassa ki a meghajtót a beépítőhelyről.

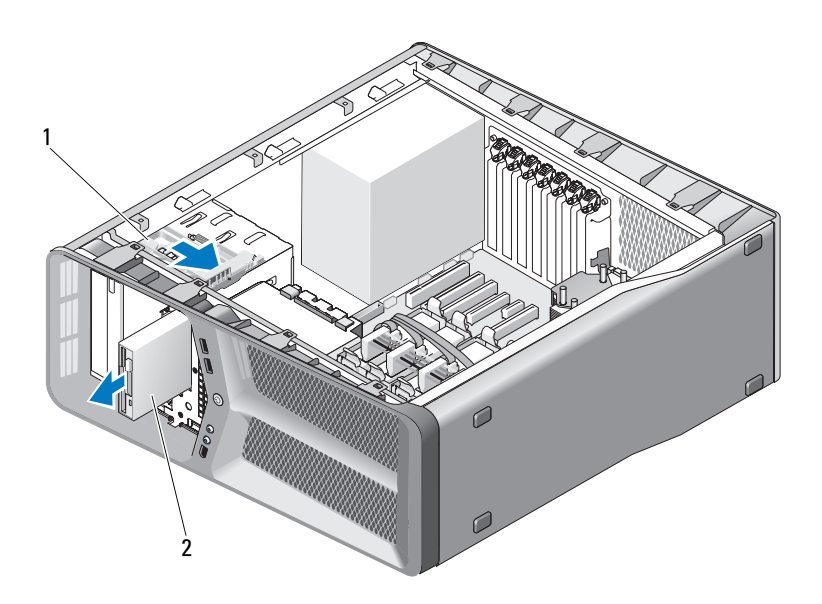

- 1 meghajtóretesz 2 hajlékonylemez-meghajtó
- **6** Helyezze vissza a meghajtóelőlapot (lásd: "Meghajtóelőlap beszerelése", [54. oldal](#page-53-0)).
- **7** Zárja vissza a számítógép oldallapját (lásd: "A számítógép oldallapjának [visszaszerelése", 119. oldal](#page-118-0)).

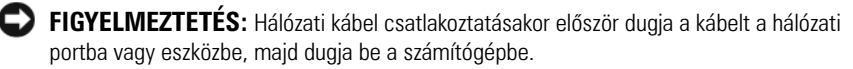

**8** Csatlakoztassa a számítógépet és a berendezéseket az elektromos hálózathoz, majd kapcsolja be azokat.

### **A hajlékonylemez-meghajtó beszerelése**

- **1** Kövesse a következő fejezetben olvasható utasításokat: ["Előkészületek",](#page-8-0)  [9. oldal.](#page-8-0)
- **2** Távolítsa el a számítógép oldallapját (lásd: "A számítógép oldallapjának [eltávolítása", 13. oldal\)](#page-12-0).
- **3** Távolítsa el a meghajtóelőlapot (lásd: "A meghajtóelőlap kiszerelése", [53. oldal\)](#page-52-0).
- **4** Szerelje ki a jelenlegi hajlékonylemez-meghajtót, ha van (lásd: "A [hajlékonylemez-meghajtó kiszerelése", 55. oldal](#page-54-0)).
- **5** Ha az új hajlékonylemez-meghajtóban nincsenek csavarok, keresse meg a meghajtóelőlap belső oldalán a vállas csavarokat. Ha megtalálta a csavarokat, hajtsa be azokat az új meghajtóba.

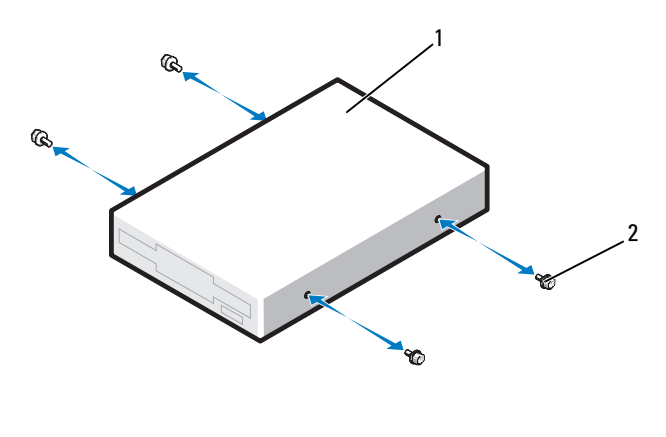

- 1 hajlékonylemez-meghajtó 2 vállas csavarok (4)
- **6** Csúsztassa be a hajlékonylemez-meghajtót a beépítőhelyre úgy, hogy az pontosan a helyére kattanjon.

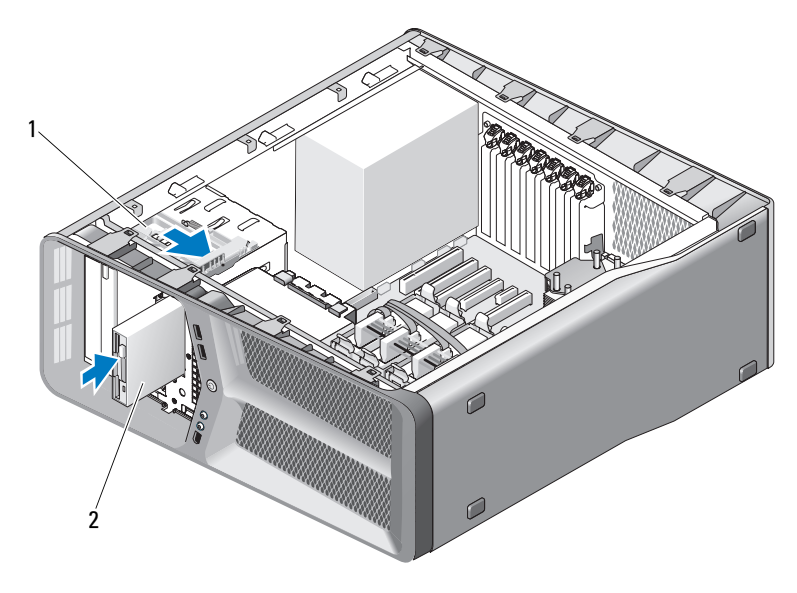

1 meghajtó kioldó retesz 2 hajlékonylemez-meghajtó

- **7** Csatlakoztassa a tápkábelt és az adatkábelt a hajlékonylemez-meghajtó hátlapjához.
- **8** Ellenőrizze a kábelcsatlakozásokat, és rendezze el a kábeleket úgy, hogy ne akadályozzák a légáramlást a ventilátor és a szellőzőnyílások között.
- **9** Helyezze vissza a meghajtóelőlapot (lásd: "Meghajtóelőlap beszerelése", [54. oldal](#page-53-0)).
- **10** Zárja vissza a számítógép oldallapját (lásd: "A számítógép oldallapjának [visszaszerelése", 119. oldal](#page-118-0)).

**FIGYELMEZTETÉS:** Hálózati kábel csatlakoztatásakor először dugja a kábelt a hálózati portba vagy eszközbe, majd dugja be a számítógépbe.

**11** Csatlakoztassa a számítógépet és a berendezéseket az elektromos hálózathoz, majd kapcsolja be azokat.

A meghajtóhoz mellékelt dokumentációban ellenőrizze, milyen szoftvert kell telepítenie a meghajtó működtetéséhez.

12 Lépjen be a Rendszerbeállító programba (lásd a "*Tulajdonosi kézikönyv*" "Belépés a rendszerbeállító programhoz" szakaszában), és válassza a megfelelő **Hajlékonylemez egység lehetőséget**.

### **Memóriakártya-olvasó**

**VIGYÁZAT! Az ebben a részben ismertetett műveletek elvégzése előtt olvassa el a**  *Termékinformációs kézikönyv* **biztonsági előírásait.**

#### <span id="page-58-0"></span>**A memóriakártya-olvasó kiszerelése**

- 1 Kövesse a következő fejezetben olvasható utasításokat: "Előkészületek", [9. oldal.](#page-8-0)
- **2** Távolítsa el a számítógép oldallapját (lásd: "A számítógép oldallapjának [eltávolítása", 13. oldal\)](#page-12-0).
- **3** Távolítsa el a meghajtóelőlapot (lásd: "A meghajtóelőlap kiszerelése", [53. oldal\)](#page-52-0).
- **4** Húzza ki a kártyaolvasó kábelét a kártyaolvasó hátuljából.

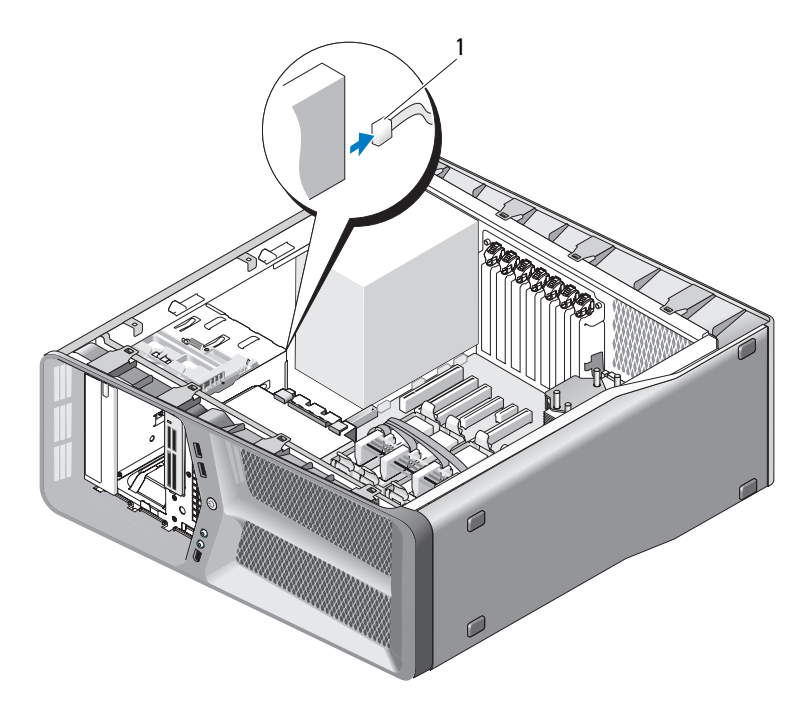

1 a memóriakártya-olvasó kábele

**5** Tolja a meghajtót kioldó reteszt a számítógép talpa felé a vállas csavar kioldásához, majd csúsztassa ki a memóriakártya-olvasót a beépítőhelyről.

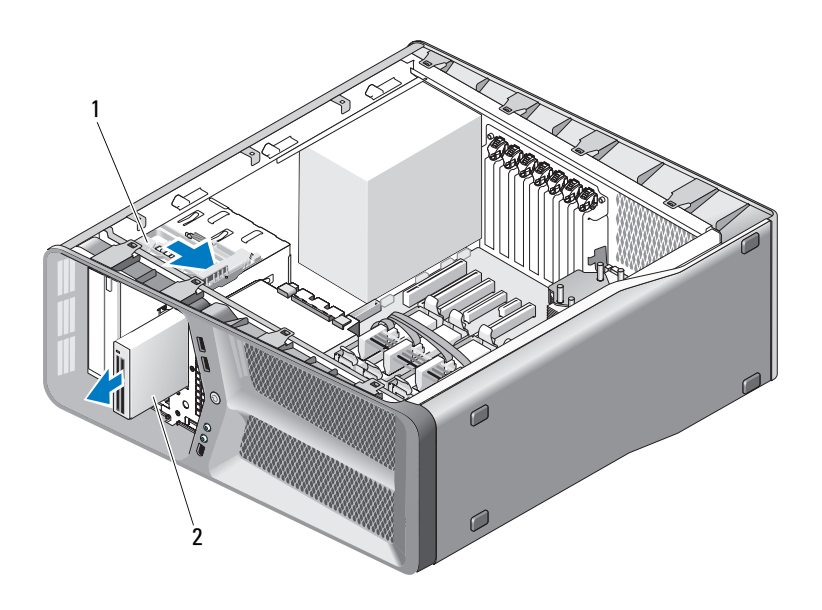

- 1 meghajtót kioldó retesz 2 memóriakártya-olvasó
- **6** Helyezze vissza a meghajtóelőlapot (lásd: "Meghajtóelőlap beszerelése", [54. oldal](#page-53-0)).
- **7** Zárja vissza a számítógép oldallapját (lásd: "A számítógép oldallapjának [visszaszerelése", 119. oldal](#page-118-0)).

**FIGYELMEZTETÉS:** Hálózati kábel csatlakoztatásakor először dugja a kábelt a hálózati portba vagy eszközbe, majd dugja be a számítógépbe.

**8** Csatlakoztassa a számítógépet és a berendezéseket az elektromos hálózathoz, majd kapcsolja be azokat.

#### **A memóriakártya-olvasó beszerelése**

- 1 Kövesse a következő fejezetben olvasható utasításokat: "Előkészületek". [9. oldal.](#page-8-0)
- **2** Távolítsa el a számítógép oldallapját (lásd: "A számítógép oldallapjának [eltávolítása", 13. oldal\)](#page-12-0).
- **3** Távolítsa el a meghajtóelőlapot (lásd: "A meghajtóelőlap kiszerelése", [53. oldal\)](#page-52-0).
- **4** Szerelje ki a jelenlegi memóriakártya-olvasót, ha van (lásd: "A [memóriakártya-olvasó kiszerelése", 59. oldal](#page-58-0)).
- **5** Ha a memóriakártya-olvasóban nincsenek csavarok, keresse meg a meghajtóelőlap belső oldalán a vállas csavarokat. Ha megtalálta a csavarokat, hajtsa be azokat a memóriakártya-olvasóba.

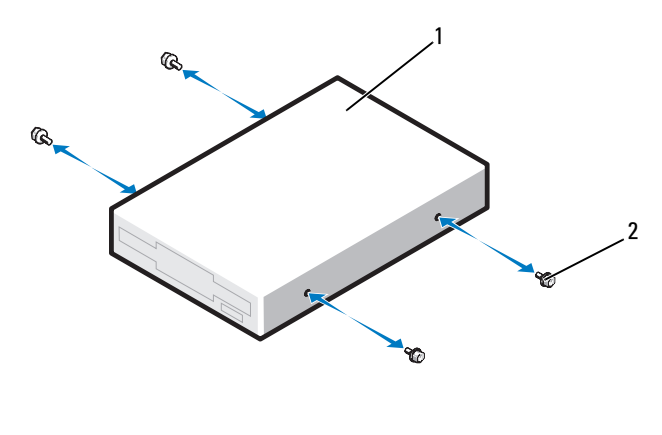

- 1 memóriakártya-olvasó 2 vállas csavarok (4)
- **6** Csúsztassa be a memóriakártya-olvasót a beépítőhelyre úgy, hogy az pontosan a helyére kattanjon.

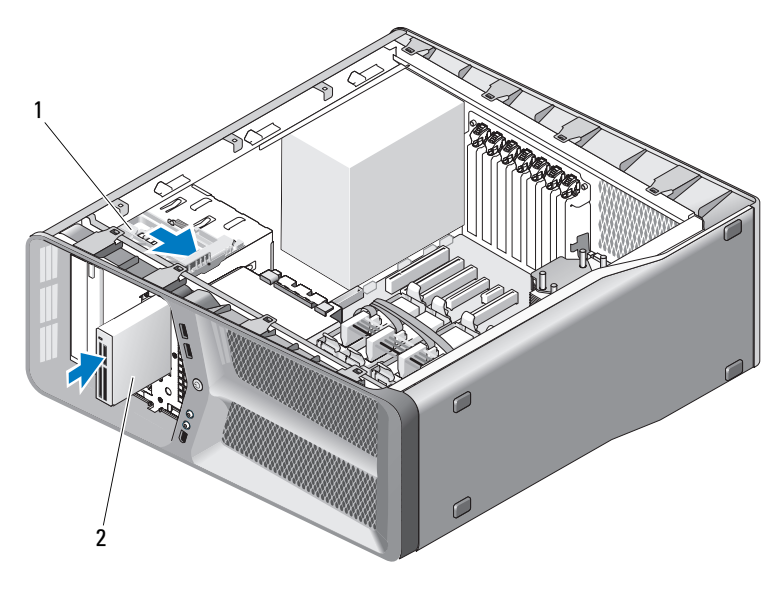

- 1 meghajtót kioldó retesz **2** memóriakártya-olvasó
- **7** Csatlakoztassa a kártyaolvasó kábelét a kártyaolvasó hátuljához.
- **8** Ellenőrizze a kábelcsatlakozásokat, és rendezze el a kábeleket úgy, hogy ne akadályozzák a légáramlást a ventilátor és a szellőzőnyílások között.
- **9** Helyezze vissza a meghajtóelőlapot (lásd: "Meghajtóelőlap beszerelése", [54. oldal](#page-53-0)).
- **10** Zárja vissza a számítógép oldallapját (lásd: "A számítógép oldallapjának [visszaszerelése", 119. oldal](#page-118-0)).

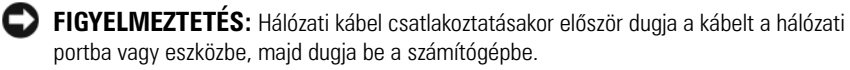

**11** Csatlakoztassa a számítógépet és a berendezéseket az elektromos hálózathoz, majd kapcsolja be azokat.

A meghajtóhoz mellékelt dokumentációban ellenőrizze, milyen szoftvert kell telepítenie a meghajtó működtetéséhez.

12 Lépjen be a Rendszerbeállító programba (lásd a "*Tulajdonosi kézikönyv*" "Belépés a rendszerbeállító programhoz" szakaszában), és válassza a megfelelő **USB for FlexBay** lehetőséget.

### **CD/DVD-meghajtó**

**VIGYÁZAT! Az ebben a részben ismertetett műveletek elvégzése előtt olvassa el a**  *Termékinformációs kézikönyv* **biztonsági előírásait.**

#### <span id="page-62-0"></span>**CD/DVD meghajtó kiszerelése**

- 1 Kövesse a következő fejezetben olvasható utasításokat: "Előkészületek", [9. oldal.](#page-8-0)
- **2** Távolítsa el a számítógép oldallapját (lásd: "A számítógép oldallapjának [eltávolítása", 13. oldal\)](#page-12-0).
- **3** Távolítsa el a meghajtóelőlapot (lásd: "A meghajtóelőlap kiszerelése", [53. oldal\)](#page-52-0).
- **4** Húzza ki a tápkábelt és az adatkábelt a meghajtó hátlapján lévő csatlakozóaljzatból.

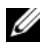

**MEGJEGYZÉS:** Ha a számítógépből az egyetlen CD/DVD meghajtót szereli ki, és helyére nem szerel be másikat, húzza ki az adatkábelt az alaplapból is, és tegye el.

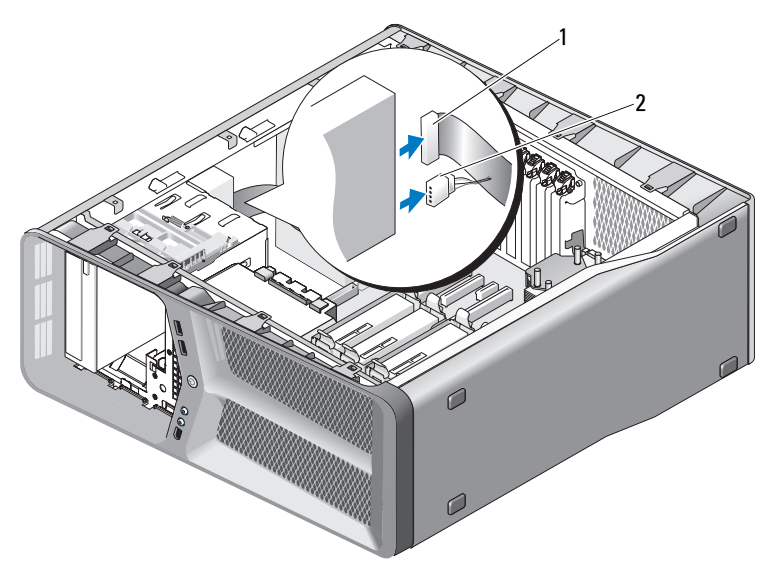

1 adatkábel 2 tápkábel

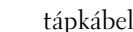

**5** Tolja a meghajtót kioldó reteszt a számítógép talpa felé a vállas csavar kioldásához, majd csúsztassa ki a CD/DVD meghajtót a beépítőhelyről.

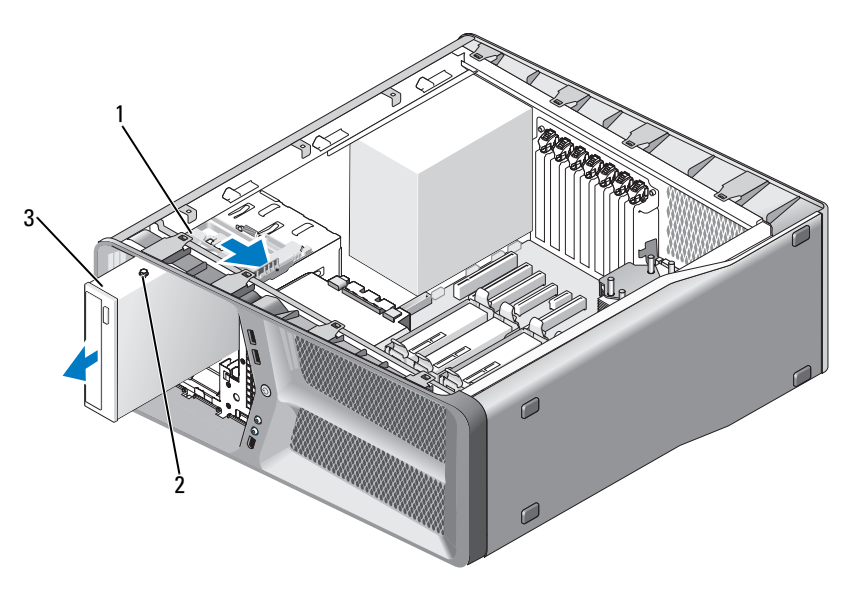

- 1 meghajtót kioldó retesz 2 vállas csavarok (3)
- 3 CD/DVD-meghajtó
- **6** Helyezze vissza a meghajtóelőlapot (lásd: "Meghajtóelőlap beszerelése", [54. oldal](#page-53-0)).
- **7** Zárja vissza a számítógép oldallapját (lásd: "A számítógép oldallapjának [visszaszerelése", 119. oldal](#page-118-0)).

**FIGYELMEZTETÉS:** Hálózati kábel csatlakoztatásakor először dugja a kábelt a hálózati portba vagy eszközbe, majd dugja be a számítógépbe.

**8** Csatlakoztassa a számítógépet és a berendezéseket az elektromos hálózathoz, majd kapcsolja be azokat.

### **CD/DVD meghajtó beszerelése**

- 1 Kövesse a következő fejezetben olvasható utasításokat: "Előkészületek", [9. oldal.](#page-8-0)
- **2** Távolítsa el a számítógép oldallapját (lásd: "A számítógép oldallapjának [eltávolítása", 13. oldal\)](#page-12-0).
- **3** Távolítsa el a meghajtóelőlapot (lásd: "A meghajtóelőlap kiszerelése", [53. oldal\)](#page-52-0).
- **4** Szerelje ki a meglévő CD/DVD meghajtót, ha szükséges (lásd: ["CD/DVD](#page-62-0)  [meghajtó kiszerelése", 63. oldal](#page-62-0)).
- **5** Készítse elő az új CD/DVD meghajtót a beszereléshez, és ellenőrizze a mellékelt dokumentációban, hogy az optikai meghajtó konfigurációja megfelel-e a számítógéphez.

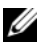

**MEGJEGYZÉS:** Ha IDE-meghajtót szerel be, konfigurálja a Cable Select (a kábelen való elhelyezkedés szerinti sorrend) beállítás használatára.

**6** Ha a meghajtóban nincsenek csavarok, keressen csavarokat a meghajtóelőlap belső oldalán. Ha megtalálta a csavarokat, hajtsa be azokat az új meghajtóba.

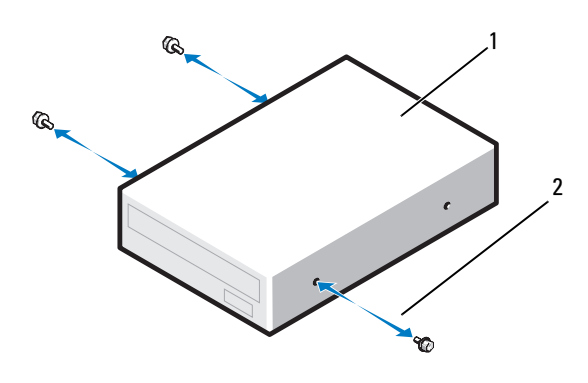

- 1 CD/DVD-meghajtó 2 vállas csavarok (3)
- **7** Csúsztassa be a meghajtót a beépítőhelyre úgy, hogy az pontosan a helyére kattanjon.

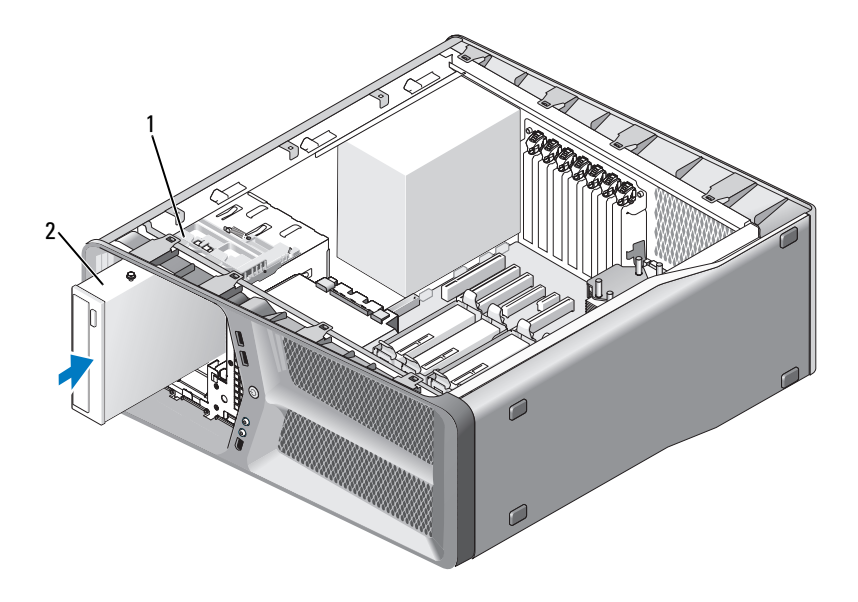

- 1 meghajtót kioldó retesz 2 CD/DVD-meghajtó
- **8** Csatlakoztassa a tápkábelt és az adatkábelt a CD/DVD optikai meghajtóba.

Keresse meg az alaplapi csatlakozóaljzatot a következő fejezet leírása alapján: ["Alaplapi alkatrészek", 16. oldal](#page-15-0).

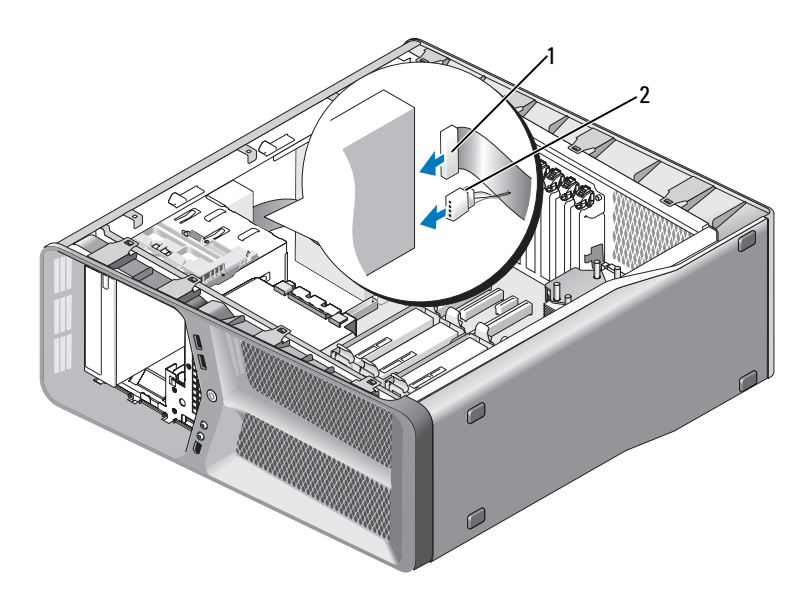

1 tápkábel 2 adatkábel

- **9** Ellenőrizze a kábelcsatlakozásokat, és rendezze el a kábeleket úgy, hogy ne akadályozzák a légáramlást a ventilátor és a szellőzőnyílások között.
- **10** Helyezze vissza a meghajtóelőlapot (lásd: "Meghajtóelőlap beszerelése", [54. oldal\)](#page-53-0).
- **11** Zárja vissza a számítógép oldallapját (lásd: ["A számítógép oldallapjának](#page-118-0)  [visszaszerelése", 119. oldal](#page-118-0)).

**FIGYELMEZTETÉS:** Hálózati kábel csatlakoztatásakor először dugja a kábelt a hálózati portba vagy eszközbe, majd dugja be a számítógépbe.

**12** Csatlakoztassa a számítógépet és a berendezéseket az elektromos hálózathoz, majd kapcsolja be azokat.

A meghajtóhoz mellékelt dokumentációban ellenőrizze, milyen szoftvert kell telepítenie a meghajtó működtetéséhez.

**13** Lépjen be a Rendszerbeállító programba (lásd a "*Tulajdonosi kézikönyv*" "Belépés a rendszerbeállító programhoz" szakaszában), és válassza a megfelelő **Lemezegység lehetőséget**.

# **Hűtőventilátorok**

## **A kártya ventilátorának eltávolítása**

- 1 Kövesse a következő fejezetben olvasható utasításokat: "Előkészületek", [9. oldal.](#page-8-0)
- **2** Távolítsa el a számítógép oldallapját (lásd: ["A számítógép oldallapjának](#page-12-0)  [eltávolítása", 13. oldal\)](#page-12-0).
- **3** Gyűjtsön össze minden kábelt a kábeltartó és a vezetősín mentén és távolítson el minden bővítőkártyát (lásd "PCI és PCI Express kártya [kiszerelése", 32. oldal\)](#page-31-1).

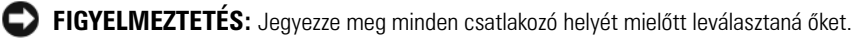

- **4** Válasszon le minden kábelt a fő I/O lapról (lásd "Fő I/O áramköri lap [komponensei", 101. oldal\)](#page-100-0).
- **5** Távolítsa el a kártyaventilátor vázat a számítógépházhoz rögzítő csavart, majd a vázat csúsztassa hátra és kifele a házból.

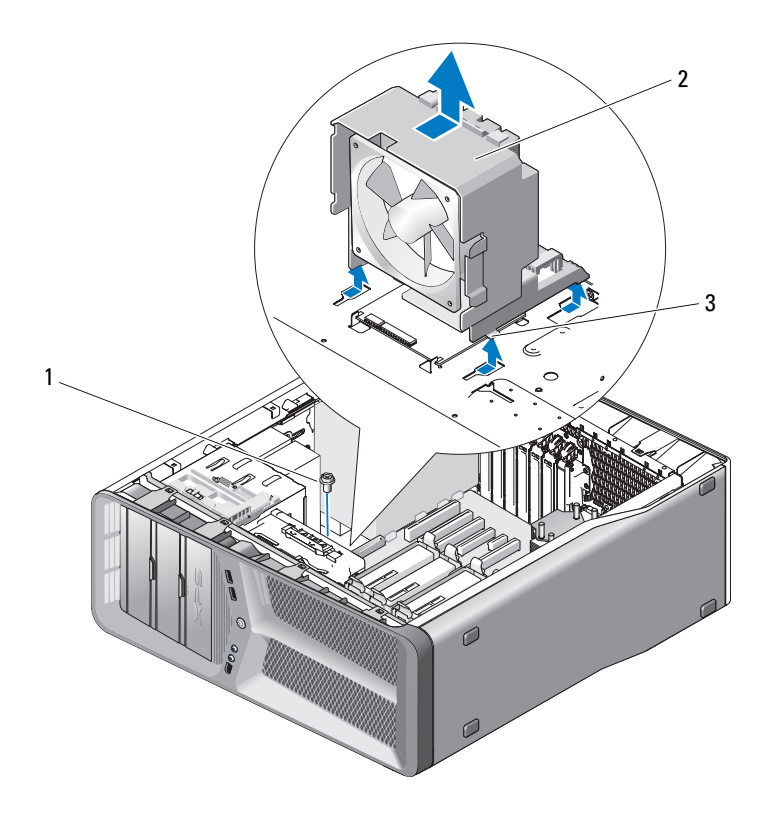

- 
- csavar 2 kártyaventilátor-váz
- fülek (4)
- Felváltva óvatosan húzza a kártyaventilátor minden sarkát, hogy a ventilátort a vázhoz rögzítő gumi tömítéseket eltávolítsa.

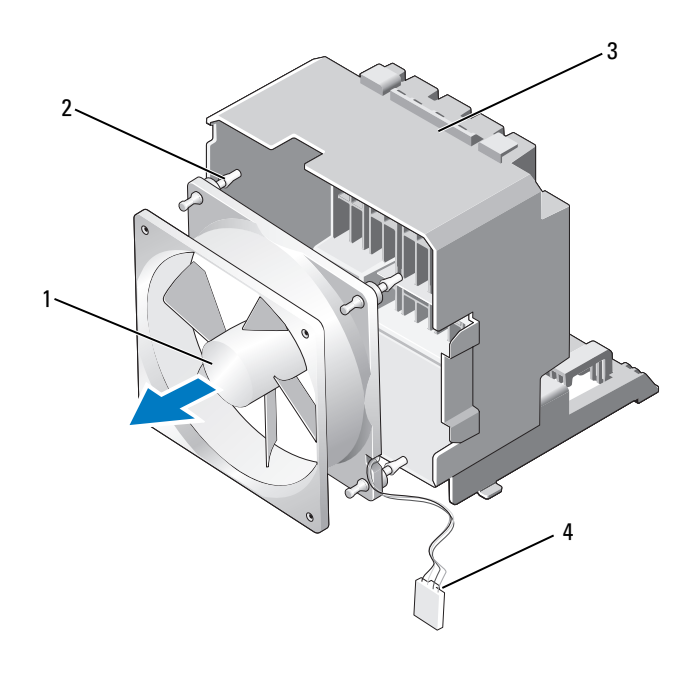

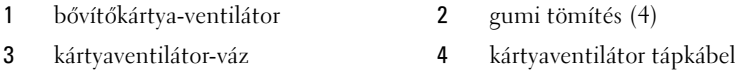

**7** Tegye félre a kártyaventilátort biztonságos helyre.

### **A kártyaventilátor felszerelése**

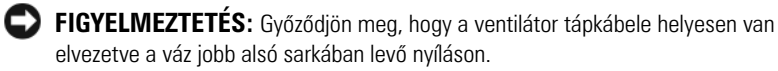

**1** A kártyaventilátor tápkábelével lefele állítsa be a gumi tömítéseket a ventilátoron a kártyaventilátor-váz sarkainál levő nyílásokhoz, majd húzza a tömítéseket keresztül, amíg helyükre ugranak.

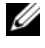

**MEGJEGYZÉS:** A légáramlás iránya és irányítottsága a ventilátor oldalán jelezve van.

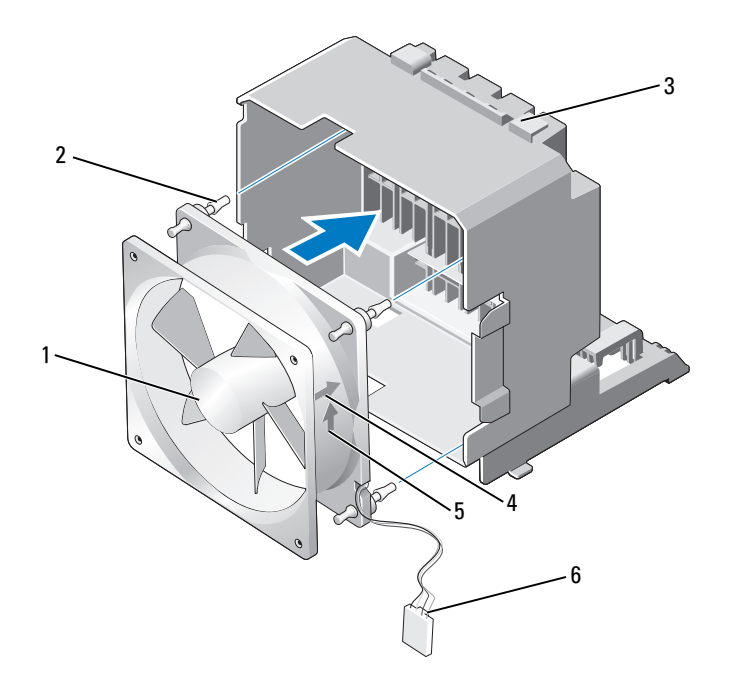

- bővítőkártya-ventilátor 2 gumi tömítés (4)
- 
- 
- kártyaventilátor-váz 4 kártyaventilátor irányítottságát jelző nyíl.
- levegőáramlás irányát jelző nyíl 6 kártyaventilátor tápkábel
	-
- Helyezze be a négy fület a megfelelő nyílásba a kártyaventilátor-vázon, majd tolja előre a vázat amíg helyére ugrik.
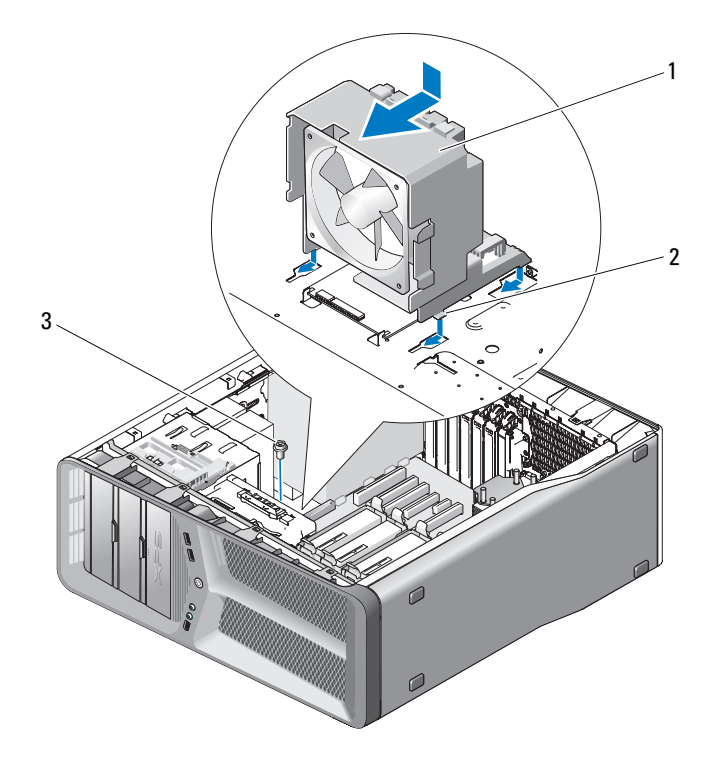

1 kártyaventilátor-váz **2** fülek (4)

- 3 csavar
- **3** Helyezze vissza a csavart, amely a kártyaventilátor vázát a házhoz rögzíti
- **4** Csatlakoztasson minden kábelt az I/O lapra (lásd "Tápegység (PSU) [egyenáramú csatlakozó érintkező-hozzárendelés", 18. oldal](#page-17-0)).
- **5** Helyezze vissza az eltávolított bővítőkártyákat (lásd: ["PCI és PCI Express](#page-34-0)  [kártya beszerelése", 35. oldal\)](#page-34-0).
- **6** Zárja vissza a számítógép oldallapját (lásd: ["A számítógép oldallapjának](#page-118-0)  [visszaszerelése", 119. oldal](#page-118-0)).

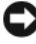

**FIGYELMEZTETÉS:** Hálózati kábel csatlakoztatásakor először dugja a kábelt a hálózati portba vagy eszközbe, majd dugja be a számítógépbe.

#### **A merevlemez ventilátorának kiszerelése**

- 1 Kövesse a következő fejezetben olvasható utasításokat: "Előkészületek", [9. oldal.](#page-8-0)
- **2** Távolítsa el a számítógép oldallapját (lásd: ["A számítógép oldallapjának](#page-12-0)  [eltávolítása", 13. oldal\)](#page-12-0).
- **3** Távolítsa el a kártyaventilátor-vázat (lásd "A kártya ventilátorának [eltávolítása", 69. oldal\)](#page-68-0).
- **4** Válassza le a merevlemez-ventilátor kábelét a fő I/O lap FAN\_HDD csatlakozójáról (lásd ["Tápegység \(PSU\) egyenáramú csatlakozó érintkező](#page-17-0)[hozzárendelés", 18. oldal\)](#page-17-0).
- **5** Csúsztassa ki a vázat a meghajtó szerelési helyéről és emelje ki a számítógépből.

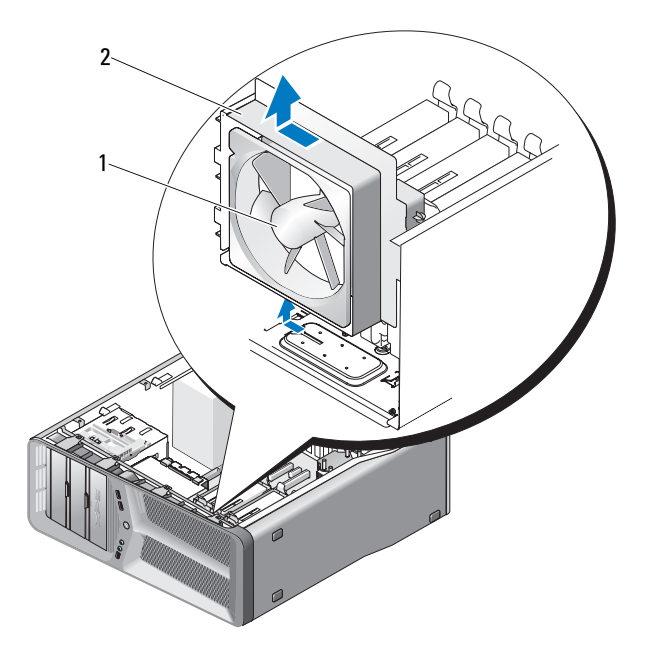

- 1 a merevlemez ventilátora 2 merevlemez-ventilátor váz
- 

 Sorban, óvatosan húzza ki mindegyik sarkát a merevlemez-meghajtónak, hogy a merevlemez-ventilátort a vázhoz rögzítő gumi tömítéseket eltávolítsa.

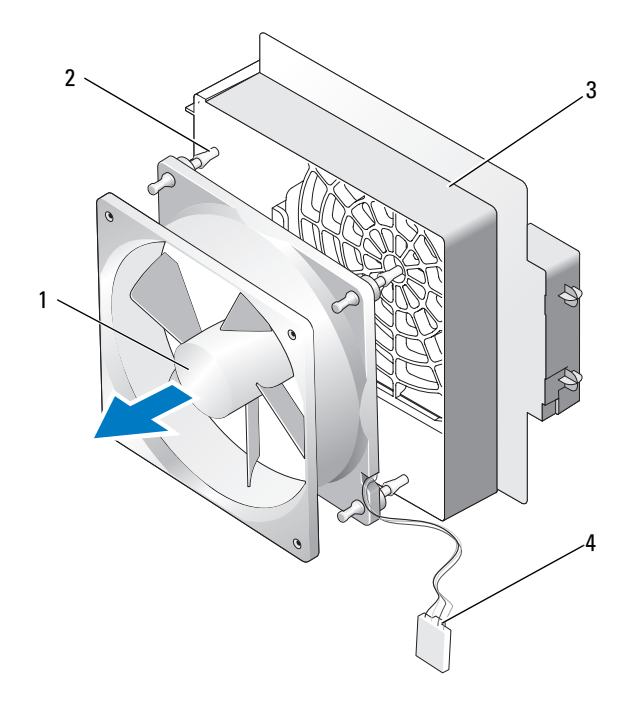

- 1 a merevlemez ventilátora **2** gumi tömítések
	-
- merevlemez-ventilátor váz 4 merevlemez-ventilátor kábel
- 
- Tegye félre a merevlemez-ventilátort biztonságos helyre.

#### **A merevlemez ventilátorának beszerelése**

**FIGYELMEZTETÉS:** Győződjön meg, hogy a ventilátor tápkábele helyesen van elvezetve a váz jobb alsó sarkában levő nyíláson.

**1** A merevlemez-ventilátor tápkábelével lefele állítsa be a gumi tömítéseket a ventilátoron a ventilátor-váz sarkainál levő nyílásokhoz, majd húzza a tömítéseket keresztül, amíg helyükre ugranak.

**MEGJEGYZÉS:** A légáramlás iránya és irányítottsága a ventilátor oldalán jelezve van.

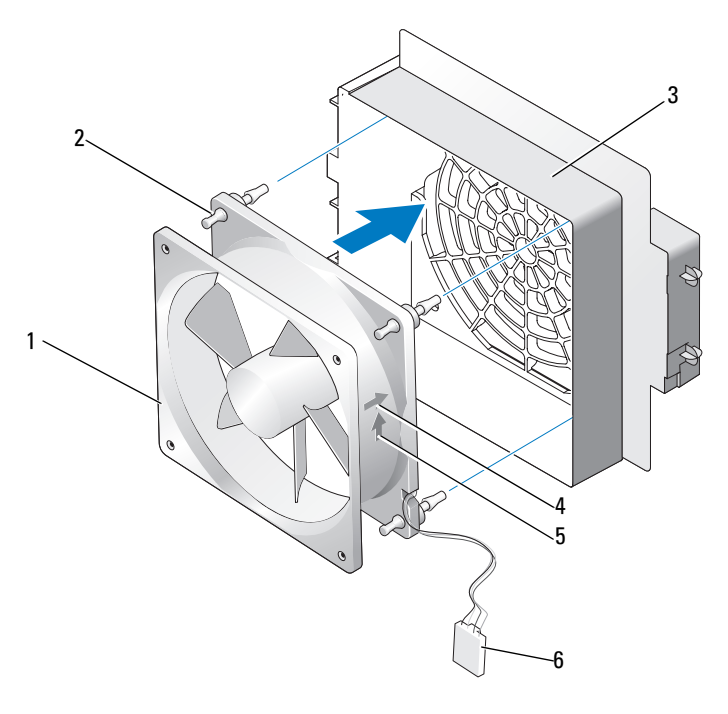

- 1 a merevlemez ventilátora 2 gumi tömítések
- 
- 5 levegőáramlás irányát jelző nyíl
- 
- 3 merevlemez-ventilátor váz 4 merevlemez-ventilátor irányítottságát jelző nyíl
	- 6 merevlemez-ventilátor kábel

**2** Helyezze be a fület a megfelelő nyílásba a ventilátor-vázon, majd tolja előre a vázat a meghajtók szerelési helye mögé, amíg helyére ugrik.

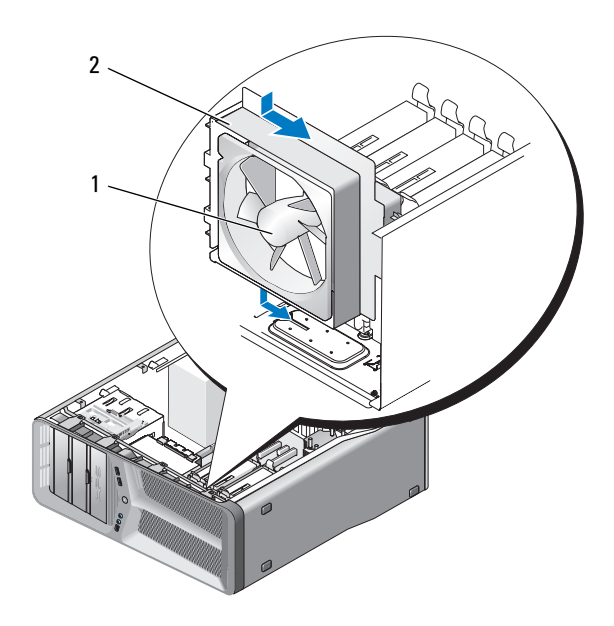

1 a merevlemez ventilátora 2 merevlemez-ventilátor váz

- **3** Csatlakoztassa a merevlemez-ventilátor kábelét a fő I/O lap FAN\_HDD csatlakozójáról (lásd ["Tápegység \(PSU\) egyenáramú csatlakozó érintkező](#page-17-0)[hozzárendelés", 18. oldal](#page-17-0)).
- 4 Helyezze vissza a ventilátorvázat (lásd "A kártyaventilátor felszerelése", [71. oldal\)](#page-70-0).
- **5** Zárja vissza a számítógép oldallapját (lásd: "A számítógép oldallapjának [visszaszerelése", 119. oldal](#page-118-0)).

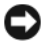

**FIGYELMEZTETÉS:** Hálózati kábel csatlakoztatásakor először dugja a kábelt a hálózati portba vagy eszközbe, majd dugja be a számítógépbe.

# **A processzor hűtőbordája**

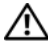

**VIGYÁZAT! A következő műveletek elvégzése előtt olvassa el a**  *Termékinformációs kézikönyv* **biztonsági előírásait.**

## <span id="page-78-0"></span>**A processzor hűtőbordájának eltávolítása**

- 1 Kövesse a következő fejezetben olvasható utasításokat: "Előkészületek", [9. oldal.](#page-8-0)
- **2** Távolítsa el a számítógép oldallapját (lásd: ["A számítógép oldallapjának](#page-12-0)  [eltávolítása", 13. oldal\)](#page-12-0).

#### **VIGYÁZAT! A processzor hűtőbordája a normál működés során erősen felforrósodhat. Mielőtt megfogja, kellő ideig hagyja hűlni.**

- **3** Húzza ki a ventilátorkábelt az alaplap FAN\_CPU csatlakozóaljzatából (lásd: ["Alaplapi alkatrészek", 16. oldal\)](#page-15-0).
- **4** Engedje meg a négy rögzített csavart, amelyek a processzor hűtőbordáját rögzítik.

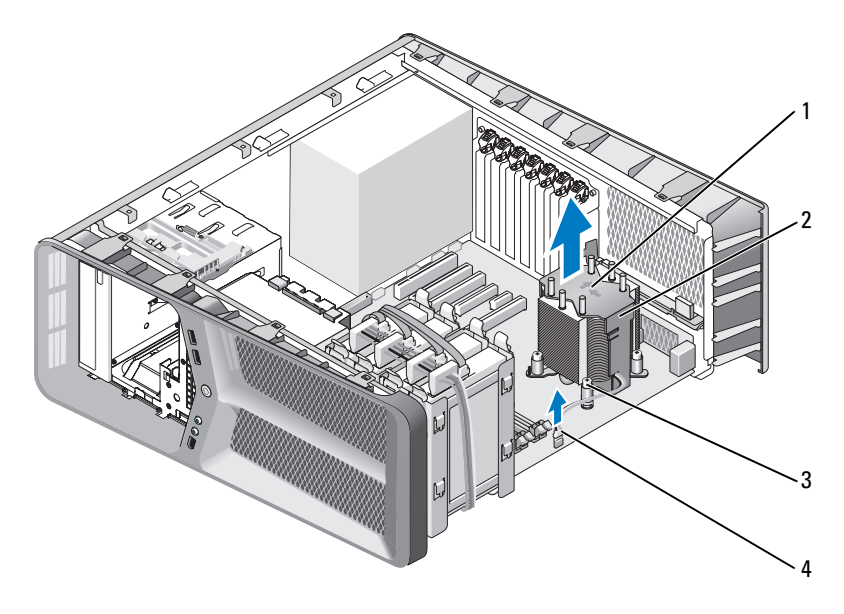

- 1 légáramlás iránya és irányító nyilak 2 A processzor hűtőbordája
- 3 rögzített csavarok (4) 4 FAN\_CPU kábel
- -
- **FIGYELMEZTETÉS:** Amikor a processzor hűtőbordáját eltávolítja, a burkolatot fordítva vagy az oldalára fektetve tegye le, nehogy a hűtőborda hőelvezető felülete megsérüljön.
- **5** Emelje ki a processzor hűtőbordáját a számítógépből és tegye félre

#### <span id="page-79-0"></span>**A processzor hűtőrácsának beszerelése**

- 1 Kövesse a következő fejezetben olvasható utasításokat: "Előkészületek", [9. oldal.](#page-8-0)
- **2** Távolítsa el a számítógép oldallapját (lásd: ["A számítógép oldallapjának](#page-12-0)  [eltávolítása", 13. oldal\)](#page-12-0).

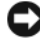

**FIGYELMEZTETÉS:** A hűtőrács helytelen elhelyezése sérülést okozhat az alaplapnak és a processzornak.

**3** Igazítsa a négy rögzített csavart a processzor hűtőrácsán az alaplapon levő lyukakhoz.

**MEGJEGYZÉS:** A légáramlás iránya és irányítottsága jelezve van a hűtőrács tetején.

- **4** Szorítsa meg a négy rögzített csavart
- **5** Csatlakoztassa a ventilátorkábelt az alaplap FAN\_CPU csatlakozóaljzatához (lásd: ["Alaplapi alkatrészek", 16. oldal](#page-15-0)).
- **6** Helyezze vissza a számítógép oldallapját (lásd: "A számítógép [oldallapjának visszaszerelése", 119. oldal\)](#page-118-0).

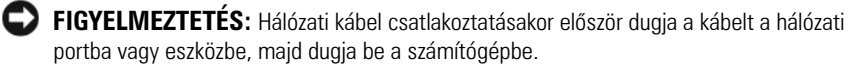

## **Processzor**

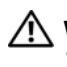

**VIGYÁZAT! Az ebben a részben ismertetett műveletek elvégzése előtt olvassa el a**  *Termékinformációs kézikönyv* **biztonsági előírásait.**

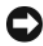

**FIGYELMEZTETÉS:** Az alábbi műveleteket csak akkor végezze el, ha jártas a hardvereszközök ki- és beszerelésében! A műveletek hibás végrehajtása kárt okozhat az alaplapban. Műszaki szervizért lásd a "Kapcsolatfelvétel a Dellel" fejezetet a *Tulajdonosi kézikönyvben*.

#### **A processzor kiszerelése**

- 1 Kövesse a következő fejezetben olvasható utasításokat: "Előkészületek", [9. oldal.](#page-8-0)
- **2** Távolítsa el a számítógép oldallapját (lásd "A számítógép oldallapjának [eltávolítása", 13. oldal\)](#page-12-0).
- **3** Csatolja le a tápkábeleket a POWER csatlakozóról és az alaplap 12V ATXP konnektoráról (lásd ["Alaplapi alkatrészek", 16. oldal](#page-15-0)).
- **4** Távolítsa el a processzor hűtőbordáját (lásd ["A processzor hűtőbordájának](#page-78-0)  [eltávolítása", 79. oldal\)](#page-78-0).
- **5** Nyomja lefelé és kifelé a foglalat kioldókarját.
- **6** Emelje meg a foglalat kioldókarját, és nyissa fel a processzor burkolatát.

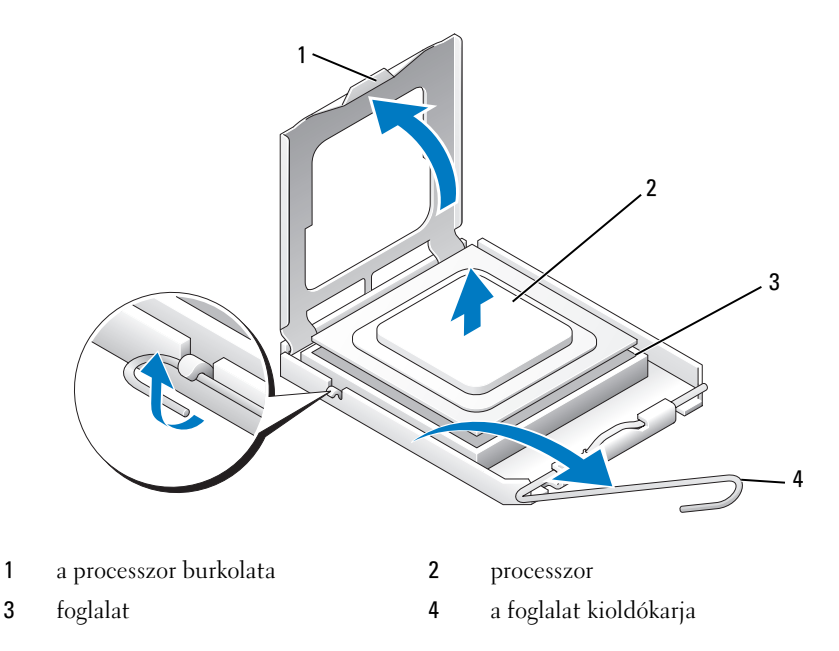

**7** Távolítsa el a processzort a foglalatából.

Hagyja a foglalat kioldókarját nyitott állapotban, hogy a foglalat kész legyen az új processzor behelyezéséhez.

#### **A processzor beszerelése**

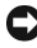

**FIGYELMEZTETÉS:** Földelje saját testét a számítógép hátuljának egy festetlen fémfelületét megérintve.

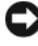

**FIGYELMEZTETÉS:** Ügyeljen arra, hogy a processzort pontosan illessze be a foglalatba, nehogy a számítógép bekapcsolásakor végleges károsodás érje a processzort.

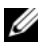

**MEGJEGYZÉS:** Ha a foglalat kioldókarja nincs teljesen kinyitva, nyissa ki, mielőtt a processzort behelyezi

**1** Illessze a processzor megjelölt sarkát a foglalat megjelölt sarkához.

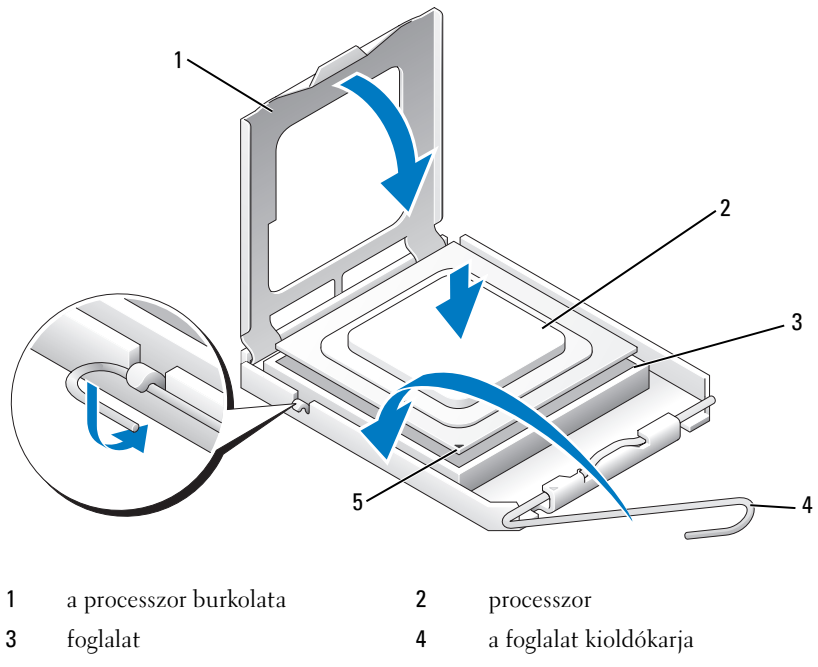

<sup>5</sup> a foglalat megjelölt sarka

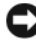

**FIGYELMEZTETÉS:** A foglalat érintkezői igen érzékenyek. Sérülésük elkerülése érdekében pontosan illessze a processzort a foglalatra, és túlzott erő kifejtése nélkül nyomja rá. Ügyeljen arra, hogy ne érintse meg és ne hajlítsa meg az alaplapon lévő érintkezőtűket.

- **2** Óvatosan illessze a processzort a foglalatra úgy, hogy a processzor párhuzamos legyen a foglalattal. Amikor a processzort megfelelően beigazította, finoman nyomja le.
- **3** Miután a processzor pontosan a helyére került, zárja le a processzor burkolatát.
- **4** Fordítsa vissza a foglalat kioldókarját, és pattintsa a helyére a processzor rögzítéséhez.
- **5** Helyezze vissza a processzor hűtőbordáját (lásd "A processzor [hűtőrácsának beszerelése", 80. oldal\)](#page-79-0).
- **6** Csatolja vissza a tápkábeleket a POWER csatlakozóra és az alaplap 12V\_ATXP konnektorára (lásd,,Alaplapi alkatrészek", 16. oldal).
- **7** Zárja vissza a számítógép oldallapját (lásd: ["A számítógép oldallapjának](#page-118-0)  [visszaszerelése", 119. oldal](#page-118-0)).

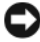

**FIGYELMEZTETÉS:** Hálózati kábel csatlakoztatásakor először dugja a kábelt a hálózati portba vagy eszközbe, majd dugja be a számítógépbe.

# **Alaplap**

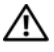

**VIGYÁZAT! Az ebben a részben ismertetett műveletek elvégzése előtt olvassa el a**  *Termékinformációs kézikönyv* **biztonsági előírásait.**

### <span id="page-86-0"></span>**Az alaplap kiszerelése**

- **1** Kövesse a következő fejezetben olvasható utasításokat: ["Előkészületek",](#page-8-0)  [9. oldal.](#page-8-0)
- **2** Távolítsa el a számítógép oldallapját (lásd: "A számítógép oldallapjának [eltávolítása", 13. oldal\)](#page-12-0).

#### **VIGYÁZAT! A processzor hűtőbordája a normál működés során erősen felforrósodhat. Mielőtt megfogja, kellő ideig hagyja hűlni.**

- **3** Távolítsa el a processzor hűtőrácsát (lásd "A processzor hűtőbordájának [eltávolítása", 79. oldal\)](#page-78-0).
- 4 Vegyen ki minden bővítőkártyát (lásd "PCI és PCI Express kártya [kiszerelése", 32. oldal\)](#page-31-0).
- **5** Távolítson el minden olyan alkatrészt, amely akadályozza a hozzáférést az alaplaphoz.

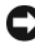

**FIGYELMEZTETÉS:** Figyelmesen jegyezze fel minden kábel vezetési útvonalát, hogy biztosan helyesen tegye vissza azokat. Egy helytelenül vezetett vagy vissza nem kötött kábel számítógép-problémákhoz vezethet

**6** Húzzon ki minden kábelt az alaplapból.

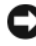

**FIGYELMEZTETÉS:** Alaplapcsere esetén szemrevételezéssel hasonlítsa össze az új alaplapot a jelenlegivel, és győződjön meg arról, hogy a beszerelésre váró alkatrész megfelelő-e.

**7** Távolítsa el a 10 csavart amelyek az alaplapot a fém számítógépházhoz rögzíti.

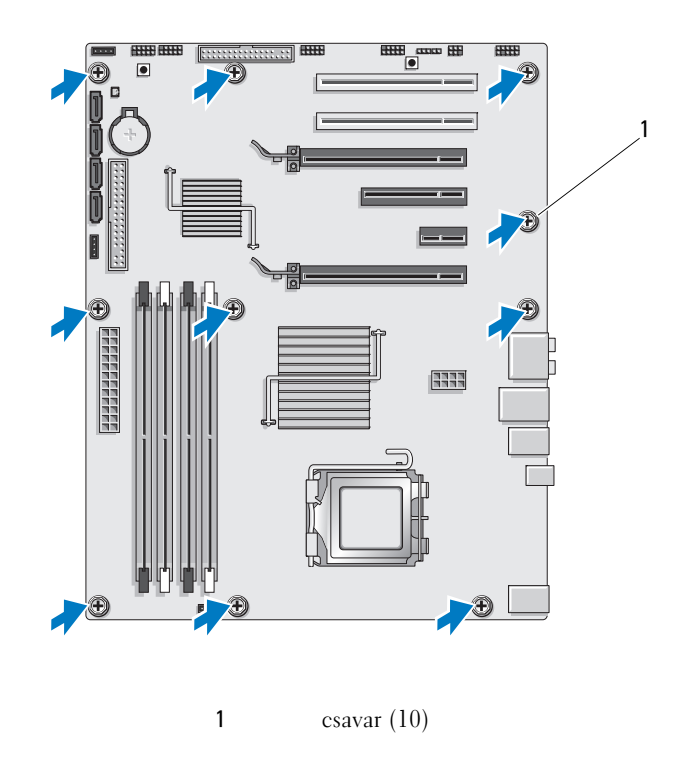

**8** Óvatosan emelje ki az alaplapot a számítógépből.

#### <span id="page-87-0"></span>**Az alaplap beszerelése**

**FIGYELMEZTETÉS:** Alaplapcsere esetén szemrevételezéssel hasonlítsa össze az új alaplapot a jelenlegivel, és győződjön meg arról, hogy a beszerelésre váró alkatrész megfelelő-e.

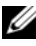

**MEGJEGYZÉS:** A két alaplapon egyes alkatrészek és csatlakozóaljzatok helye eltérő lehet.

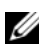

**MEGJEGYZÉS:** A cserealaplapok áthidaló vezetékeit a gyárban előre beállítják.

- **1** A szükséges alkatrészeket helyezze át a régi alaplapról az újra.
- **2** Állítsa be az alaplapot a rajta levő csavarlyukak és a házon levő lyukak vonalba állításával.
- **3** Helyezze vissza a 10 csavart, és rögzítse az alaplapot a számítógépházhoz.
- **4** Tegye vissza a processzor hűtőrácsát (lásd "A processzor hűtőrácsának [beszerelése", 80. oldal](#page-79-0)).
- **5** Helyezze vissza az esetleg eltávolított bővítőkártyákat (lásd "PCI és PCI [Express kártya beszerelése", 35. oldal\)](#page-34-0).
- **6** Szereljen vissza minden egyéb alkatrészt, amelyet az alaplapról eltávolított.
- **7** Csatlakoztasson újra minden kábelt az alaplaphoz.
- **8** Zárja vissza a számítógép oldallapját (lásd "A számítógép oldallapjának [visszaszerelése", 119. oldal](#page-118-0)).

**FIGYELMEZTETÉS:** Hálózati kábel csatlakoztatásakor először dugja a kábelt a hálózati portba vagy eszközbe, majd dugja be a számítógépbe.

- **9** Csatlakoztassa a számítógépet és a berendezéseket az elektromos hálózathoz, majd kapcsolja be azokat.
- **10** Szükség esetén frissítse a rendszer BIOS-át.

**MEGJEGYZÉS:** A rendszer BIOS flasheléséről lásd a Dell Support honlapját **support.dell.com**.

# **Tápegység**

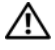

**VIGYÁZAT! Az ebben a részben ismertetett műveletek elvégzése előtt olvassa el a**  *Termékinformációs kézikönyv* **biztonsági előírásait.**

## **A tápegység kiszerelése**

- 1 Kövesse a következő fejezetben olvasható utasításokat: "Előkészületek", [9. oldal.](#page-8-0)
- **2** Távolítsa el a számítógép oldallapját (lásd "A számítógép oldallapjának [eltávolítása", 13. oldal\)](#page-12-0).

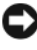

**FIGYELMEZTETÉS:** Jegyezze meg a helyét és jelzését minden tápcsatlakozónak mielőtt a tápkábeleket leválasztja.

**3** Kövesse a tápkábeleket amik a tápegységből kiágaznak és válassza le mindeniket.

**MEGJEGYZÉS:** Leválasztáskor jegyezze meg a kábelköteg elvezetési útját. Amikor visszahelyezi ezeket a kábeleket, megfelelő módon kell elvezetnie, hogy megelőzze a becsípődésüket.

- **4** Vegye ki az alaplapot (lásd ["Az alaplap kiszerelése", 87. oldal\)](#page-86-0).
- **5** Távolítsa el a négy csavart, amely a tápegységet a számítógépházhoz rögzíti.
- **6** Távolítsa el a csavart ami a tápkábel-bilincset rögzíti a házhoz.
- **7** Hajlítsa a bilincset a számítógép eleje felé, hogy kiszabadítsa a rögzítő fülek alól, majd emelje ki a számítógépből.

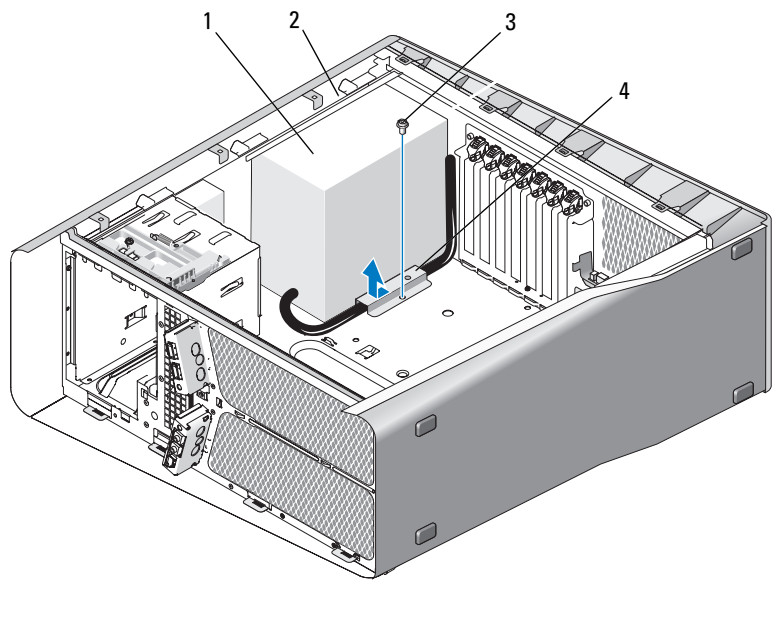

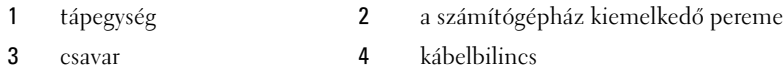

- Fogja össze a tápegység kábeleit amik kiágaznak, hogy könnyen el tudja távolítani.
- Csúsztassa a tápegységet a számítógép előlapja felé, amíg a számítógépházon lévő rögzítő fülek már nem tartják.
- Csúsztassa a tápegységet a bővítőkártyák fele, hogy a kiemelkedő peremet elkerülje
- Emelje ki a tápegységet a számítógépből.

## **A tápegység beszerelése**

- Csúsztassa a tápegységet a helyére úgy, hogy a számítógépház hátlapján lévő rögzítőfülek a helyükre rögzüljenek.
- Hajtsa be a négy csavart, amely a tápegységet a számítógépházhoz rögzíti.
- **3** Helyezze vissza a tápkábeleket ahogy voltak.
- **4** Tegye be a fület a kábelbilincs alá a megfelelő nyílásba, majd a bilincset csúsztassa a számítógép hátoldala felé amíg helyre ugrik.
- **5** Helyezze vissza a bilincset a számítógépházhoz rögzítő csavart.
- **6** helyezze vissza az alaplapot (lásd ["Az alaplap beszerelése", 88. oldal](#page-87-0)).
- **7** Csatlakoztassa újra az előzőleg eltávolított egyenáramú kábeleket, gondosan ügyelve az eredeti elrendezésükre.
- **8** Zárja vissza a számítógép oldallapját (lásd "A számítógép oldallapjának [visszaszerelése", 119. oldal](#page-118-0)).

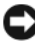

**FIGYELMEZTETÉS:** Hálózati kábel csatlakoztatásakor először dugja a kábelt a hálózati portba vagy eszközbe, majd dugja be a számítógépbe.

# 12

# **Előlapi I/O panel**

### **Az előlapi I/O panel eltávolítása**

- **VIGYÁZAT! Az ebben a részben ismertetett műveletek elvégzése előtt olvassa el a**  *Termékinformációs kézikönyv* **biztonsági előírásait.**
	- 1 Kövesse a következő fejezetben olvasható utasításokat: "Előkészületek", [9. oldal.](#page-8-0)
	- **2** Távolítsa el a számítógép oldallapját (lásd: "A számítógép oldallapjának [eltávolítása", 13. oldal\)](#page-12-0).
	- **3** Vegye ki a teljes hosszúságú bővítőkártyákat (lásd: ["PCI és PCI Express](#page-31-0)  [kártya kiszerelése", 32. oldal](#page-31-0)).

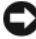

**FIGYELMEZTETÉS:** Figyelmesen jegyezze fel minden kábel vezetési útvonalát, hogy biztosan helyesen tegye vissza azokat. Egy helytelenül vezetett vagy vissza nem kötött kábel számítógép-problémákhoz vezethet

- **4** Húzza ki a kábeleket a fő I/O áramköri lapról
- **5** Távolítsa el a kártya ventilátorvázát (lásd "A kártya ventilátorának [eltávolítása", 69. oldal\)](#page-68-1)
- **6** Húzza ki a FRONT\_AUDIO\_USB\_LED kábelt, a FRONT\_USB\_LED kábelt és az USB\_MB kábelt az előlapi I/O panelről.
- **7** Távolítsa el a meghajtóelőlapot (lásd: "A meghajtóelőlap kiszerelése", [53. oldal\)](#page-52-0).
- **8** Távolítsa el az előlapot:
	- **a** Engedje ki a négy rögzítőfület ami az előlapot a számítógépházhoz rögzíti.
	- **b** Óvatosan forgassa el az előlapot a számítógéptől, hogy leválassza a házról.
	- **c** Húzza ki a FRONT\_LED kábelt az előlapból, hogy el tudja távolítani ezt.

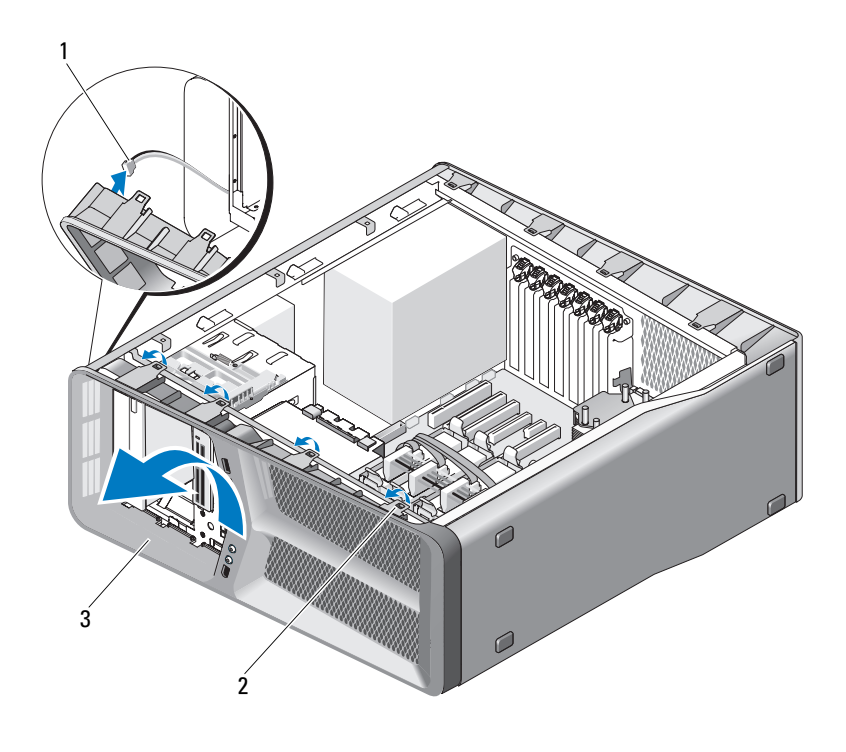

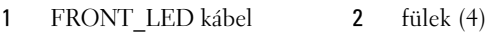

- előlap
- Távolítsa el a két csavart ami az előlapi I/O panelt rögzíti a számítógépházhoz, majd csúsztassa el az I/O panelt hogy teljesen eltávolítsa.

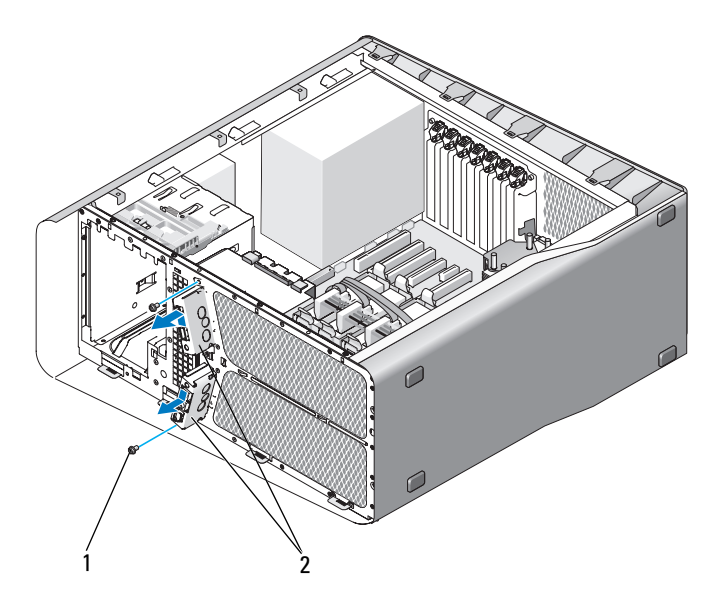

1 csavarok (2) 2 előlapi I/O panel

#### **Az előlapi I/O panel felszerelése**

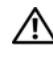

**VIGYÁZAT! Az ebben a részben ismertetett műveletek elvégzése előtt olvassa el a**  *Termékinformációs kézikönyv* **biztonsági előírásait.**

- 1 Kövesse a következő fejezetben olvasható utasításokat: "Előkészületek", [9. oldal.](#page-8-0)
- **2** Távolítsa el a számítógép oldallapját (lásd: "A számítógép oldallapjának [eltávolítása", 13. oldal\)](#page-12-0).
- **3** Állítsa egy vonalba a csavarlyukakat az I/O panelen a számítógépházon levő csavarlyukakkal majd szorítsa meg a két csavart.

**4** Állítsa be az előlap zárfüleit a számítógépház nyílásainak megfelelően és csatlakoztassa a FRONT\_LED kábelt az előlapra.

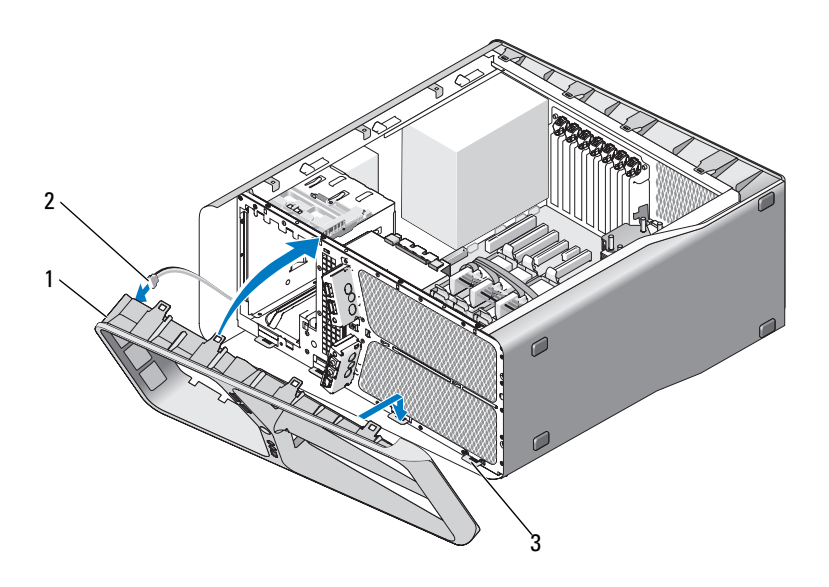

- 1 előlap **2** FRONT LED kábel
- 3 zárfülek (4)
- **5** Forgassa az előlapot a számítógép felé amíg bekattan a helyére.
- 6 Helyezze vissza a meghajtóelőlapot (lásd "Meghajtóelőlap beszerelése", [54. oldal](#page-53-0)).
- **7** Csatlakoztassa a FRONT\_AUDIO\_USB\_LED kábelt, a FRONT\_USB\_LED kábelt és az USB\_MB kábelt az előlapi I/O panelhez.
- **8** Helyezze vissza a kártya ventilátorvázát (lásd "A kártyaventilátor [felszerelése", 71. oldal](#page-70-1))
- **FIGYELMEZTETÉS:** Győződjön meg róla, hogy minden eredetileg csatlakoztatott kábelt visszatesz, ellenkező esetben a számítógép nem működik megfelelően.
- **9** Csatlakoztasson minden kábelt az I/O áramköri lapra (lásd "Fő I/O [áramköri lap komponensei", 101. oldal](#page-100-0)).
- 10 Helyezze vissza az esetleg eltávolított bővítőkártyákat (lásd "PCI és PCI [Express kártya beszerelése", 35. oldal\)](#page-34-0).
- 11 Zárja vissza a számítógép oldallapját (lásd "A számítógép oldallapjának [visszaszerelése", 119. oldal](#page-118-0)).

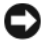

**FIGYELMEZTETÉS:** Hálózati kábel csatlakoztatásakor először dugja a kábelt a hálózati portba vagy eszközbe, majd dugja be a számítógépbe.

# <span id="page-100-0"></span> $\mathbf{B}$ L.

# **Fő I/O áramköri lap**

#### **Fő I/O áramköri lap komponensei**

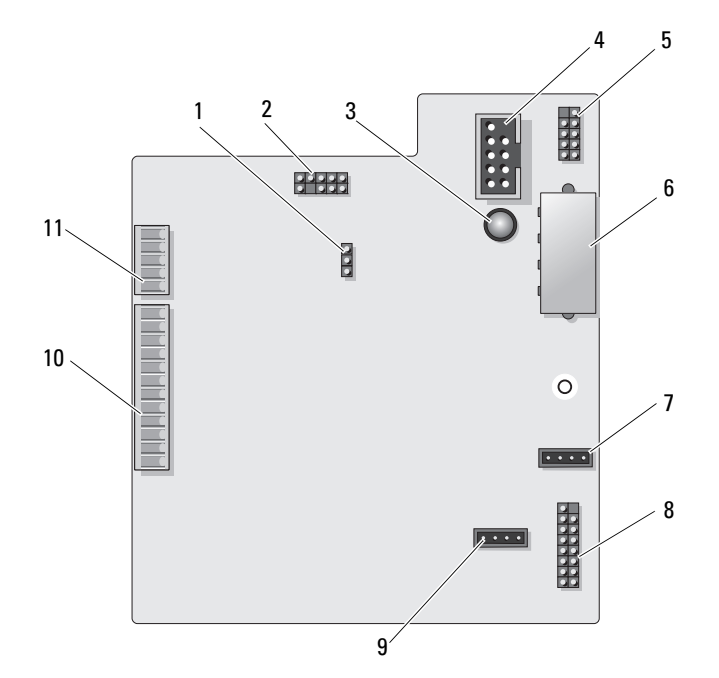

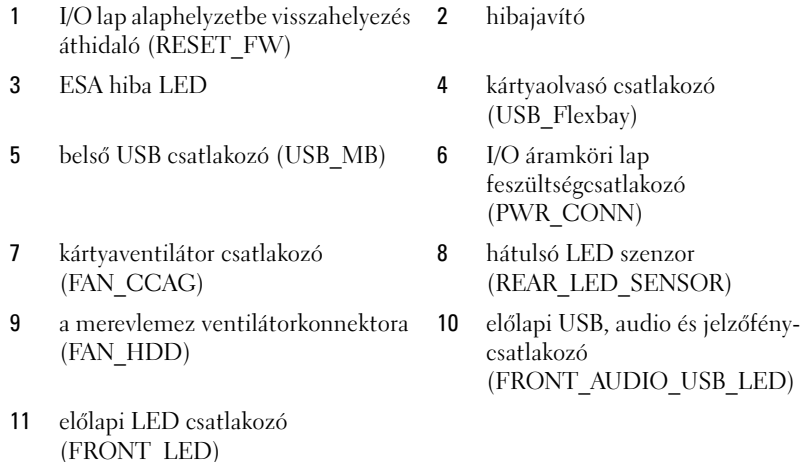

**VIGYÁZAT! Az ebben a részben ismertetett műveletek elvégzése előtt olvassa el a**  *Termékinformációs kézikönyv* **biztonsági előírásait.**

#### **Az I/O áramköri lap kiszerelése**

- **1** Kövesse a következő fejezetben olvasható utasításokat: ["Előkészületek",](#page-8-0)  [9. oldal.](#page-8-0)
- **2** Távolítsa el a számítógép oldallapját (lásd: "A számítógép oldallapjának [eltávolítása", 13. oldal\)](#page-12-0).
- **3** Távolítsa el a kártya ventilátorvázát (lásd "A kártya ventilátorának [eltávolítása", 69. oldal\)](#page-68-1).
- **4** Húzzon ki minden kábelt az I/O lapról
- **5** Távolítsa el az I/O lapot a fémvázhoz rögzítő csavarokat
- **6** Emelje ki az I/O lapot a számítógépből.

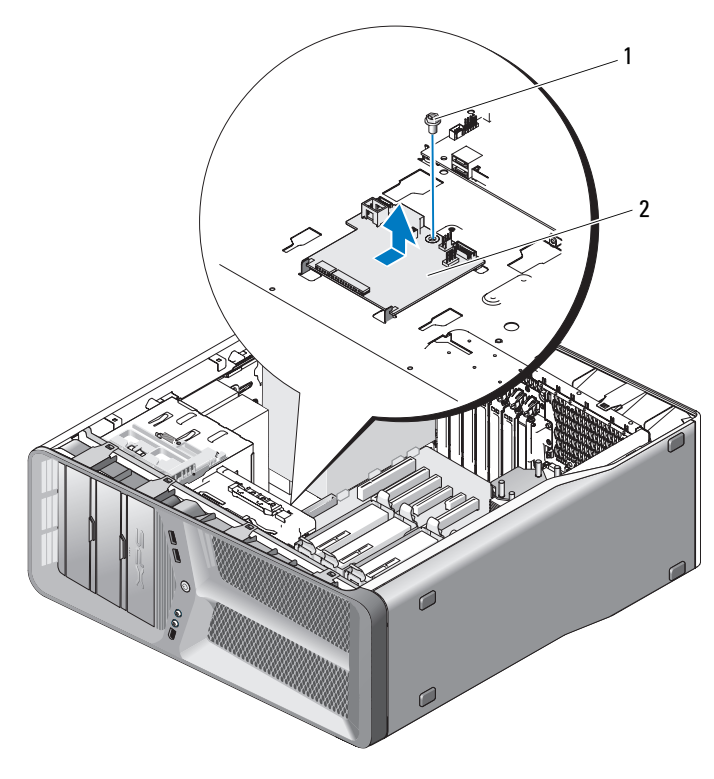

csavar 2 Fõ I/O áramköri lap

#### **Az I/O áramköri lap beszerelése**

- Helyezze az I/O áramköri lapot a fémtálcára a megfelelő tájolással.
- Tegye vissza az I/O lapot rögzítő csavarokat
- Csatlakoztasson minden kábelt az I/O laphoz
- Helyezze vissza a kártya ventilátorvázát (lásd "A kártyaventilátor [felszerelése", 71. oldal\)](#page-70-1).
- Zárja vissza a számítógép oldallapját (lásd: "A számítógép oldallapjának [visszaszerelése", 119. oldal](#page-118-0)).
- Csatlakoztassa a számítógépet és a berendezéseket az elektromos hálózathoz, majd kapcsolja be azokat.

# **Jelzőlámpák**

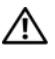

**VIGYÁZAT! Az ebben a részben ismertetett műveletek elvégzése előtt olvassa el a**  *Termékinformációs kézikönyv* **biztonsági előírásait.**

## **Az előlapi LED áramköri lap eltávolítása**

**MEGJEGYZÉS:** Az előlapi LED áramköri lap be van építve az előlapba. Ahhoz, hogy az előlapi LED áramköri lapot kiszerelje, le kell vennie az előlapot.

- 1 Kövesse a következő fejezetben olvasható utasításokat: "Előkészületek", [9. oldal.](#page-8-0)
- **2** Távolítsa el a számítógép oldallapját (lásd: "A számítógép oldallapjának [eltávolítása", 13. oldal\)](#page-12-0).
- **3** Távolítsa el a meghajtóelőlapot (lásd: "A meghajtóelőlap kiszerelése", [53. oldal\)](#page-52-0).
- **4** Engedje ki a négy rögzítő fület ami az előlapot a számítógépházhoz rögzíti.
- **5** Óvatosan forgassa el az előlapot a számítógéptől, hogy leválassza a házról.

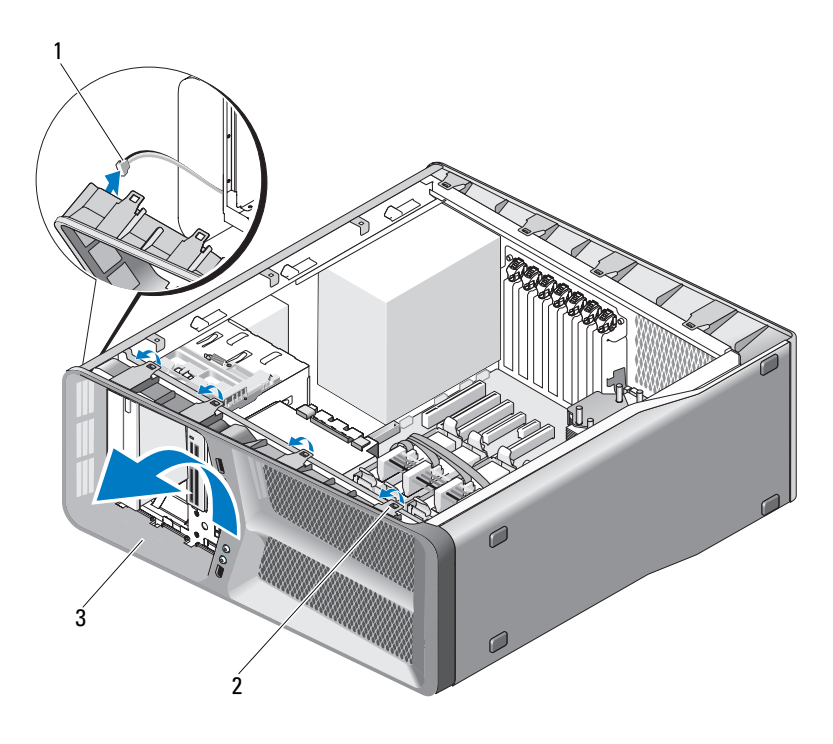

- 1 FRONT LED kábel **2** fülek (4)
- 3 előlap
- **6** Válassza le a FRONT\_LED kábelt az előlapról, hogy el tudja távolítani az előlapot az előlapi jelzőfény áramköri lappal együtt.

**MEGJEGYZÉS:** Ne vegye le az előlapba beépített előlapi jelzőfény áramköri lapot.

## **Az előlapi LED áramköri lap felszerelése**

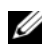

**MEGJEGYZÉS:** Az előlapi LED áramköri lap be van építve az előlapba. Az előlapi LED áramköri lap visszaszereléséhez tegye vissza az előlapot.

1 Kövesse a következő fejezetben olvasható utasításokat: "Előkészületek", [9. oldal.](#page-8-0)

- **2** Távolítsa el a számítógép oldallapját (lásd: "A számítógép oldallapjának [eltávolítása", 13. oldal\)](#page-12-0).
- **3** Állítsa be az előlap zárfüleit a számítógépház nyílásainak megfelelően és csatlakoztassa a FRONT\_LED kábelt az előlapra.

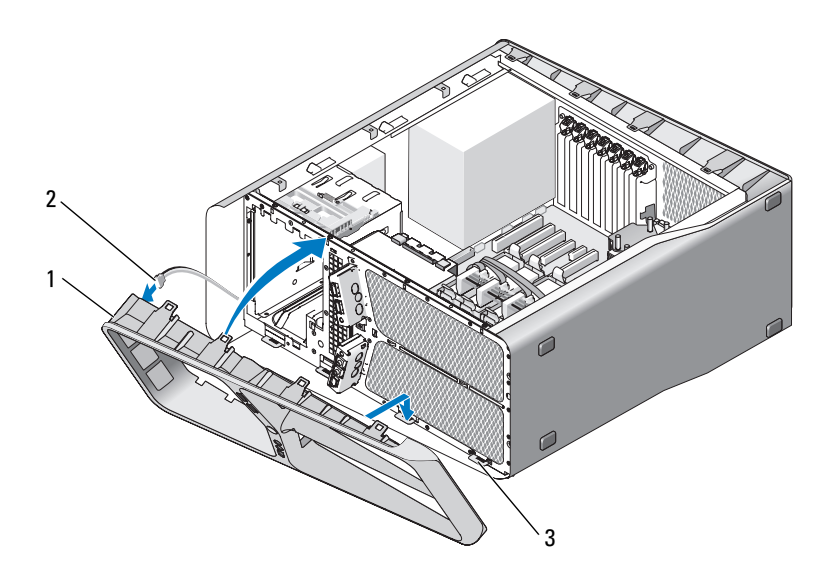

1 előlap **2** FRONT\_LED kábel

- 3 zárfülek (4)
- **4** Forgassa az előlapot a számítógép felé amíg bekattan a helyére.
- **5** Helyezze vissza a meghajtóelőlapot (lásd: "Meghajtóelőlap beszerelése", [54. oldal\)](#page-53-0).
- **6** Zárja vissza a számítógép oldallapját (lásd: ["A számítógép oldallapjának](#page-118-0)  [visszaszerelése", 119. oldal](#page-118-0)).
- **7** Csatlakoztassa a számítógépet és a berendezéseket az elektromos hálózathoz, majd kapcsolja be azokat.

#### **Az hátoldali LED áramköri lap eltávolítása**

- 1 Kövesse a következő fejezetben olvasható utasításokat: "Előkészületek", [9. oldal.](#page-8-0)
- **2** Távolítsa el a számítógép oldallapját (lásd: ["A számítógép oldallapjának](#page-12-0)  [eltávolítása", 13. oldal\)](#page-12-0).
- **3** Távolítsa el az áramköri lapot (lásd ["Az alaplap kiszerelése", 87. oldal\)](#page-86-0).
- **4** Húzza ki a REAR\_LED\_SENSOR kábelt az alaplapról (lásd ["Fő I/O](#page-100-0)  [áramköri lap komponensei", 101. oldal](#page-100-0)).
- **5** Finoman nyomja tovább a kioldó fület a háztól, hogy kiszabadítsa a hátsó LED áramköri lapot majd hajlítsa fölfele és a számítógépháztól el.

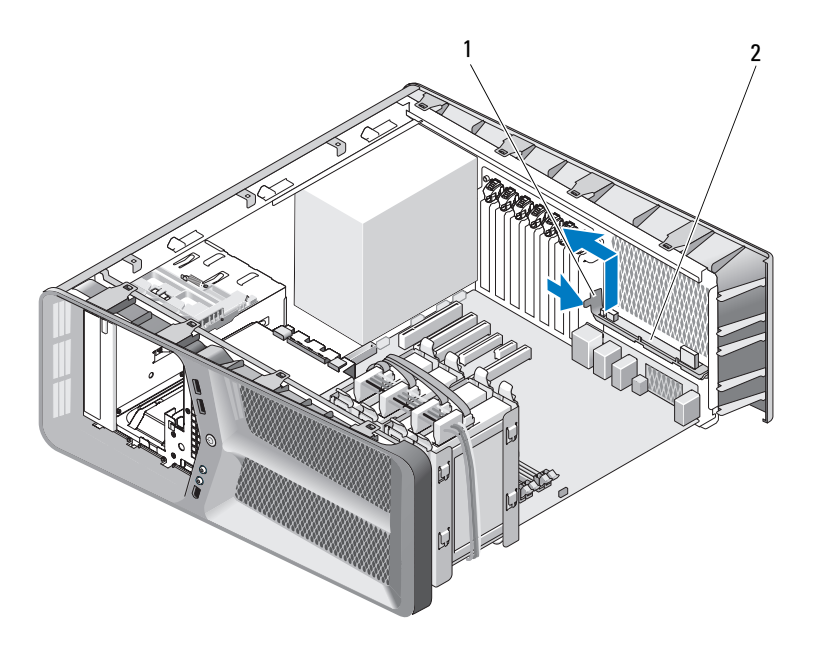

<sup>1</sup> kioldó fül 2 hátsó LED áramköri lap
- **6** Helyezze vissza az áramköri lapot (lásd ["Az alaplap beszerelése", 88. oldal](#page-87-0)).
- **7** Zárja vissza a számítógép oldallapját (lásd: ["A számítógép oldallapjának](#page-118-0)  [visszaszerelése", 119. oldal](#page-118-0)).
- **8** Csatlakoztassa a számítógépet és a berendezéseket az elektromos hálózathoz, majd kapcsolja be azokat.

## **Az hátoldali LED áramköri lap felszerelése**

- 1 Kövesse a következő fejezetben olvasható utasításokat: "Előkészületek", [9. oldal.](#page-8-0)
- **2** Távolítsa el a számítógép oldallapját (lásd: "A számítógép oldallapjának [eltávolítása", 13. oldal\)](#page-12-0).
- **3** Távolítsa el az áramköri lapot (lásd ["Az alaplap kiszerelése", 87. oldal\)](#page-86-0).
- 4 Csatlakoztassa a REAR\_LED\_SENSOR kábelt az alaplapra (lásd "Fő I/O [áramköri lap komponensei", 101. oldal](#page-100-0)).
- **5** Vezesse a REAR\_LED\_SENSOR kábelt az áramköri lap alatt és helyezze vissza az áramköri lapot (lásd ["Az alaplap beszerelése", 88. oldal\)](#page-87-0).
- **6** Állítsa egy vonalba a hátsó LED áramköri lapot a számítógépház fémfülével, majd csúsztassa vissza a LED áramköri lapot a helyére.
- **7** Zárja vissza a számítógép oldallapját (lásd: "A számítógép oldallapjának [visszaszerelése", 119. oldal](#page-118-0)).
- **8** Csatlakoztassa a számítógépet és a berendezéseket az elektromos hálózathoz, majd kapcsolja be azokat.

# **Az akkumulátor cseréje**

### **VIGYÁZAT! Az ebben a részben ismertetett műveletek elvégzése előtt olvassa el a**  *Termékinformációs kézikönyv* **biztonsági előírásait.**

A gombakkumulátor a számítógép-konfiguráció egyes adatait, a dátumot és az időt tárolja. Az akkumulátor több évig működik.

Ha a számítógép bekapcsolása után több alkalommal vissza kellett állítania a dátumot és az időt, az akkumulátor cserére szorul.

#### **VIGYÁZAT! A hibásan behelyezett új akkumulátor felrobbanhat! Az akkumulátort kizárólag azonos típusú vagy azzal egyenértékű, a gyártó által ajánlott típusú akkumulátorra szabad cserélni. Az elhasznált akkumulátorokat a gyártó utasításainak megfelelően ártalmatlanítsa.**

Az akkumulátort a következőképpen cserélje ki:

- **1** Jegyezzen fel minden beállítást a rendszerbeállításnál (lásd "Rendszerbeállítás" a *Tulajdonosi kézikönyvben*) hogy a helyes beállításokat vissza tudja állítani az új akkumulátor behelyezése után.
- **2** Kövesse a következő fejezetben olvasható utasításokat: "Előkészületek", [9. oldal.](#page-8-0)
- **3** Nyissa ki a számítógép oldallapját (lásd: ["A számítógép oldallapjának](#page-12-0)  [eltávolítása", 13. oldal\)](#page-12-0).
- **4** Keresse meg az akkumulátor foglalatát (lásd: ["Alaplapi alkatrészek",](#page-15-0)  [16. oldal\)](#page-15-0).

**FIGYELMEZTETÉS:** Ha az akkumulátort egy tompa szerszámmal feszíti ki a foglalatból, ügyeljen arra, hogy az eszköz ne érjen az alaplaphoz. Gondosan illessze a szerszámot az akkumulátor és a foglalat közé, és ezután feszítse ki az akkumulátort. Máskülönben előfordulhat, hogy véletlenül a foglalatot feszíti ki, vagy megtöri az áramköri pályákat, és ezzel kárt tesz az alaplapban.

- **5** Az ujjaival emelje ki az akkumulátort a foglalatból.
- **6** Illessze be az új akkumulátort (CR2032) a foglalatba a "+" jellel megkülönböztetett oldalával felfelé, majd nyomja be a helyére.
- **7** Zárja vissza a számítógép oldallapját (lásd: "A számítógép oldallapjának [visszaszerelése", 119. oldal](#page-118-0)).

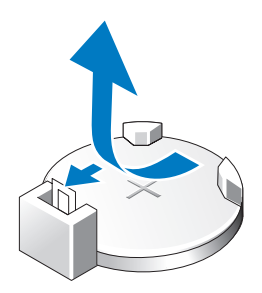

- **FIGYELMEZTETÉS:** Hálózati kábel csatlakoztatásakor először dugja a kábelt a hálózati portba vagy eszközbe, majd dugja be a számítógépbe.
	- **8** Csatlakoztassa a számítógépet és a berendezéseket az elektromos hálózathoz, majd kapcsolja be azokat.
	- **9** Lépjen be a rendszerbeállításhoz (lásd "Rendszerbeállítás" a *Tulajdonosi kézikönyvben*), és állítsa vissza a feljegyzett beállításokat 1. lépés.
- **10** A használt akkumulátort az előírt módon ártalmatlanítsa. Az akkumulátor ártalmatlanításáról a *Termékinformációs kézikönyv* tartalmaz tudnivalókat.

# **Kábelek**

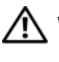

**VIGYÁZAT! Az ebben a részben ismertetett műveletek elvégzése előtt olvassa el a**  *Termékinformációs kézikönyv* **biztonsági előírásait.**

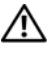

#### **VIGYÁZAT! Az elektromos áramütés elkerülése érdekében a számítógép oldallapjának eltávolítása előtt mindig húzza ki a tápkábelt.**

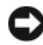

**FIGYELMEZTETÉS:** Kábelek csatlakoztatásakor és leválasztásakor a számítógép belsejében, kövesse az ebben a szakaszban leírt útmutatásokat A helytelenül csatlakoztatott kábelek megrongálhatják a berendezést.

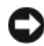

**FIGYELMEZTETÉS:** Ne vezessen kábeleket eszközök fölött vagy mögött. A helytelenül vezetett kábel megakadályozhatja a számítógép oldallapjának lezárását, vagy kárt okozhat a berendezésben.

Ez a szakasz útmutatásokat nyújt a következő kábeleknek az alaplaphoz való csatlakoztatásához és leválasztásához:

- Tápkábelek
- IDE és hajlékonylemez-meghajtó kábelek
- Serial-ATA (SATA) kábelek
- Előlapi I/O kábelek

## **Tápkábelek**

A számítógépében két típusú tápkábel van:

- Nyitózáras tápkábelek
- Nyitózár nélküli tápkábelek

### **Nyitózáras tápkábelek**

A következő csatlakozásoknak van nyitózára:

- Fő tápkábel (lásd ["P1-es egyenáramú csatlakozó", 18. oldal\)](#page-17-0).
- Grafikus kártya tápkábele (lásd "DC feszültségcsatlakozó P2 és P3 [\(Grafikus kártya\)", 20. oldal](#page-19-0)).
- Processzor tápkábele (lásd "Egyenirányú feszültségcsatlakozó P15", [23. oldal\)](#page-22-0).

Egy nyitózáras tápkábel leválasztásához nyomja meg a nyitózárat a tápcsatlakozón majd húzza felfele a kábelt az alaplapról.

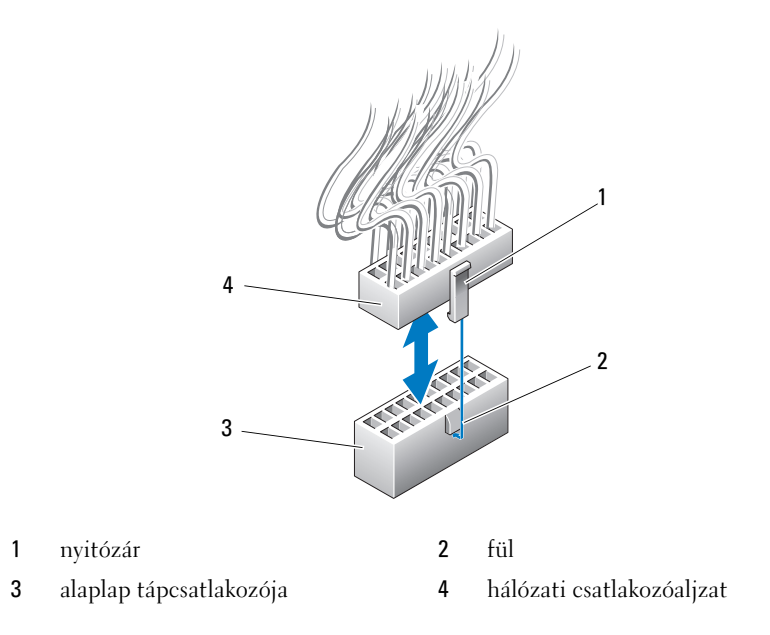

A tápkábelnek az alaplaphoz való csatlakoztatásához igazítsa a csatlakozó nyitózárát az alaplap csatlakozóján levő fülhöz, majd nyomja lefele a csatlakozót, amíg helyrekattan.

### **Nyitózár nélküli tápkábelek**

A következő csatlakozásoknak nincs nyitózára:

- IDE meghajtók tápkábelei (lásd "Egyenirányú feszültségcsatlakozó P11 és [P12 \(BAY és BAY2\)", 22. oldal\)](#page-21-0).
- · Fő I/O kártya tápkábelei (lásd "Egyenirányú feszültségcsatlakozó P14 (MS [BD\)", 23. oldal\)](#page-22-1).

A nyitózár nélküli csatlakozók leválasztásához fogja meg a kábelt a csatlakozótól és húzza ki az alaplapból vagy a készülékből.

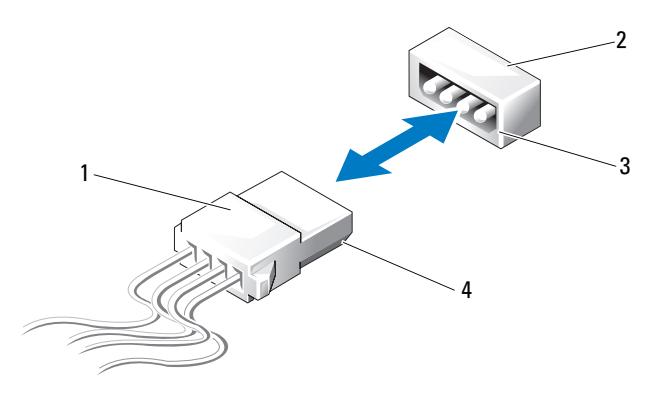

- 
- 1 nyitózár nélküli tápkábel 2 tápcsatlakozó az alaplapon vagy a meghajtón
- 3 a tápcsatlakozó bevágott széle az alaplapon vagy a meghajtón.
- 4 a tápkábel bevágott széle

Kioldózár nélküli tápkábel csatlakoztatásához állítsa egy vonalba a tápkábel bevágott szélét az alaplapon vagy a meghajtón levő csatlakozó bevágott szélével, majd nyomja bele határozottan.

## **IDE és hajlékonylemez-egységek kábelei**

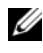

**MEGJEGYZÉS:** Egy IDE vagy hajlékonylemez-egység kábel használatával legtöbb két eszközt csatlakoztathat az alaplap mindenik csatlakozójához.

**MEGJEGYZÉS:** A hajlékonylemez-egységek kábelei és csatlakozói hasonlóak az IDE kábelekhez és csatlakozókhoz. Ennek ellenére, az érintkezők száma különbözik. Nem cserélheti fel a kábeleket vagy a csatlakozókat.

Egy IDE kábel leválasztáshoz fogja meg a kábelt minkét szélénél és finoman húzza ki az IDE kábelt az alaplap vagy az IDE meghajtó csatlakozójából.

Az IDE kábelen levő csatlakozó kulccsal van ellátva a közepén, egy kiemelkedő műanyagdarab amit kábelkulcsnak neveznek. Az IDE kábel csatlakoztatásához igazítsa a kábelkulcsot az alaplap vagy a meghajtó csatlakozójához, majd nyomja be teljesen a dugaszt a csatlakozóba.

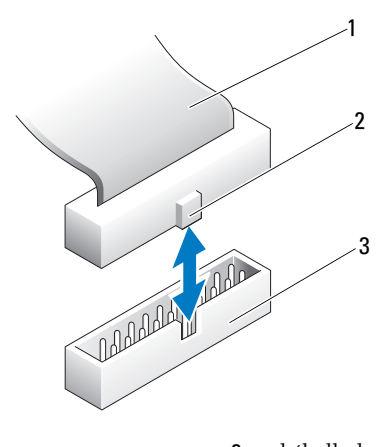

1 IDE szalagkábel 2 kábelkulcs

3 IDE csatlakozó az alaplapon/meghajtón

## **SATA kábelek**

**MEGJEGYZÉS:** SATA kábel használatával csak egy SATA meghajtót tud csatlakoztatni az alaplap SATA csatlakozójára

Ha SATA-kábelt csatlakoztat, fogja meg a kábel csatlakozódugóját, és gondosan csatlakoztassa az aljzathoz. Eltávolításkor szintén a kábel csatlakozódugóját fogja meg, és húzza ki a csatlakozóaljzatból.

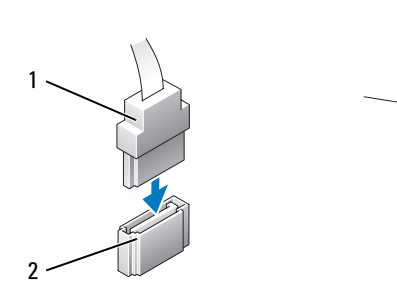

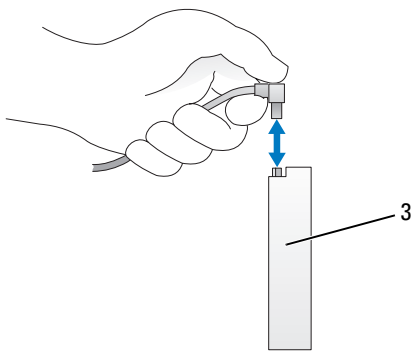

- 
- 1 SATA csatlakozó 2 SATA csatlakozó az alaplapon
- 3 SATA csatlakozó merevlemezen

## **Előlapi I/O panel kábelek**

**MEGJEGYZÉS:** A legtöbb előlapi I/O panelnek, ventilátornak és jelzőfénykábelnek hasonló csatlakozója van. Az érintkezők száma és a kábelkulcs helye vagy a hiányzó érintkező változhat.

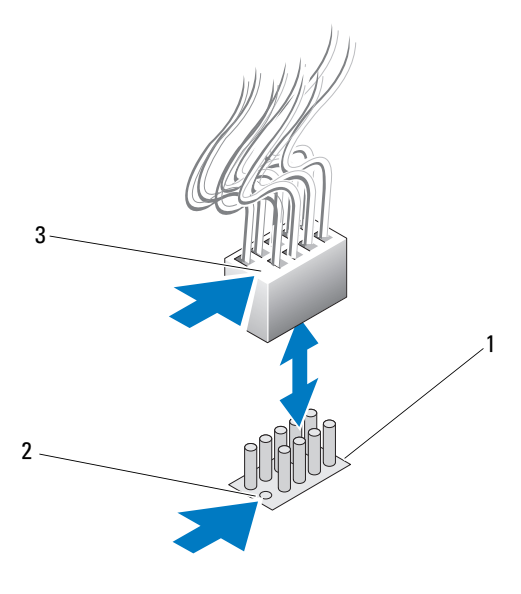

1 csatlakozó az alaplapon 2 hiányzó érintkező

3 kábelkulcs

Az I/O panel kábelének leválasztásához fogja meg a kábelt a csatlakozótól és húzza el az alaplaptól.

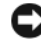

**FIGYELMEZTETÉS:** A kábelkulcsot a hiányzó érintkezővel helyesen kell egy vonalba állítani. A helytelen beállítás károsíthatja a berendezést.

Mikor az előlapi I/O panel kábelét csatlakoztatja, fogja meg a kábelt a csatlakozótól és állítsa egy vonalba a kábelkulcsot a hiányzó érintkezővel az alaplap csatlakozójánál, majd határozottan nyomja rá.

# <span id="page-118-0"></span>**A számítógép oldallapjának visszaszerelése**

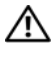

**VIGYÁZAT! Az ebben a részben ismertetett műveletek elvégzése előtt olvassa el a**  *Termékinformációs kézikönyv* **biztonsági előírásait.**

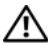

**VIGYÁZAT! Súlya miatt a számítógépet nehéz mozgatni. Felemeléséhez, áthelyezéséhez vagy megdöntéséhez vegyen igénybe segítséget. Ügyeljen arra, hogy a sérülés elkerülése érdekében a készüléket a megfelelő módon emelje meg, és eközben ne hajoljon előre.**

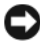

**FIGYELMEZTETÉS:** Az elektrosztatikus kisülés és a belső alkatrészek sérülésének elkerülése érdekében földelje saját testét: viseljen csuklópántot, vagy időnként érintsen meg egy festetlen fémfelületet a számítógép burkolatán.

- **1** Ellenőrizze a kábelcsatlakozásokat, és rendezze el a kábeleket úgy, hogy ne képezzenek akadályt.
- **2** Ügyeljen arra, hogy ne maradjon felesleges alkatrész vagy szerszám a számítógép belsejében.
- **3** Hajtsa vissza az oldallapot.
- **4** Nyomja le úgy, hogy a helyére kattanjon.
	- **MEGJEGYZÉS:** A számítógép oldallapja általában könnyen záródik, de ha szükséges, húzza hátra a kioldókart úgy, hogy az oldallap teljesen lezárható legyen, majd tolja előre a kart az oldallap rögzítéséhez.

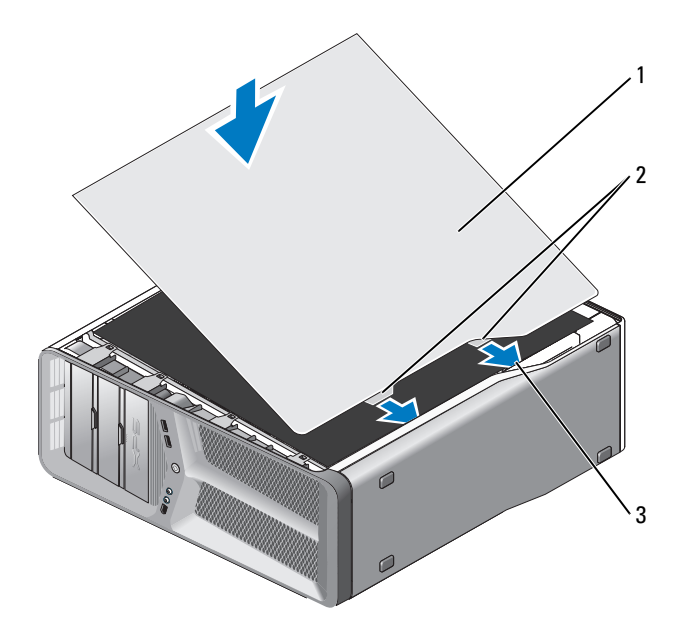

- 1 a számítógép oldallapja 2 oldallap csuklópántjai (2)
- 3 csuklópánt bemélyesztései
- **5** Valakinek a segítségével óvatosan helyezze függőleges állapotba.
- O. **FIGYELMEZTETÉS:** Hálózati kábel csatlakoztatásakor először dugja a kábelt a hálózati portba vagy eszközbe, majd dugja be a számítógépbe.
- **6** Csatlakoztassa a számítógépet és a berendezéseket az elektromos hálózathoz, majd kapcsolja be azokat.